# **SIEMENS**

# **SINAUT ST7 Digitales ISDN-Modem MD4**

Betriebsanleitung Ausgabe 07/2002

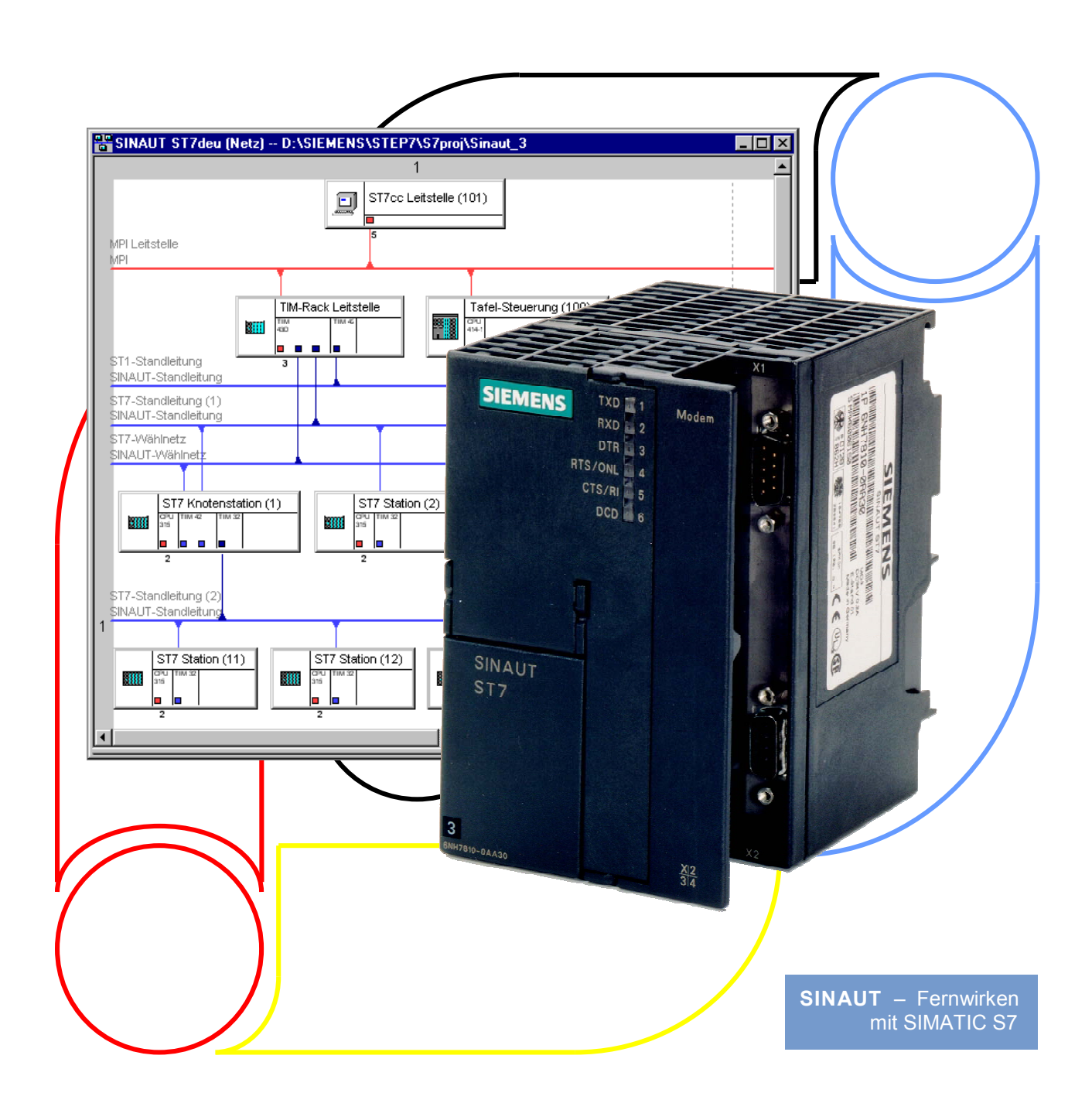

# **SIEMENS Überblick Montage und Inbetriebnahme SINAUT ST7 ST1**

Digitales ISDN-Modem MD4

Betriebsanleitung

**Hinweise für den Betrieb mit SINAUT 3**

**Steuerung des MD4**

**AT-Kommandos 5**

**V.25bis-Betrieb**

**S-Register**

**8**

**9**

**2**

**4**

**6**

**7**

### **SINAUT®-Dokumentation**

Geprüfte Siemens Qualität für Software und Training nach DIN ISO 9001, Reg. Nr. 2160-01

Die Erstellung diese Unterlage erfolgte mit Microsoft Word97 und dem Dokumentations-Tool AutWinDoc

Weitergabe sowie Vervielfältigung dieser Unterlage, Verwertung und Mitteilung ihres Inhalts nicht gestattet, soweit nicht ausdrücklich zugestanden. Zuwiderhandlungen verpflichten zu Schadenersatz. Alle Rechte vorbehalten, insbesondere für den Fall der Patenterteilung oder GM-Eintragung.

© Siemens AG 2002. All Rights Reserved.

Bestell-Nr. 6NH7811-0AA41 Printed in the Federal Republic of Germany

Es können weitere, in dieser Dokumentation nicht beschriebene Funktionen im Gerät lauffähig sein. Es besteht jedoch kein Anspruch auf diese Funktionen bei Neulieferung bzw. im Servicefall.

Wir haben den Inhalt der Druckschrift auf Übereinstimmung mit der beschriebenen Hard- und Software geprüft. Dennoch können Abweichungen nicht ausgeschlossen werden. Die Angaben in dieser Druckschrift werden regelmäßig überprüft, und notwendige Korrekturen sind in den nachfolgenden Auflagen enthalten. Für Verbesserungsvorschläge sind wir dankbar.

Technische Änderungen vorbehalten.

Siemens-Aktiengesellschaft.

# **Vorwort**

#### **Hinweise**

Folgende Hinweise mit spezieller Bedeutung werden in der Dokumentation verwendet:

#### **Hinweis**

Dieses Symbol erscheint in dieser Dokumentation immer dann, wenn weiterführende Sachverhalte angegeben werden.

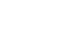

!

### **Wichtig**

Dieses Symbol erscheint in dieser Dokumentation immer dann, wenn ein wichtiger Sachverhalt zu beachten ist.

### **Warnhinweise**

Folgende Warnhinweise mit abgestufter Bedeutung werden in der Druckschrift verwendet:

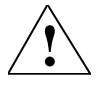

### **Gefahr**

Dieses Symbol erscheint immer dann, wenn Tod, schwere Körperverletzung oder erheblicher Sachschaden eintreten **werden**, falls die entsprechenden Vorsichtsmaßnahmen nicht getroffen werden.

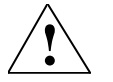

### **Warnung**

Dieses Symbol erscheint immer dann, wenn Tod, schwere Körperverletzung oder erheblicher Sachschaden eintreten **können**, falls die entsprechenden Vorsichtsmaßnahmen nicht getroffen werden.

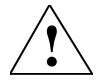

### **Vorsicht**

Dieses Symbol erscheint immer dann, wenn eine leichte Körperverletzung oder ein Sachschaden eintreten **kann**, falls die entsprechenden Vorsichtsmaßnahmen nicht getroffen werden

# **Inhalt**

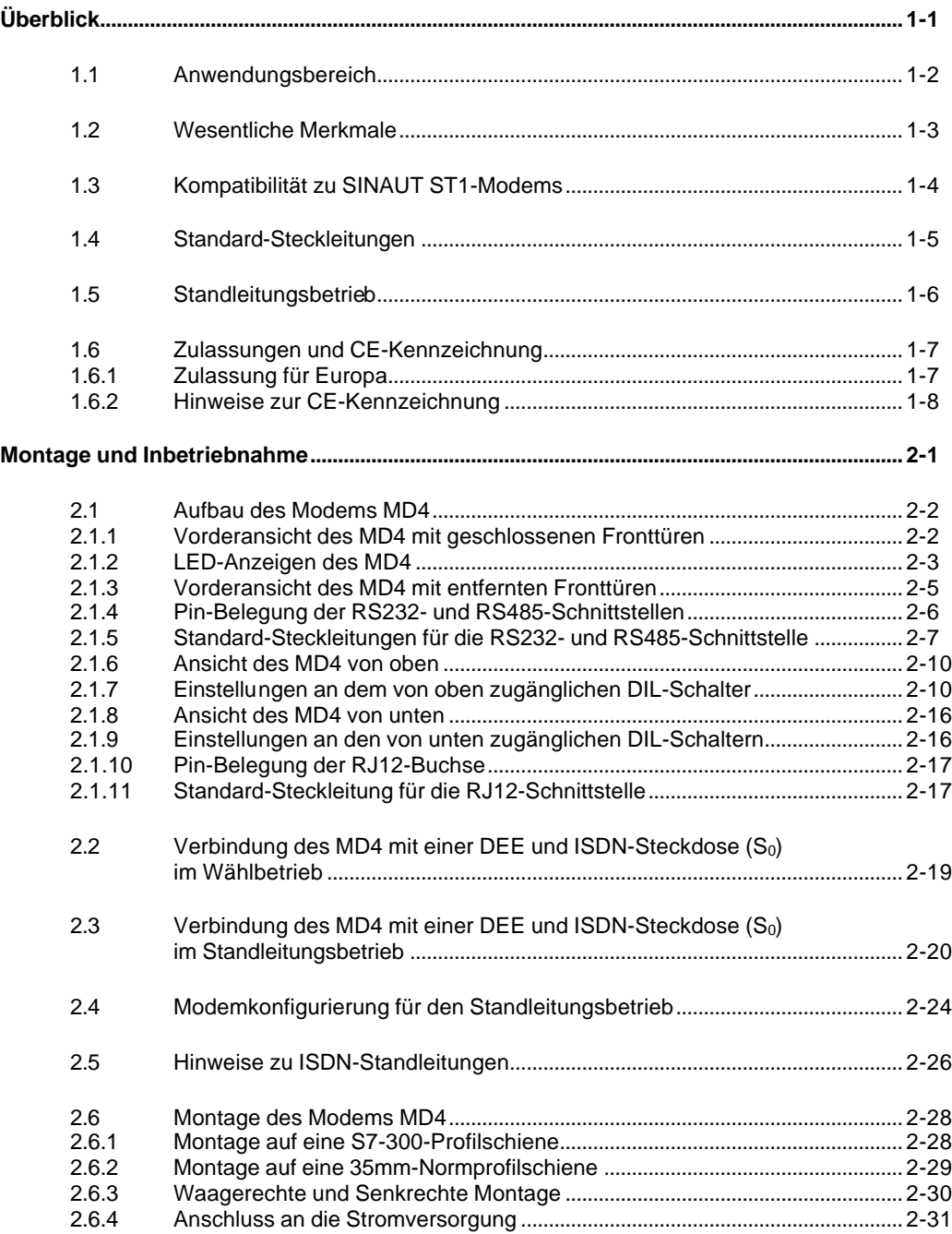

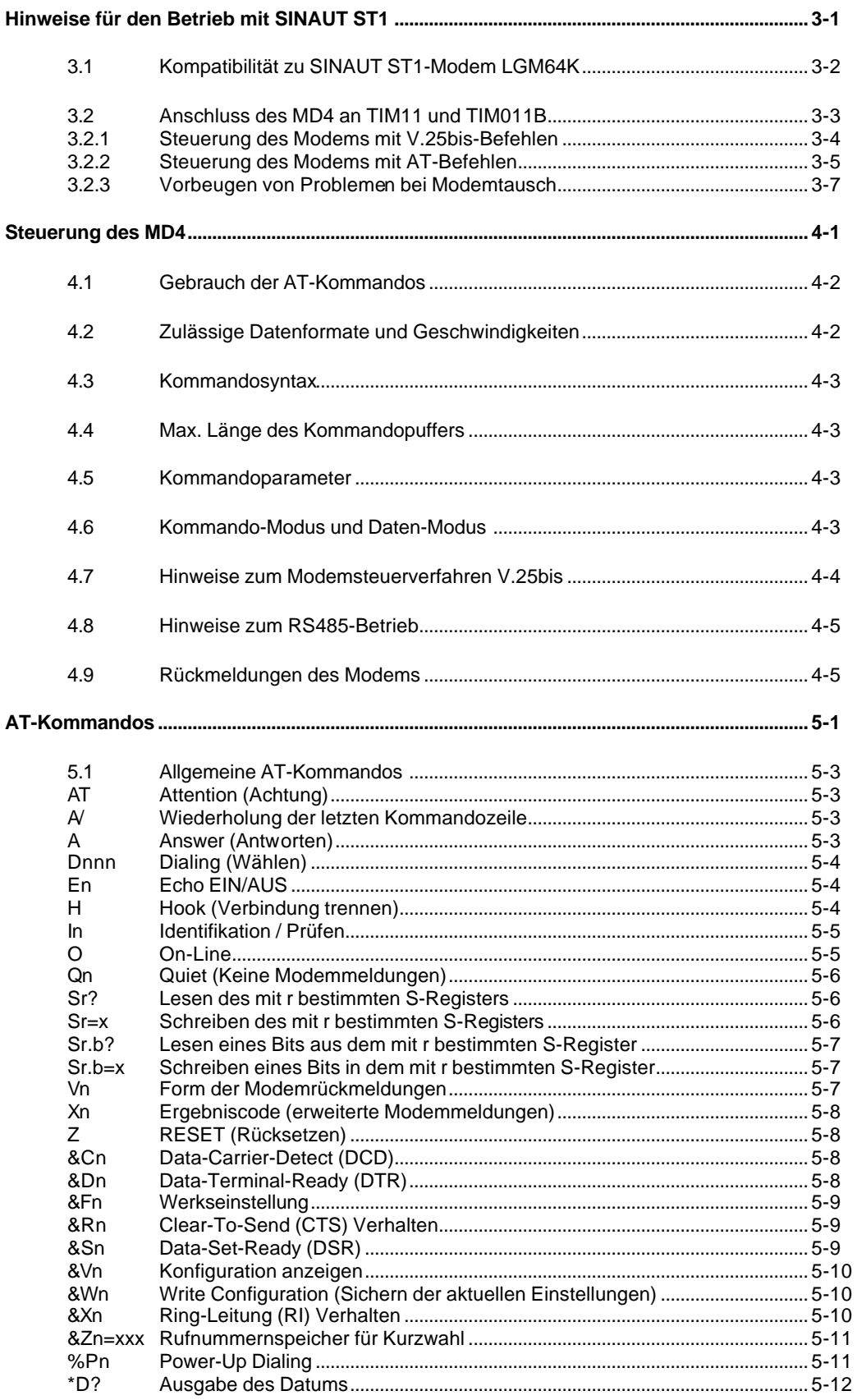

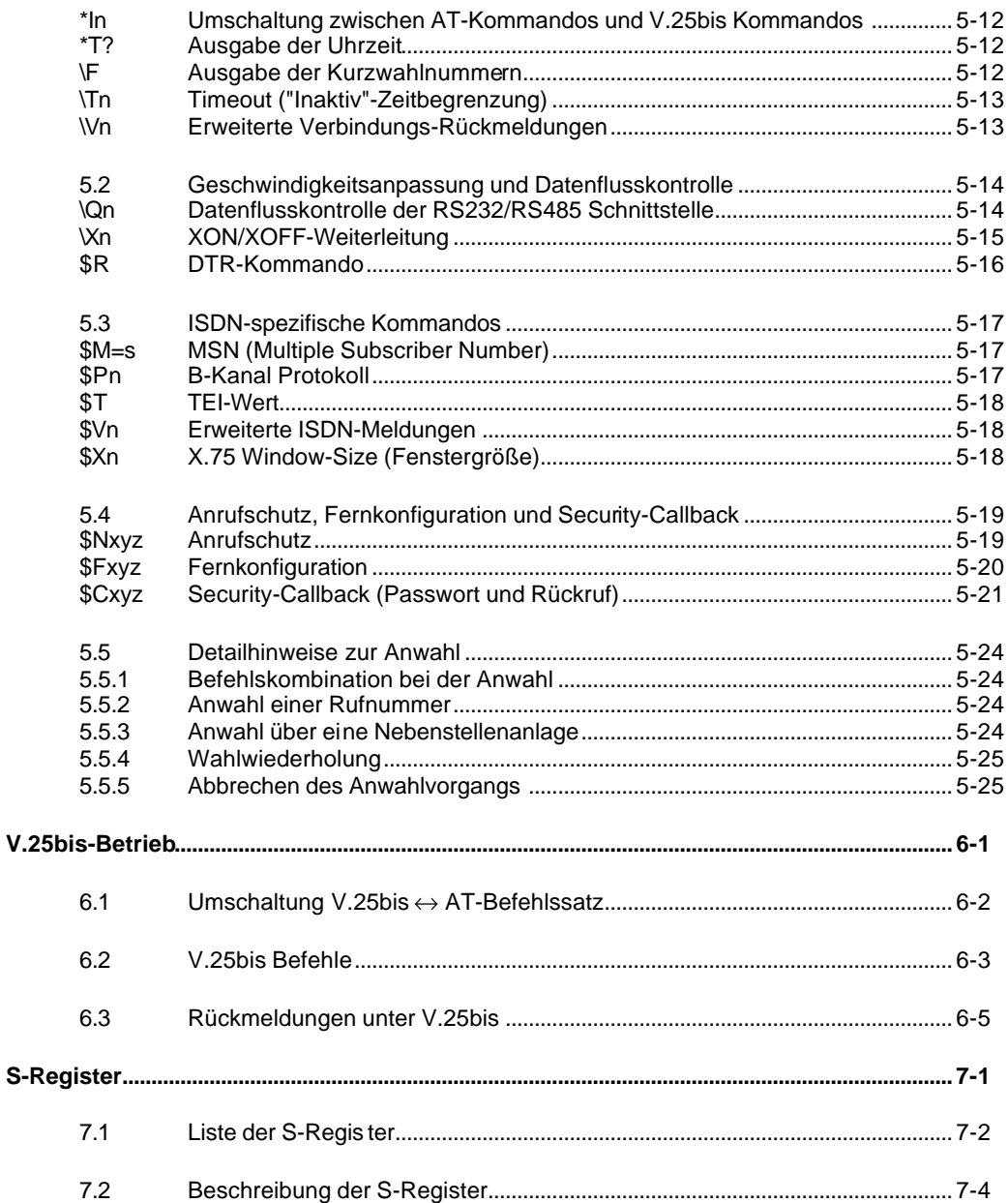

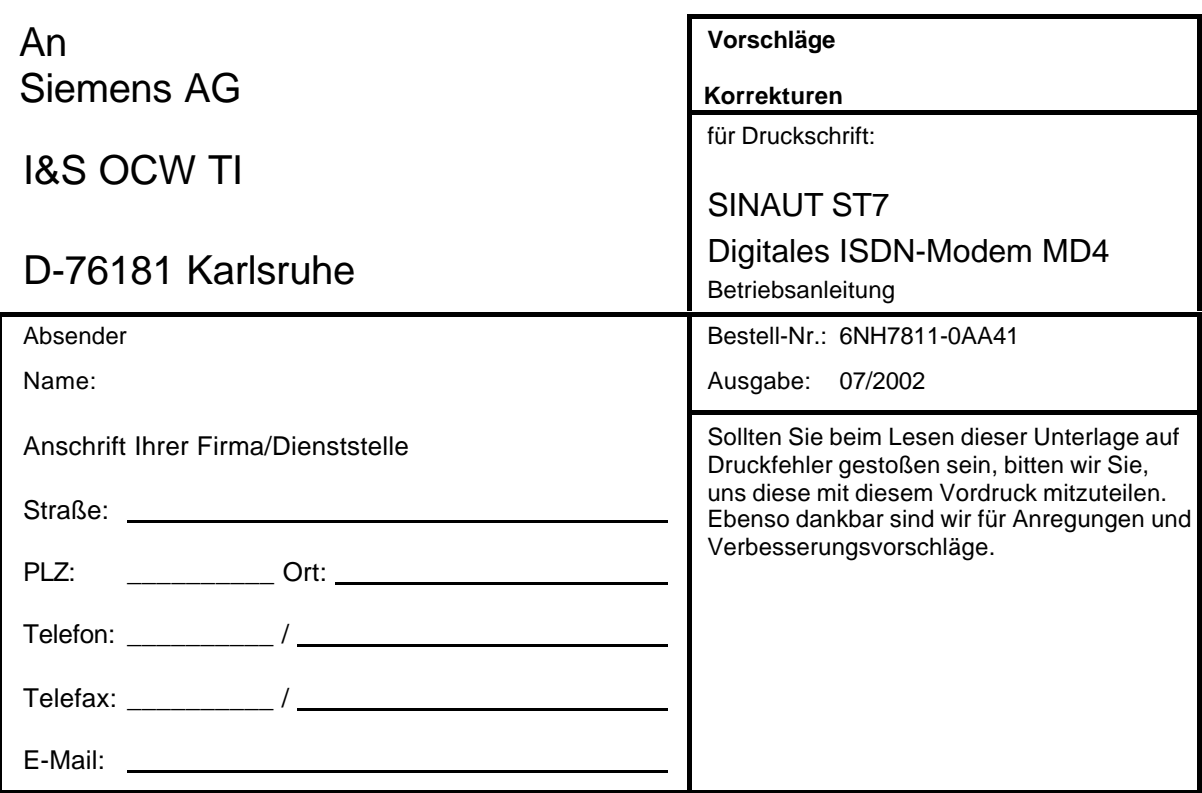

**Vorschläge und/oder Korrekturen**

# **Überblick**

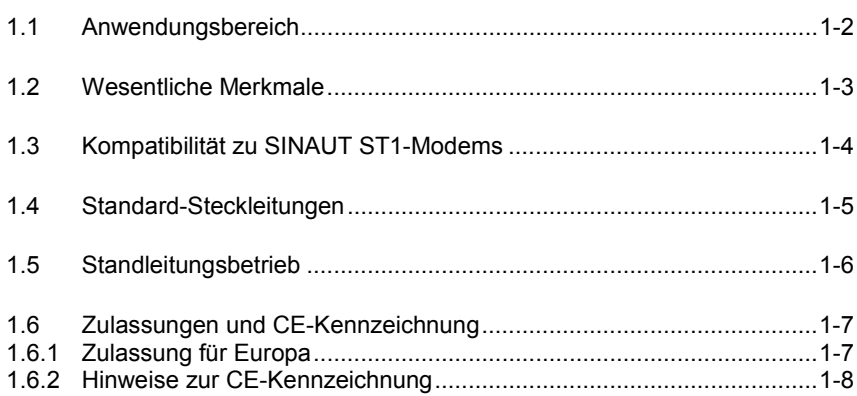

**1**

# **1.1 Anwendungsbereich**

Das Modem MD4 (siehe [Bild 1-1\)](#page-12-0) ist ein Wählmodem für die Datenübertragung über das digitale ISDN-Netz. Es kann außerdem als Modem für die duplexe Punktzu-Punkt-Datenübertragung über eine ISDN-Standleitung eingesetzt werden.

Es wurde als Komponente des Stationsleitsystems SINAUT ST7 entwickelt, ist aber auch unabhängig von diesem System als normales ISDN-Modem einsetzbar. Aufgrund seiner Bauform und seiner elektrischen Eigenschaften eignet sich das MD4 vor allem für die Anwendung im industriellen Bereich.

<span id="page-12-0"></span>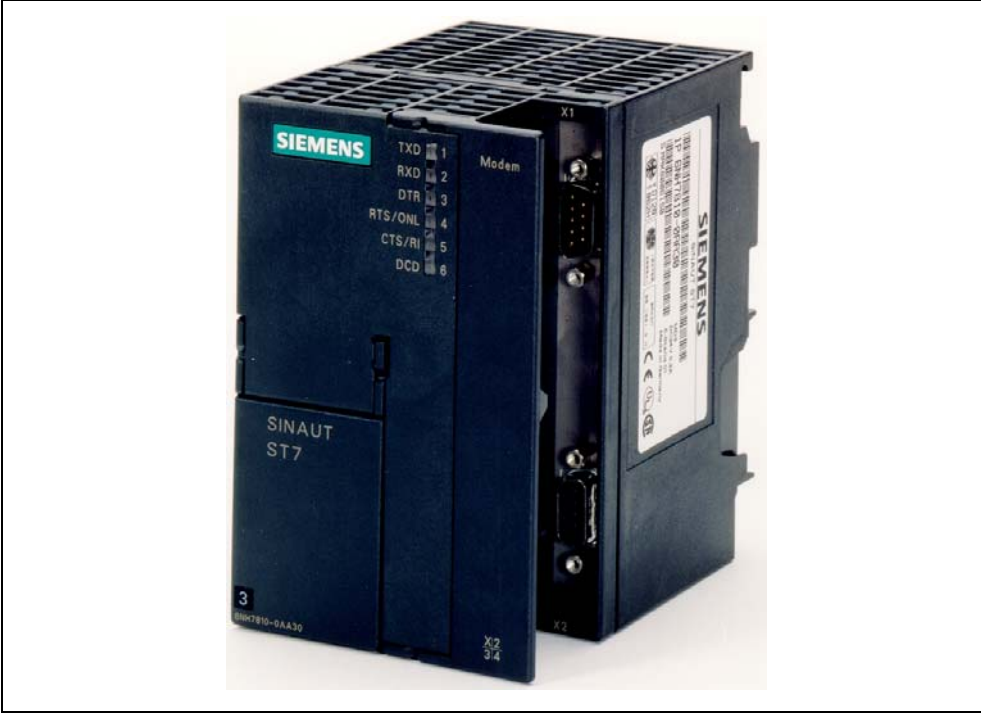

Bild 1-1 SINAUT-Modem MD4

## **1.2 Wesentliche Merkmale**

Das Modem MD4 zeichnet sich durch folgende Merkmale aus:

- Bauform der SIMATIC S7-300 (siehe [Bild 1-1\)](#page-12-0)
- Montage möglich auf eine S7-300-Profilschiene, oder auf eine 35mm-Normprofilschiene (über den separat erhältlichen Adapter 6NH7760-0AA)
- DC 24V-Stromversorgungsanschluß, Stromaufnahme 100 mA
- RS232-Schnittstelle (9poliger Sub-D-Stecker) und RS485-Schnittstelle (9poliger Sub-D-Buchse)
- Potentialtrennung zwischen Versorgungsspannung und RS232/RS485- **Schnittstelle**
- Modemsteuerung alternativ über AT- oder V.25bis-Kommandos möglich
- Verfügbare Standard-Übertragungsnormen (von SINAUT ST verwendet):
	- V.110 1200 Bit/s, duplex
	- V.110 2400 Bit/s, duplex
	- V.110 9600 Bit/s, duplex
	- V.110 19200 Bit/s, duplex
	- X.75 1200 Bit/s, duplex
	- X.75 2400 Bit/s, duplex
	- X.75 9600 Bit/s, duplex<br>- X.75 19200 Bit/s, duplex
	- X.75 19200 Bit/s, duplex<br>- X.75 38400 Bit/s, duplex
	- 38400 Bit/s, duplex
- Weitere Übertragungsnormen
	- V.110, duplex Baudrate abhängig von der angeschlossenen Datenend einrichtung (DEE)
	- V.120
	- X.75, duplex Baudrate abhängig von der angeschlossenen Datenendeinrichtung (DEE)
	- T.70NL (z.B. T-Online)
- Fernkonfiguration & Security-Callback
- Auf einer ISDN-Standleitung stellt das MD4 einen duplexfähigen Übertragungskanal zur Verfügung, die für eine Punkt-zu-Punkt-Verbindung zwischen zwei Datenendeinrichtungen (DEE) verwendet werden kann.
- Zulassung für Europa (siehe Kapitel [1.6\)](#page-17-0)

## <span id="page-14-0"></span>**1.3 Kompatibilität zu SINAUT ST1-Modems**

Das Modem MD4 ist in bestimmten Betriebsarten kompatibel zu den ISDN-Modems, die bei SINAUT ST1 zum Einsatz gekommen sind. Durch die Kompatibilität wird zweierlei erreicht:

- 1. Sie können eine neue SINAUT-Station in das vorhandene ST1-Netz einbauen und das Modem MD4 dazu verwenden, um über das beim Partner vorhandene ST1-ISDN-Modem Daten auszutauschen.
- 2. Sie können das Modem MD4 als Ersatz für ein defektes ST1-ISDN-Modem einsetzen.

Die nachfolgende Tabelle fasst die Kompatibilität des Modems MD4 in Verbindung mit den beim System SINAUT ST1 eingesetzten ISDN-Modems zusammen.

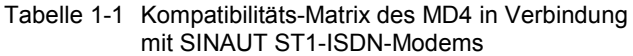

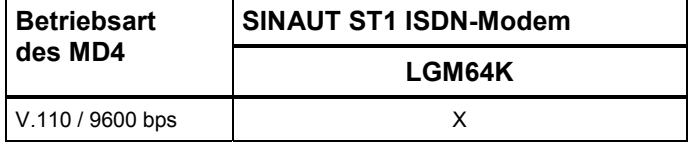

# <span id="page-15-0"></span>**1.4 Standard-Steckleitungen**

Für den Anschluss an die RS232- und RS485-Schnittstelle werden die folgenden Standard-Steckleitungen angeboten.

| Bestell-Nr. | <b>Beschreibung</b>                                                                                                    | Abbildung                                             |
|-------------|----------------------------------------------------------------------------------------------------|-------------------------------------------------------|
| 6NH7701-4AL | Steckleitung zur Verbindung des Modems<br>MD4 (RS232) mit einer TIM3V/TIM4 (RS232)<br>oder sonstigem Endgerät (DEE) mit identisch<br>belegter 9poliger RS232-Schnittstelle.<br>Kabellänge 1,5 m                                    | MD4<br><b>TIM3V/4</b><br><b>DEE</b>                   |
| 6NH7701-4DL | Steckleitung zur Verbindung des Modems<br>MD4 (RS485) mit einer TIM3V/TIM4 (RS485)<br>oder sonstigem Endgerät (DEE) mit identisch<br>belegter 9poliger RS485-Schnittstelle.<br>Kabellänge 1,5 m                                    | m,<br><b>TIM3V/4</b><br>MD <sub>4</sub><br><b>DEE</b> |
| 6NH1701-7AN | Steckleitung zur Verbindung des Modems<br>MD4 (RS232) mit einer TIM11 (RS232) oder<br>sonstigem Endgerät (DEE) mit identisch<br>belegter 25poliger RS232-Schnittstelle<br>(Buchse) und Schieberverriegelung.<br>Kabellänge 2,5 m   | MD4<br><b>TIM11</b><br><b>DFF</b>                     |
| 6NH1701-7BK | Steckleitung zur Verbindung des Modems<br>MD4 (RS232) mit einer TIM011B (RS232) oder<br>sonstigem Endgerät (DEE) mit identisch<br>belegter 25poliger RS232-Schnittstelle<br>(Buchse) und Schraubverriegelung.<br>Kabellänge 1,0 m. | MD4<br><b>TIM011B</b><br>DEE                          |

Tabelle 1-2 Standard-Steckleitungen für das Modem MD4

Die Tabellen 2-6 bis 2-9 im nachfolgenden Kapitel 2 *Montage und Inbetriebnahme* zeigen Ihnen wie die vorgenannten Steckleitungen aufgebaut sind.

# **1.5 Standleitungsbetrieb**

Auf einer ISDN-Standleitung stellt das MD4 einen duplexfähigen Übertragungskanal zur Verfügung, die für eine Punkt-zu-Punkt-Verbindung zwischen zwei Datenendeinrichtungen (DEE) verwendet werden kann.

Eine ISDN-Standleitung ist eine Standard-Festverbindung der Deutschen Telekom oder eines anderen Anbieters, die einen 64Kbit/s B-Kanal zur Verfügung stellt und über eine S<sub>0</sub>-Schnittstelle entsprechend der ITU-T-Empfehlung I.430 verfügt.

Für den Aufbau einer Punkt-zu-Punkt-Verbindung ist zu beachten, dass die zwei für eine Kopplung verwendeten MD4-Modems unterschiedlich eingestellt bzw. parametriert werden müssen. Zur Vereinfachung werden die unterschiedlich eingestellten Modems im folgenden als "Modem A" und "Modem B" bezeichnet. Hierbei ist das "Modem A" (originate) das Modem, das aktiv versucht, über die ISDN-Standleitung die Verbindung zur Gegenstelle aufzubauen. Das "Modem B" (answer) ist beim Verbindungsaufbau das passive antwortende Modem.

Im Verlaufe der Verbindungsaufbaus synchronisieren sich die Modems auf das S<sub>0</sub>-Protokoll ein, sodass anschließend eine duplexe Verbindung für die Datenübertragung zur Verfügung steht.

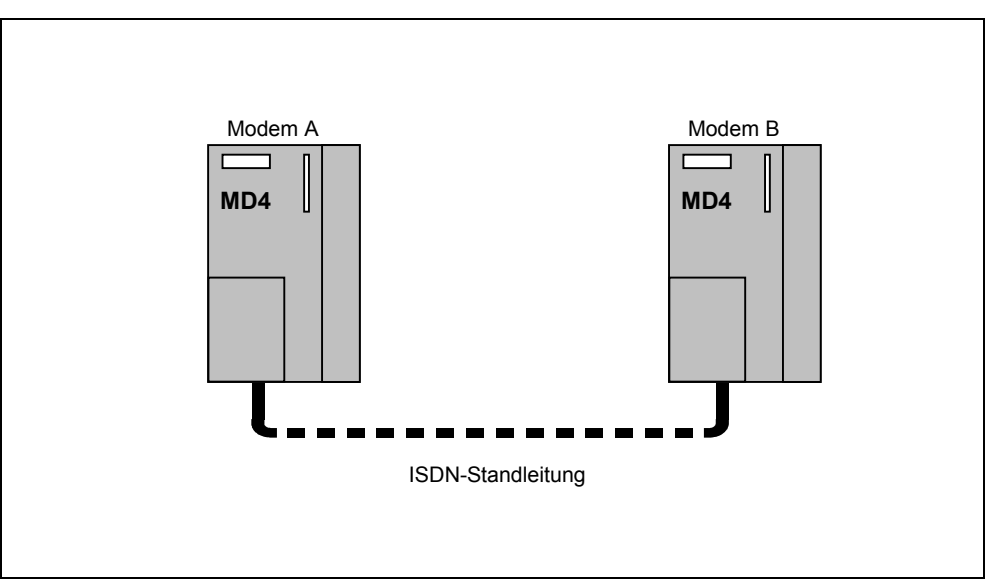

Bild 1-2 Punkt-zu-Punkt-Verbindung zweier Modem MD4 über eine ISDN-Standleitung

Angaben wie die beiden Modems auf "Modem A" bzw. "Modem B" eingestellt werden, sind Bestandteil des Kapitels 2.1.7 *Einstellungen an dem von oben zugänglichen DIL-Schalter*, Abschnitt *Einstellungen für den Standleitungsbetrieb*. Weitere wichtige Angaben zu dem Standleitungsbetrieb finden Sie in Kapitel 2.5 *Modemkonfigurierung für den Standleitungsbetrieb* sowie Kapitel 2.6 *Hinweise zu ISDN-Standleitungen*.

# <span id="page-17-0"></span>**1.6 Zulassungen und CE-Kennzeichnung**

## **1.6.1 Zulassung für Europa**

 $\mathbf{r}$ 

Das MD4 ist europaweit für den Anschluss an das digitale, öffentliche ISDN-Netz zugelassen.

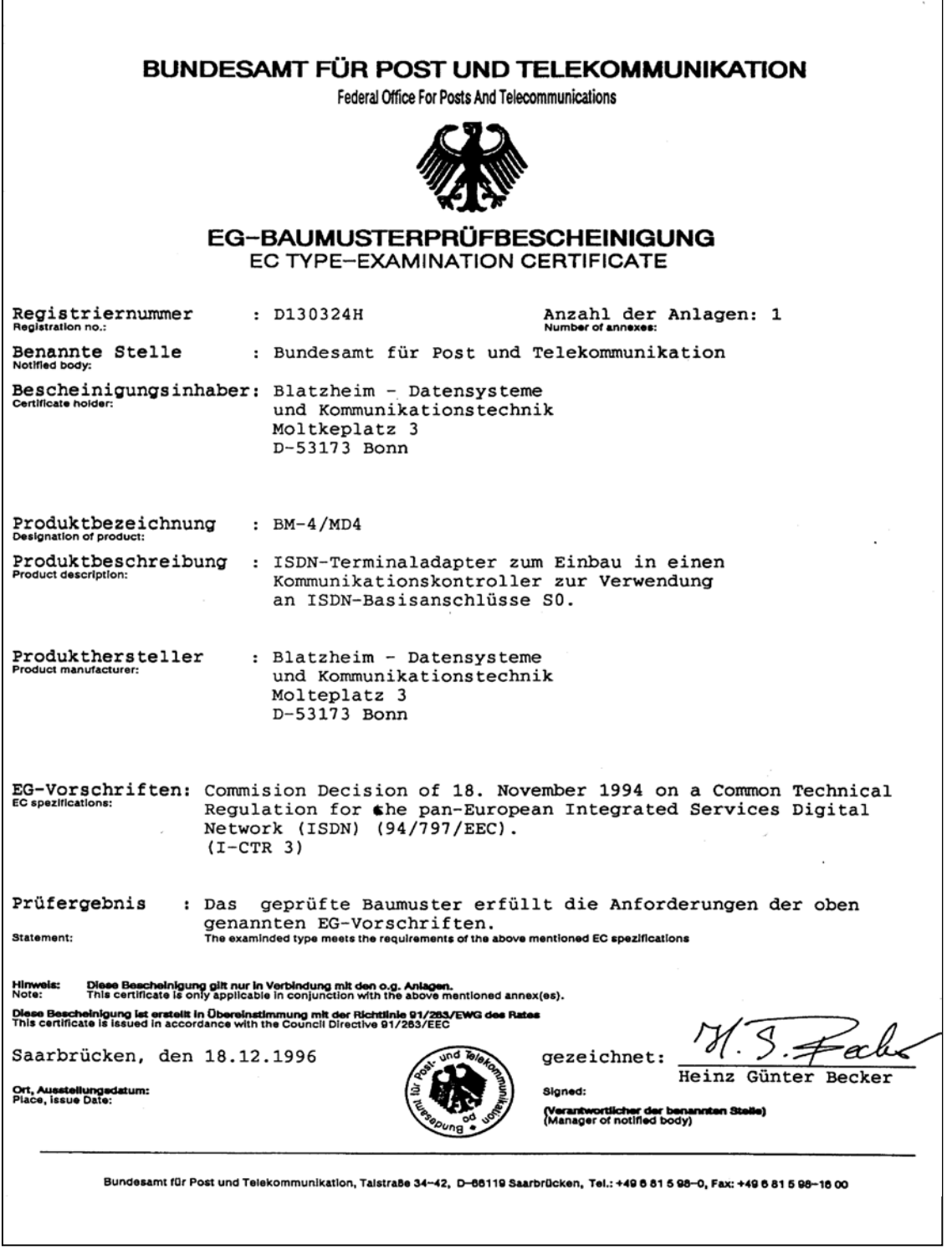

### **1.6.2 Hinweise zur CE-Kennzeichnung**

### **Produktbezeichnung**

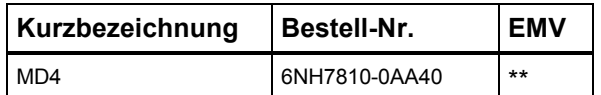

### **EG-Richtlinie EMV 89/336/EWG**

Das oben genannte Produkt erfüllt die Anforderungen der EG-Richtlinie 89/336/EWG "Elektromagnetische Verträglichkeit" und die dazu veröffentlichten harmonisierten Europäischen Normen (EN).

### **EG-Richtlinie TKE 1999/5/EG**

Das oben genannte Produkt erfüllt die Anforderungen der EG-Richtlinie 1999/5/EG "Richtlinie des europäischen Parlaments und Rates über Funkanlagen und Telekommunikationsendeinrichtungen und ihrer gegenseitigen Anerkennung ihrer Konformität".

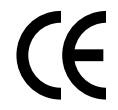

Die EG-Konformitätserklärungen werden gemäß der obengenannten EG-Richtlinien für die zuständigen Behörden zur Verfügung gehalten bei:

Siemens Aktiengesellschaft Industrial Solutions and Services I&S IS 6 E D Postfach 3249 D-91050 Erlangen

### **Einsatzbereich**

Das Produkt erfüllt folgende Anforderungen:

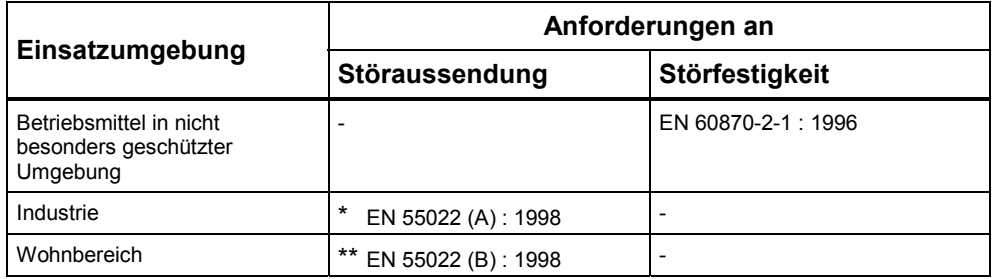

### **Aufbaurichtlinien beachten**

Das Produkt erfüllt die Anforderungen, wenn sie bei Installation und Betrieb die Produktinformation sowie die in der Produktdokumentation beschriebenen Aufbaurichtlinien einhalten.

# **Montage und Inbetriebnahme**

# **2**

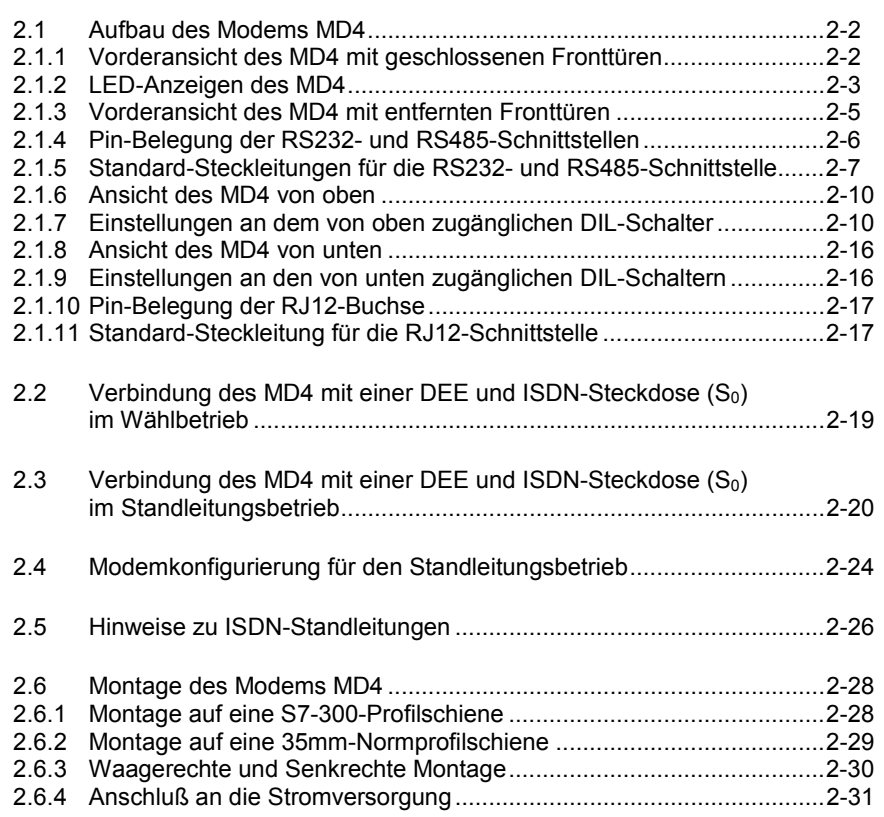

# <span id="page-20-0"></span>**2.1 Aufbau des Modems MD4**

### **Einleitung**

In diesem Abschnitt wird der Aufbau des Modems MD4 mit seinen Anschlüssen, Anzeige-Elementen und Einstellschaltern erläutert.

### <span id="page-20-1"></span>**2.1.1 Vorderansicht des MD4 mit geschlossenen Fronttüren**

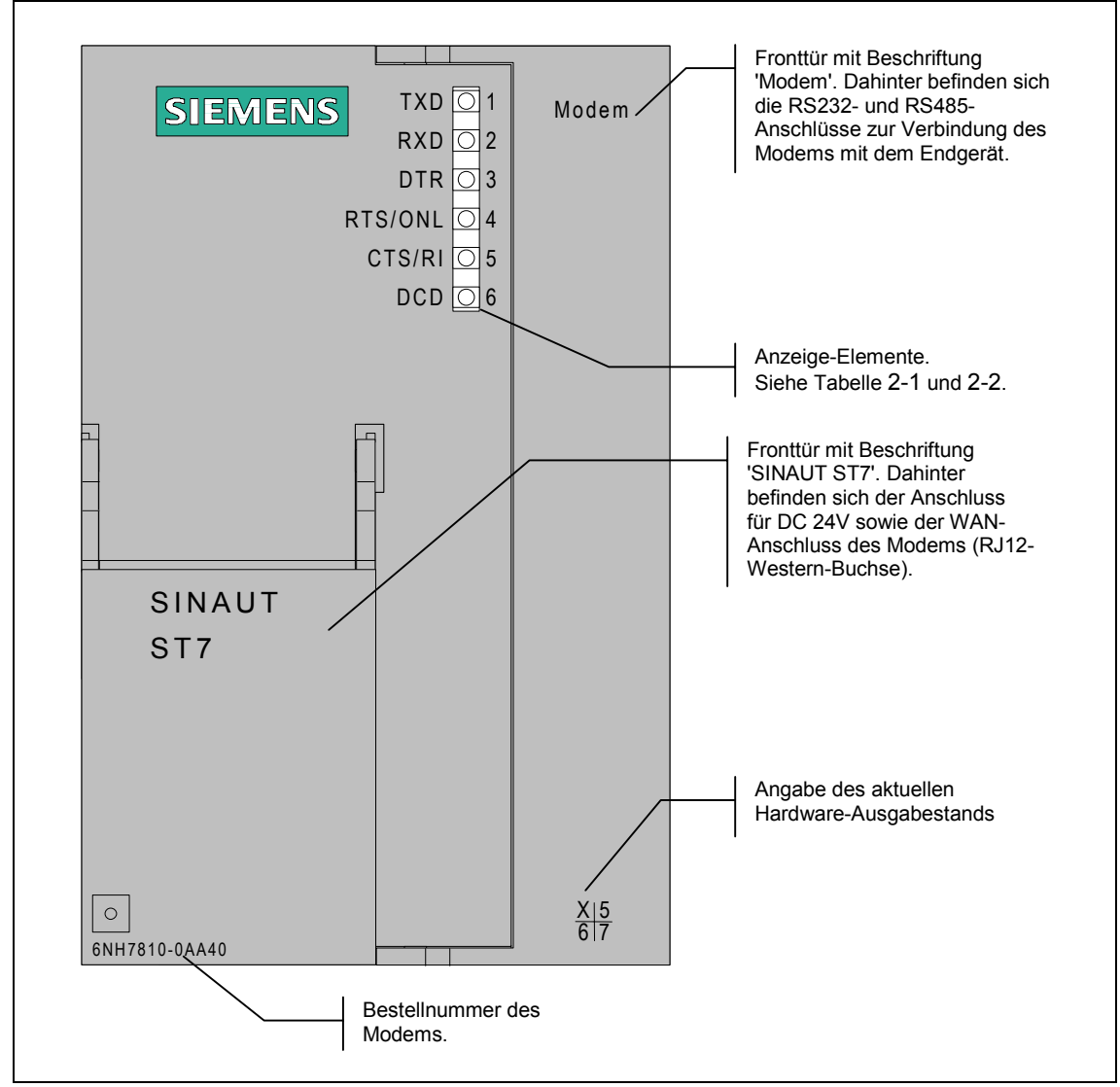

Bild 2-1 Vorderansicht des Modems MD4 mit geschlossenen Fronttüren

### <span id="page-21-0"></span>**2.1.2 LED-Anzeigen des MD4**

Die nachfolgende Tabelle fasst die Bedeutung und das Verhalten der sechs LEDs auf der Frontseite des Modems für den Wählbetrieb zusammen.

| LED-Nr.        | <b>Beschriftung</b> | <b>Beschreibung</b>                                                                                                    |  |  |
|----------------|---------------------|----------------------------------------------------------------------------------------------------|--|--|
| $\mathbf{1}$   | <b>TXD</b>          | Sendedaten                                                                                                    |  |  |
|                |                     | Die LED blinkt im Takt des Datenstroms, der vom Endgerät über die<br>RS232- bzw. RS485-Schnittstelle an das Modem übergeben wird.                                                                                                    |  |  |
| $\overline{c}$ | <b>RXD</b>          | Empfangsdaten                                                                                                    |  |  |
|                |                     | Die LED blinkt im Takt des Datenstroms, der vom Modem über die<br>RS232- bzw. RS485-Schnittstelle an das Endgerät übergeben wird.<br>Angezeigt wird der Datenstrom sowohl in der Daten- als auch in der<br>Kommandophase.                                                                                                    |  |  |
| 3              | <b>DTR</b>          | Endgerät bereit                                                                                                    |  |  |
|                |                     | Abgehender Ruf:<br>Die LED geht an, wenn das Endgerät eine Verbindung aufbauen<br>möchte und erlischt sobald das Endgerät die aufgebaute Ver-<br>bindung wieder beenden will. Wenn keine Verbindung zustande<br>kommt, oder von der Gegenstelle abgebaut bzw. durch Störung<br>abgebrochen wird, nimmt das Endgerät das DTR-Signal zurück,<br>sobald es eine entsprechende Meldung vom Modem erhält. |  |  |
|                |                     | Ankommender Ruf:<br>Die LED geht an, wenn das Endgerät einen ankommenden Ruf<br>annehmen möchte. Sie erlischt wieder unter den gleichen<br>Umständen wie bei einem abgehenden Ruf.                                                                                                    |  |  |
| 4              | RTS / ONL           | Modem online (ONL)                                                                                                    |  |  |
|                |                     | Abgehender Ruf:<br>Die LED geht an, sobald das ISDN-Modem den Wählstring vom<br>Endgerät erhalten hat und mit dem Verbindungsaufbau beginnt.<br>Aus geht die LED wieder, wenn die Verbindung abgebaut wurde<br>(vom eigenen Endgerät veranlasst oder von der Gegenstelle) oder<br>wenn es durch Störung zum Verbindungsabbruch kommt.                                                                |  |  |
|                |                     | Ankommender Ruf:<br>Die LED geht an, wenn das Endgerät über DTR signalisiert, dass es<br>den ankommenden Ruf annehmen möchte. Sie erlischt wieder<br>unter den gleichen Umständen wie bei einem abgehenden Ruf                                                                                                    |  |  |
| 5              | CTS / RI            | Rufsignalisierung (RI)                                                                                                    |  |  |
|                |                     | Die LED leuchtet bei einem ankommenden Ruf.                                                                                                    |  |  |
| 6              | <b>DCD</b>          | Verbindung steht                                                                                                    |  |  |
|                |                     | Die LED geht an, sobald die beiden am Verbindungsaufbau<br>beteiligten Modems synchron sind (wird dem Endgerät mit<br>CONNECT gemeldet). Die LED geht aus, wenn die Verbindung<br>abgebaut wird, oder wenn es durch eine Störung zum<br>Verbindungsabbruch kommt.                                                                                                    |  |  |

Tabelle 2-1 Bedeutung der LEDs auf der Frontseite des MD4 für den Wählbetrieb

Die Signalbezeichnungen RTS und CTS haben für das MD4 keine Bedeutung.

Die nachfolgende Tabelle fasst die Bedeutung und das Verhalten der sechs LEDs auf der Frontseite des Modems für den Standleitungsbetrieb zusammen.

| LED-Nr.        | <b>Beschriftung</b> | <b>Beschreibung</b>                                                                                                    |
|----------------|---------------------|----------------------------------------------------------------------------------------------------|
| 1              | <b>TXD</b>          | Sendedaten                                                                                                    |
|                |                     | Die LED blinkt im Takt des Datenstroms, der vom Endgerät über die<br>RS232- bzw. RS485-Schnittstelle an das Modem übergeben wird.                                                                                                    |
| $\overline{2}$ | <b>RXD</b>          | Empfangsdaten                                                                                                    |
|                |                     | Die LED blinkt im Takt des Datenstroms, der vom Modem über die<br>RS232- bzw. RS485-Schnittstelle an das Endgerät übergeben wird.                                                                                                    |
| 3              | <b>DTR</b>          | Endgerät bereit                                                                                                    |
|                |                     | Diese LED signalisiert den Signalzustand der DTR-Leitung von der<br>Datenendeinrichtung. Auf Grund der Voreinstellung des MD4 hat<br>der Signalzustand der DTR-Leitung im Standleitungsbetrieb keine<br>Auswirkung auf das Modem.                                                 |
| 4              | RTS / ONL           | Modem online (ONL)                                                                                                    |
|                |                     | Das Modem versucht nach Spannung EIN eine Verbindung zum<br>Partner-Modem herzustellen, d.h. beide Modems versuchen<br>synchron zu werden. Sobald die Synchronität hergestellt worden ist<br>leuchtet die ONL-LED weiter aber zusätzlich geht die LED DCD an<br>(siehe hiernach). |
|                |                     | Sollte keine Synchronisierung innerhalb von 15 s erreicht werden,<br>geht die ONL-LED kurz aus und danach wieder an, zur Anzeige,<br>dass ein neuer Synchronisierversuch läuft.                                                                                                   |
| 5              | CTS / RI            |                                                                                                    |
| 6              | <b>DCD</b>          | Die LED geht an, sobald die beiden am Verbindungsaufbau<br>beteiligten Modems synchronisiert sind (siehe auch ONL). Die LED<br>geht aus, wenn es durch eine Störung zum Verbindungsabbruch<br>kommt.                                                                              |

Tabelle 2-2 Bedeutung der LEDs auf der Frontseite des MD4 für den Standleitungsbetrieb

Die Signalbezeichnungen RTS, CTS und RI haben für das MD4 keine Bedeutung.

### <span id="page-23-0"></span>**2.1.3 Vorderansicht des MD4 mit entfernten Fronttüren**

Das nachfolgende Bild zeigt nochmals die Vorderansicht des Modems MD4, jedoch hier mit entfernten Fronttüren, so dass die Lage der sich dahinter befindlichen Anschlüsse sichtbar wird.

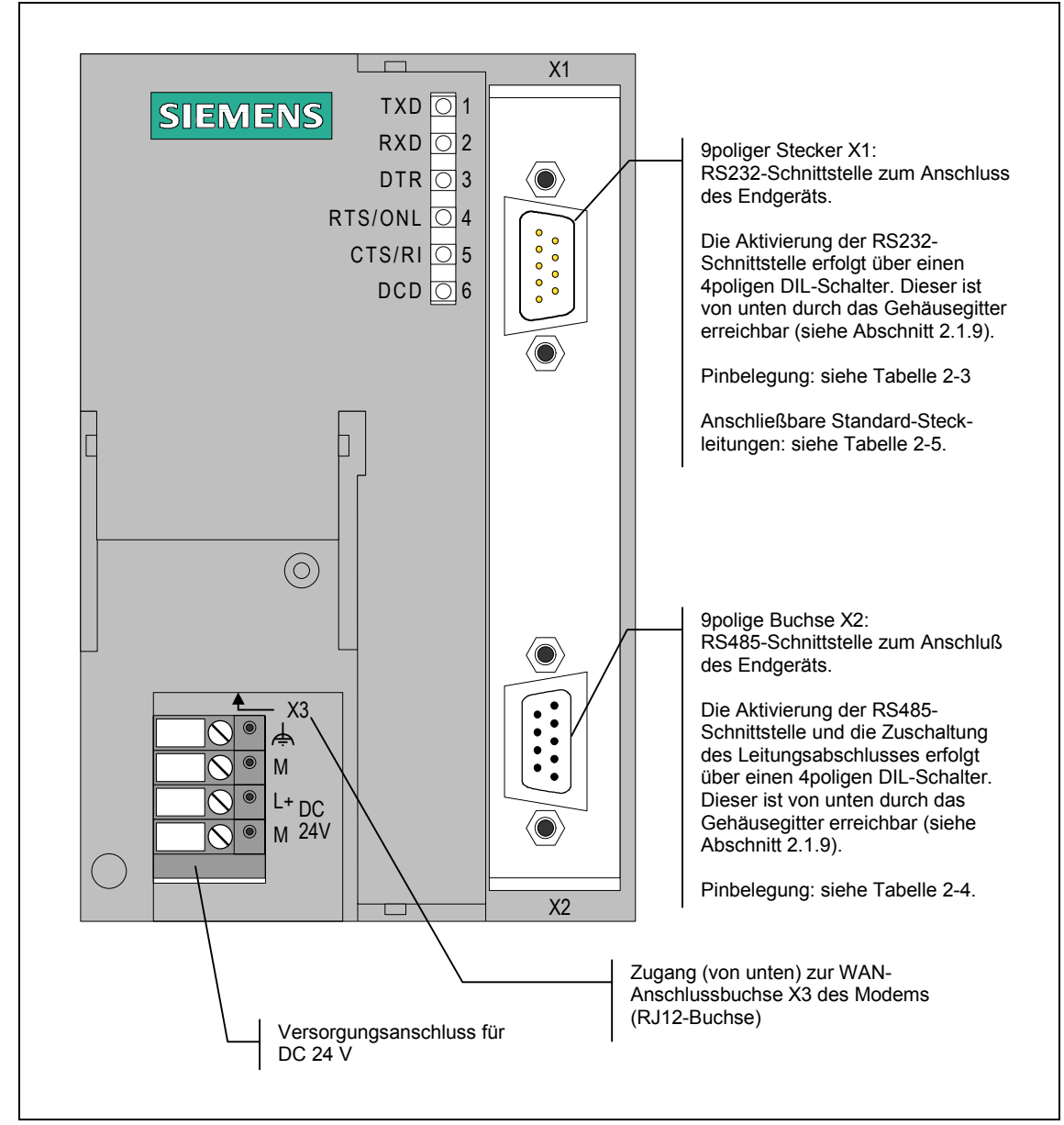

Bild 2-2 Vorderansicht des Modems MD4 mit entfernten Fronttüren

### <span id="page-24-0"></span>**2.1.4 Pin-Belegung der RS232- und RS485-Schnittstellen**

Der Stecker X1 ist als 9poliger Sub-D-Miniaturstecker (Stift) ausgeführt. Die Pin-Belegung ist in der nachfolgenden Tabelle zusammengefasst. Als RS232-Schnittstelle entspricht die Steckerbelegung einem standardisierten PC-Anschluss.

Über den 4poligen DIL-Schalter, der von unten durch das Gehäusegitter erreichbar ist, kann die RS232-Schnittstelle aktiviert werden. Die entsprechende Einstellung des DIL-Schalters finden Sie im Abschnitt [2.1.9.](#page-34-1)

| Abbildung                           | Pin-Nr.        | Signal-<br>name | Signal-<br>richtung | <b>Bemerkung</b> |
|-------------------------------------|----------------|-----------------|---------------------|------------------|
|                                     | 1              | <b>DCD</b>      | Ausgang             |                  |
|                                     | 2              | <b>RXD</b>      | Ausgang             |                  |
|                                     | 3              | <b>TXD</b>      | Eingang             |                  |
| $\overline{0}$<br>0 တ<br>$\bullet$  | $\overline{4}$ | <b>DTR</b>      | Eingang             |                  |
| $\bullet$<br>$\bullet$<br>$\bullet$ | 5              | <b>GND</b>      |                     |                  |
| $\bullet$<br>$\bullet$<br>$\sim$ 0  | 6              | <b>DSR</b>      | Ausgang             |                  |
|                                     | $\overline{7}$ | <b>RTS</b>      | Eingang             |                  |
|                                     | 8              | <b>CTS</b>      | Ausgang             |                  |
|                                     | 9              | RI/T            | Ausgang             |                  |

Tabelle 2-3 Belegung des RS232-Steckers X1

Der RS485-Stecker X2 ist als 9poliger Sub-D-Miniaturstecker (Buchse) ausgeführt. Die Pin-Belegung ist in der nachfolgenden Tabelle zusammengefasst.

Über den 4poligen DIL-Schalter, der von unten durch das Gehäusegitter erreichbar ist, kann die RS485-Schnittstelle aktiviert und der Leitungsabschluss zugeschaltet werden. Die entsprechende Einstellung des DIL-Schalters finden Sie im Abschnitt [2.1.9.](#page-34-1)

| Abbildung               | Pin-Nr.        | Signal-<br>name | Signal-<br>richtung      | <b>Bemerkung</b>                   |
|-------------------------|----------------|-----------------|--------------------------|------------------------------------|
|                         |                |                 |                          |                                    |
|                         | 2              |                 |                          |                                    |
|                         | 3              | Data B          | bidirektional            |                                    |
| ●ග<br>∣⊙ ●<br>4         | $\overline{4}$ |                 |                          |                                    |
| ∞ ●<br>●∾<br>◡●         | 5              | M <sub>5</sub>  | $\overline{\phantom{a}}$ | 0 V für Busabschluss im Stecker*)  |
| $\bullet$<br> ದಿ ●<br>→ | 6              | P <sub>5</sub>  | $\overline{\phantom{a}}$ | 5 V für Busabschluss im Stecker *) |
|                         | 7              |                 |                          |                                    |
|                         | 8              | Data A          | bidirektional            |                                    |
|                         | 9              |                 |                          |                                    |

Tabelle 2-4 Belegung des RS485-Steckers X2

\*) Es wird nicht empfohlen den RS485-Busabschluß im Stecker vorzunehmen. Nutzen Sie die Möglichkeit des Busabschlusses im Modem selbst. Dieser wird über den von unten zugänglichen 4poligen DIL-Schalter zugeschaltet. Siehe Abschnitt [2.1.9.](#page-34-1)

### <span id="page-25-0"></span>**2.1.5 Standard-Steckleitungen für die RS232- und RS485-Schnittstelle**

An den 9poligen RS232-Stecker X1 oder der 9poligen RS485-Buchse X2 kann ein Endgerät mit entsprechender Schnittstelle angeschlossen werden, z.B. ein PC oder Übertragungsprozessor TIM aus dem System SINAUT ST1 oder ST7.

Für den Anschluss an Stecker X1 bzw. X2 werden die folgenden Standard-Steckleitungen angeboten.

Tabelle 2-5 Anschließbare Standard-Steckleitungen für die RS232- bzw. RS485-Schnittstelle

| Bestell-Nr. | <b>Beschreibung</b>                                                                                                    | Abbildung                                                       |
|-------------|----------------------------------------------------------------------------------------------------|-----------------------------------------------------------------|
| 6NH7701-4AL | Steckleitung zur Verbindung des Modems<br>MD4 (RS232) mit einer TIM3V/TIM4 (RS232)<br>oder sonstigem Endgerät (DEE) mit identisch<br>belegter 9poliger RS232-Schnittstelle.<br>Kabellänge 1,5 m                                    | MD4<br><b>TIM3V/4</b><br><b>DEE</b>                             |
| 6NH7701-4DL | Steckleitung zur Verbindung des Modems<br>MD4 (RS485) mit einer TIM3V/TIM4 (RS485)<br>oder sonstigem Endgerät (DEE) mit identisch<br>belegter 9poliger RS485-Schnittstelle.<br>Kabellänge 1,5 m                                    | $\mathbf{m}$<br><b>TIM3V/4</b><br>MD <sub>4</sub><br><b>DEE</b> |
| 6NH1701-7AN | Steckleitung zur Verbindung des Modems<br>MD4 (RS232) mit einer TIM11 (RS232) oder<br>sonstigem Endgerät (DEE) mit identisch<br>belegter 25poliger RS232-Schnittstelle<br>(Buchse) und Schieberverriegelung.<br>Kabellänge 2,5 m   | MD4<br><b>TIM11</b><br><b>DEE</b>                               |
| 6NH1701-7BK | Steckleitung zur Verbindung des Modems<br>MD4 (RS232) mit einer TIM011B (RS232) oder<br>sonstigem Endgerät (DEE) mit identisch<br>belegter 25poliger RS232-Schnittstelle<br>(Buchse) und Schraubverriegelung.<br>Kabellänge 1,0 m. | MD4<br><b>TIM011B</b><br><b>DEE</b>                             |

Die nachfolgenden Tabellen zeigen Ihnen wie die genannten Steckleitungen aufgebaut sind.

| DEE/TIM3V/TIM4<br>(RS232)                                                                     | Pin-Nr.                                                         | Verschaltung                                                                                                    | Pin-Nr.                                                                 | Modem MD4,<br>(RS232)                                                                                     |
|-----------------------------------------------------------------------------------------------|-----------------------------------------------------------------|----------------------------------------------------------------------------------------------------|-------------------------------------------------------------------------|----------------------------------------------------------------------------------------------------|
| Dэ<br>∣∞ €<br>40<br>∣∞ ●<br>∾∎<br>◡●<br>●∾<br> ∞ ●<br>$\rightarrow$<br>Sub-D-Buchse<br>9polig | Gehäuse-<br>schirm<br>1<br>2<br>3<br>4<br>5<br>6<br>7<br>8<br>9 | <b>DCD</b><br><b>RXD</b><br><b>TXD</b><br><b>DTR</b><br><b>GND</b><br><b>DSR</b><br><b>RTS</b><br><b>CTS</b><br>RI/T<br>$\bm{\nabla}$<br>$\overline{v}$ | Gehäuse-<br>schirm<br>$\overline{2}$<br>3<br>4<br>5<br>6<br>7<br>8<br>9 | $\bullet$<br> ဖ (<br>4<br>l∞ ●<br>$\bullet$ ω<br>◝◡◓<br>$\bullet$<br> ത ●<br>●∸<br>Sub-D-Buchse<br>9polig |

Tabelle 2-6 Aufbau der Standard-Steckleitung 6NH7701-4AL

Tabelle 2-7 Aufbau der Standard-Steckleitung 6NH7701-4DL

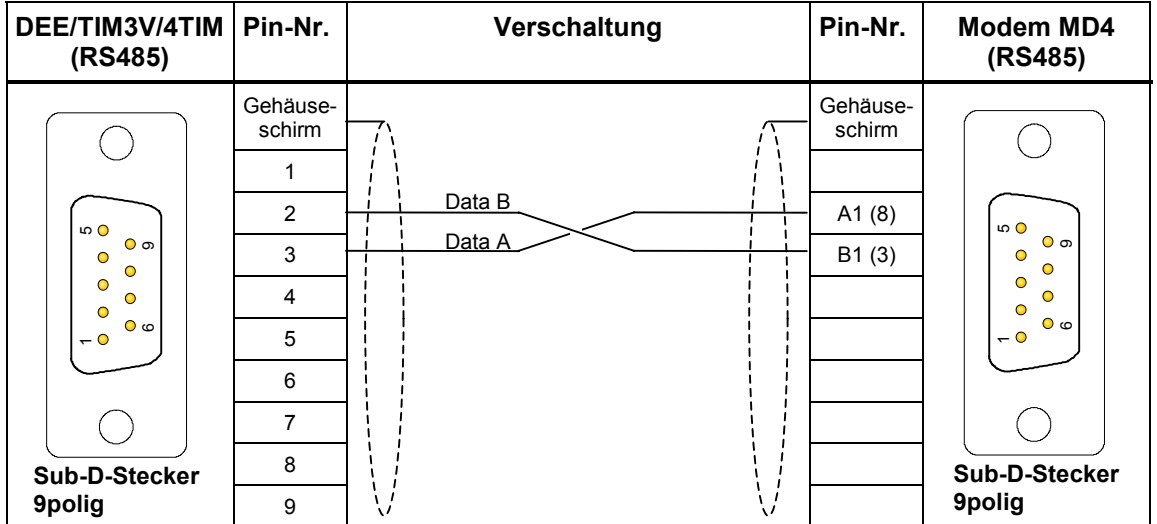

| DEE/TIM11<br>(RS232)                                                                                                    | Pin-Nr.                                                               | Verschaltung                                                                                                    | Pin-Nr.                                                                          | Modem MD4,<br>(RS232)                                                                                   |
|----------------------------------------------------------------------------------------------------|-----------------------------------------------------------------------|----------------------------------------------------------------------------------------------------|----------------------------------------------------------------------------------|----------------------------------------------------------------------------------------------------|
| $\mathop{^{\circ}}\nolimits$<br>25<br>0<br>$\bullet$<br>Ο<br>$\bullet$<br>0<br>$\bullet$<br>0<br>$\bullet$<br>0<br>$\bullet$<br>ο<br>$\bullet$<br>0<br>$\bullet$<br>$\bullet$<br>$\bullet$<br>$\bullet$<br>$\bullet$<br>ο<br>$\bullet$<br>0<br>$\bullet$ 4<br>$\sim$ 0<br>Sub-D-Stecker<br>25polig | 1<br>3<br>$\overline{2}$<br>18<br>7<br>6<br>$\overline{4}$<br>8<br>22 | $\wedge$<br><b>RXD</b><br><b>TXD</b><br><b>DTR</b><br><b>GND</b><br><b>DSR</b><br><b>RTS</b><br><b>CTS</b><br>RI/T<br>ヮ<br>ਹ | 1<br>$\overline{2}$<br>3<br>$\overline{4}$<br>5<br>6<br>$\overline{7}$<br>8<br>9 | $\bullet$<br> ဖ (<br>4<br>l∞ (<br>$\bullet$<br>√ (<br>$\bullet$<br> െ ●<br>●∸<br>Sub-D-Buchse<br>9polig |

Tabelle 2-8 Aufbau der Standard-Steckleitung 6NH1701-7AN

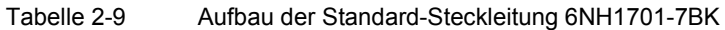

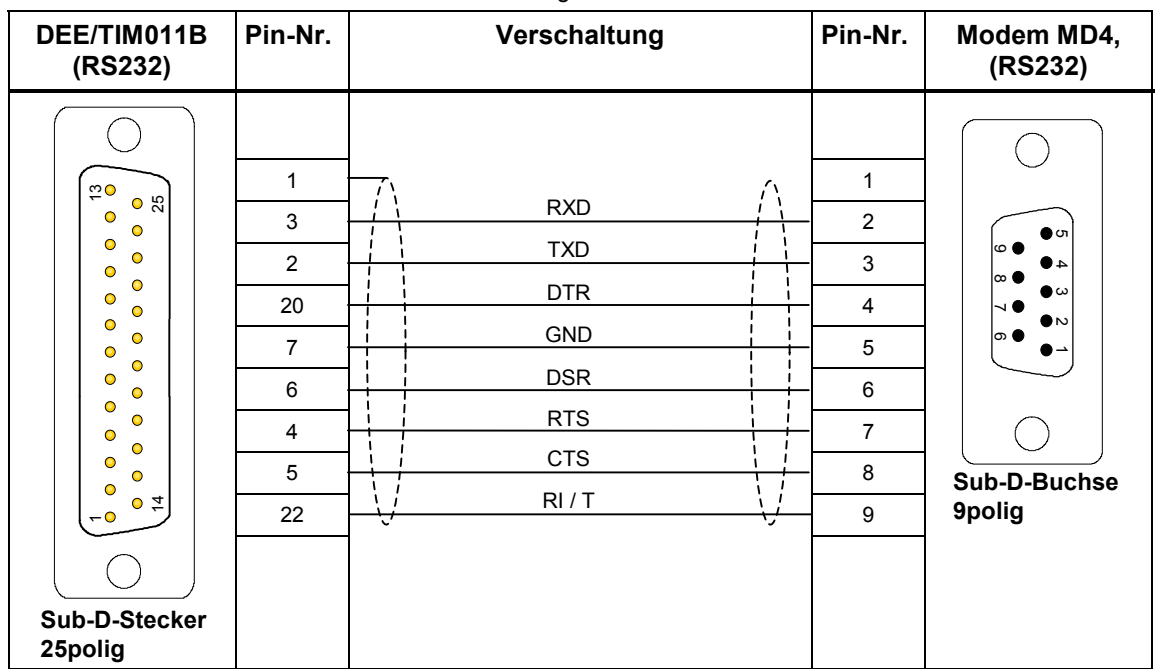

### <span id="page-28-0"></span>**2.1.6 Ansicht des MD4 von oben**

Das nachfolgende Bild zeigt das Modem MD4 von oben. Es verdeutlicht die Lage des von oben zugänglichen 4poligen DIL-Schalters.

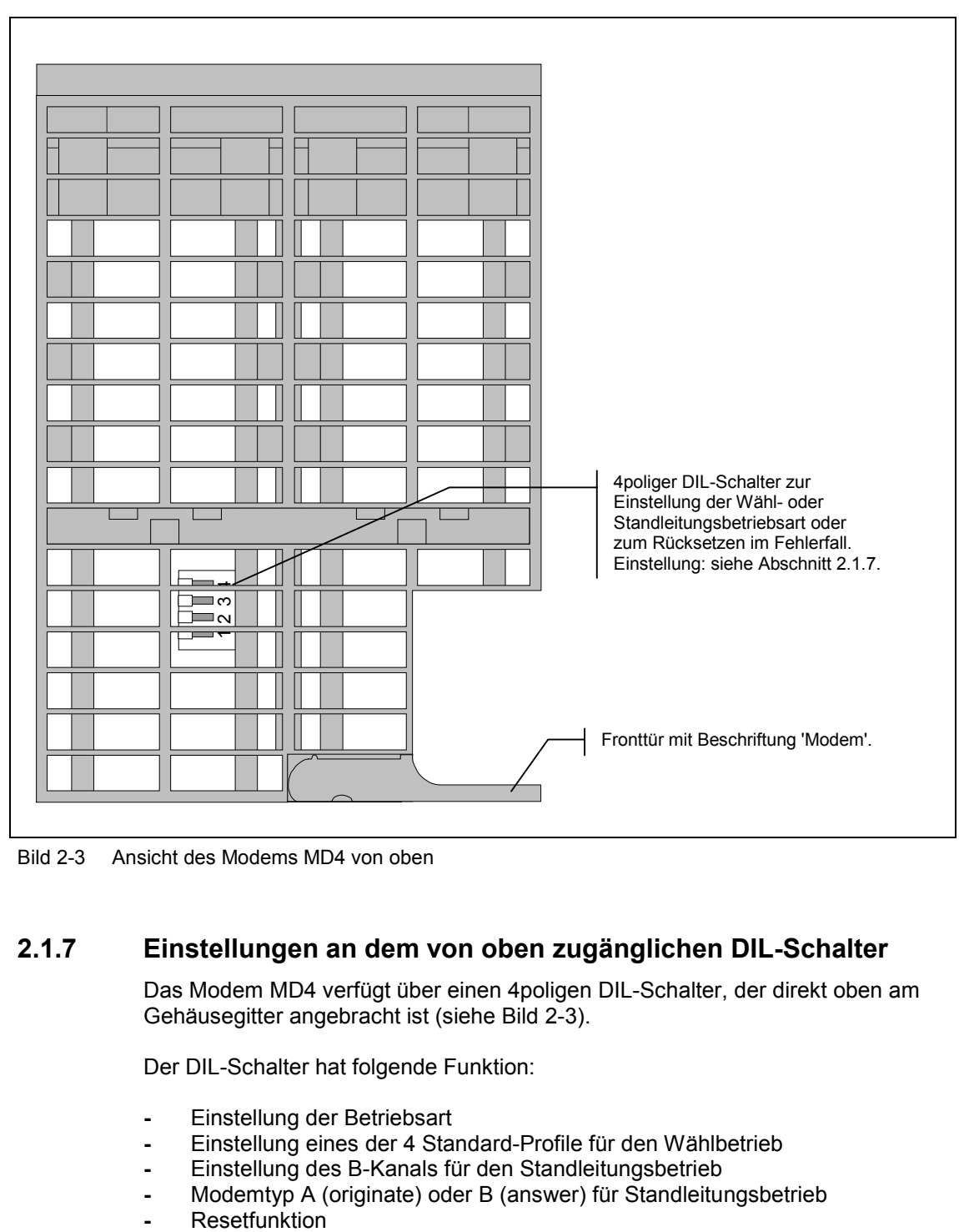

<span id="page-28-2"></span>Bild 2-3 Ansicht des Modems MD4 von oben

### <span id="page-28-1"></span>**2.1.7 Einstellungen an dem von oben zugänglichen DIL-Schalter**

Das Modem MD4 verfügt über einen 4poligen DIL-Schalter, der direkt oben am Gehäusegitter angebracht ist (siehe Bild [2-3\)](#page-28-2).

Der DIL-Schalter hat folgende Funktion:

- **-** Einstellung der Betriebsart
- **-** Einstellung eines der 4 Standard-Profile für den Wählbetrieb
- **-** Einstellung des B-Kanals für den Standleitungsbetrieb
- **-** Modemtyp A (originate) oder B (answer) für Standleitungsbetrieb
- 

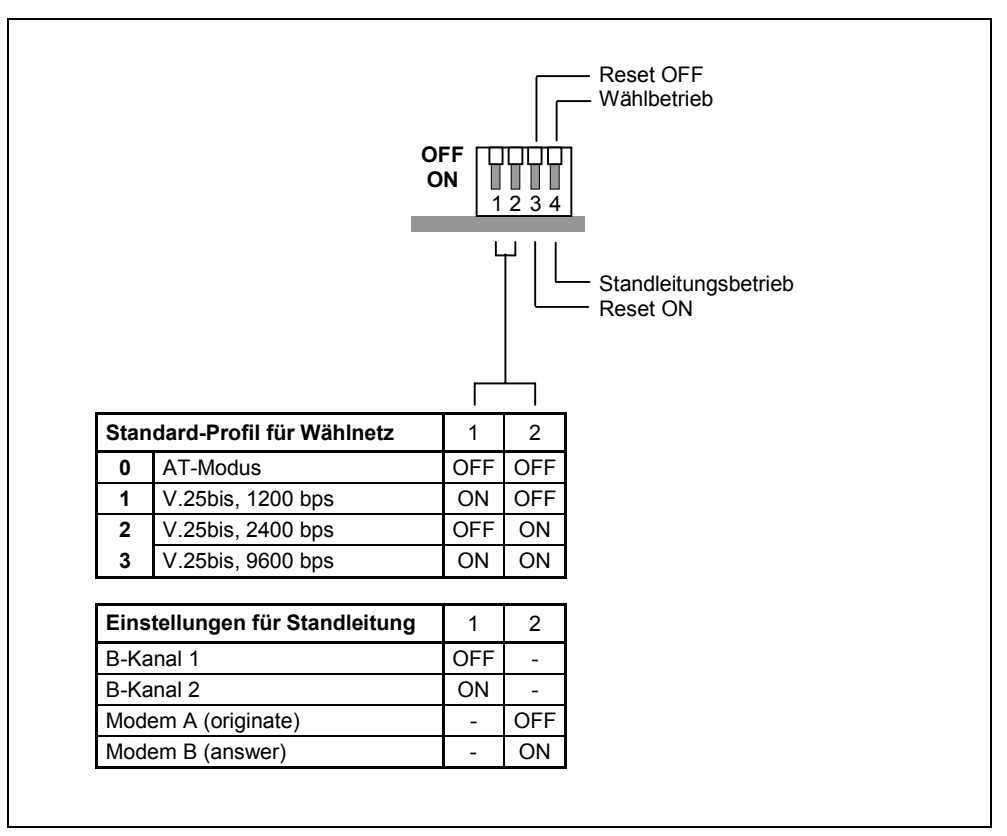

Das nachfolgende Bild fasst die Einstellmöglichkeiten zusammen.

Bild 2-4 Einstellmöglichkeiten an dem von oben zugänglichen DIL-Schalter

### ! **Wichtig**

Das Modem MD4 übernimmt die Einstellung am DIL-Schalter nur beim Einschalten der DC 24V-Versorgungsspannung! Die Dauer der Übernahme zeigt das MD4 durch ein Lauflicht an, und zwar an den unteren 4 LEDs. Sobald das Lauflicht aufhört, ist die Übernahme der eingestellten Funktion abgeschlossen.

### **Einstellungen für den Wählbetrieb**

Für den Wählbetrieb ist die Einstellung eines Standard-Profils erforderlich. Die Einstellung erfolgt über den 4poligen DIL-Schalter. Bei den Standard-Profilen 0 bis 3 handelt es sich um eine Voreinstellung, mit der es möglich ist, das Modem MD4 auch ohne Programmierung über ein Terminalprogramm in Betrieb zu nehmen, sofern eines der Standard-Profile für die beabsichtigte Anwendung zutrifft. Jedoch ist jedes Standard-Profil auch frei konfigurierbar und erfordert dann bei der Inbetriebnahme eine Programmierung über ein Terminalprogramm.

Die Vorgehensweise ist wie folgt:

Bei ausgeschalteter Stromversorgung werden alle vier Schalter in die gewünschte Position gebracht. Mit dem Einschalten der Stromversorgung übernimmt das Modem dann die gewählte Einstellung.

Die nachfolgende Tabelle zeigt welche Eigenschaften die einzelnen Profile haben und wie diese über die genannten Schalter eingestellt werden können.

| Profil-<br>Nr. | <b>Bedeutung</b>                                                                                                    | Einstellung der DIL-Schalter    |
|----------------|----------------------------------------------------------------------------------------------------|---------------------------------|
| $\mathbf 0$    | AT-Befehlssatz<br>Datenformat:<br>- in der Kommandophase: selbst<br>adaptierend<br>- in der Datenphase: 10 Bit (8N1)<br>(Voreinstellung bei Auslieferung) | <b>OFF</b><br><b>ON</b><br>1234 |
| 1              | $V.25$ bis,<br>1200 bps V.23 hx<br>Datenformat:<br>- in der Kommandophase: 10 Bit (7E1)<br>- in der Datenphase: 11 Bit (8E1)                              | <b>OFF</b><br>ON<br>1234        |
| $\overline{2}$ | $V.25$ bis,<br>2400 bps V.22bis<br>Datenformat:<br>- in der Kommandophase: 10 Bit (7E1)<br>- in der Datenphase: 11 Bit (8E1)                              | <b>OFF</b><br>ON<br>1234        |
| 3              | $V.25$ bis,<br>9600 bps V.32<br>Datenformat:<br>- in der Kommandophase: 10 Bit (7E1)<br>- in der Datenphase: 11 Bit (8E1)                                 | OFF<br>ON<br>1234               |

Tabelle 2-10 Übersicht der einstellbaren Standard-Profile im Wählbetrieb

### **Einstellungen für den Standleitungsbetrieb**

Für den Standleitungsbetrieb sind Grundeinstellungen erforderlich. Es handelt sich hier um die Wahl des zu nutzenden B-Kanals der  $S<sub>0</sub>$ -Schnitttstelle und dem Modemtyp. Die Grundeinstellungen erfolgen über den 4poligen DIL-Schalter. Für den Standleitungsbetrieb gibt es keine Standard-Profile mit Voreinstellungen. Bei der Inbetriebnahme ist deshalb die Konfigurierung des Modems über ein Terminalprogramm erforderlich (Siehe hierzu Abschnitt [2.4](#page-42-0) *[Modemkonfigurierung für den](#page-42-1) [Standleitungsbetrieb](#page-42-1)*).

Die Vorgehensweise ist wie folgt:

Bei ausgeschalteter Stromversorgung werden alle vier Schalter in die gewünschte Position gebracht. Mit dem Einschalten der Stromversorgung übernimmt das Modem dann die gewählte Einstellung.

| <b>Bedeutung</b>          | Einstellung der DIL-Schalter         |
|---------------------------|--------------------------------------|
| B-Kanal $11$ )            | <b>OFF</b><br>ON<br>234              |
| B-Kanal $21$ )            | <b>OFF</b><br>ON<br>1234             |
| Modem A (originate) $2$ ) | <b>OFF</b><br>ON<br>2 3 4            |
| Modem B (answer) $2$ )    | <b>OFF</b><br>ON<br>$\overline{2}34$ |

Tabelle 2-11 Übersicht der Einstellungen im Standleitungsbetrieb

1) siehe Erläuterungen im Abschnitt [2.5](#page-44-0) *[Hinweise zu ISDN-Standleitungen](#page-44-1)*

2) siehe Erläuterungen auf der nächsten Seite

### **Modem A und Modem B für den Standleitungsbetrieb**

Für den Aufbau einer Punkt-zu-Punkt-Verbindung ist zu beachten, dass die zwei für eine Kopplung verwendeten MD4-Modems unterschiedlich eingestellt bzw. parametriert werden müssen. Zur Vereinfachung werden die unterschiedlich eingestellten Modems im folgenden als "Modem A" und "Modem B" bezeichnet. Hierbei ist das "Modem A" (originate) das Modem, das aktiv versucht, über die ISDN-Standleitung die Verbindung zur Gegenstelle aufzubauen. Das "Modem B" (answer) ist beim Verbindungsaufbau das passive antwortende Modem.

Im Verlaufe der Verbindungsaufbaus synchronisieren sich die Modems auf das S<sub>0</sub>-Protokoll ein, sodass anschließend eine duplexe Verbindung für die Datenübertragung zur Verfügung steht.

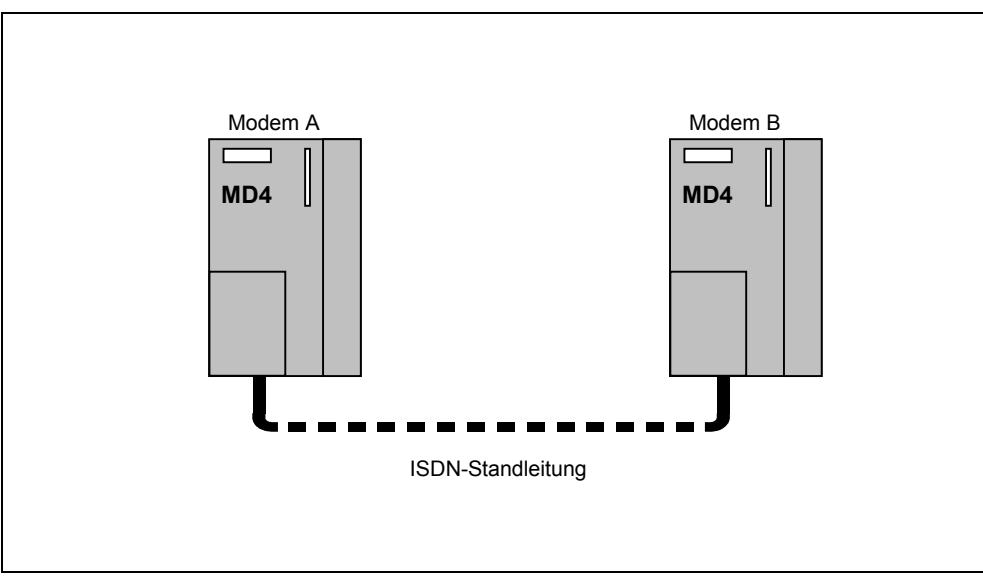

Bild 2-5 Punkt-zu-Punkt-Verbindung zweier Modem MD4 über eine ISDN-Standleitung

### **Rücksetzen des Modems**

Wenn die Konfiguration des Modems unklar ist, kann die Werkseinstellung des Modems wieder hergestellt werden. Mit dem Rücksetzen des Modems werden alle 4 Standard-Profile des Wählbetriebes auf die Auslieferungseinstellung zurückgesetzt.

Vorgehensweise:

- 1. Stromversorgung AUS
- 2. Schalter 3 auf ON und Schalter 1, 2 und 4 auf OFF stellen
- 3. Stromversorgung EIN, danach das Ende des Lauflichtes an den unteren 4 LEDs abwarten.
- 4. Stromversorgung AUS, Schalter 3 auf OFF stellen
- 5. Grundeinstellung für Standleitungsbetrieb oder Standard-Profil für Wählbetrieb wählen und Stromversorgung EIN

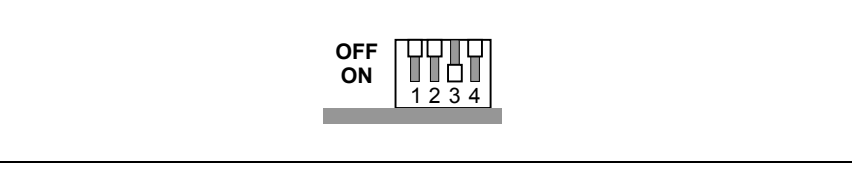

Bild 2-6 Einstellung der DIL-Schalter für das Rücksetzen des Modems MD4

### **Hinweis**

Nach dem Rücksetzen sind die Einstellungen, die mit dem Terminalprogramm für den Standleitungsbetrieb vorgenommen wurden, gelöscht. Diese Einstellungen sind daher erneut mit Hilfe des Terminalprogramms an das Modem zu übergeben (siehe Abschnitt [2.4\)](#page-42-0).

### **Einstellung der DIL-Schalter bei Auslieferung**

Vom Werk her ist das Modem bei der Auslieferung wie folgt eingestellt

- **Wählbetrieb**
- Standard-Profil 0: AT-Modus
- Reset OFF

Im Auslieferungszustand stehen die Schalter wie im nachfolgenden Bild angegeben.

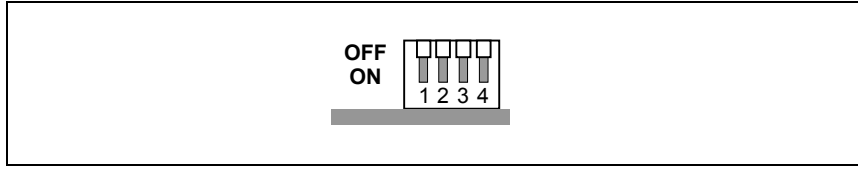

Bild 2-7 Einstellung der DIL-Schalter bei Auslieferung

### <span id="page-34-0"></span>**2.1.8 Ansicht des MD4 von unten**

Das nachfolgende Bild zeigt das Modem MD4 von unten mit der RJ12-Western-Buchse X3 sowie dem DIL-Schalter zur Aktivierung der RS232- bzw. RS485- Schnittstelle.

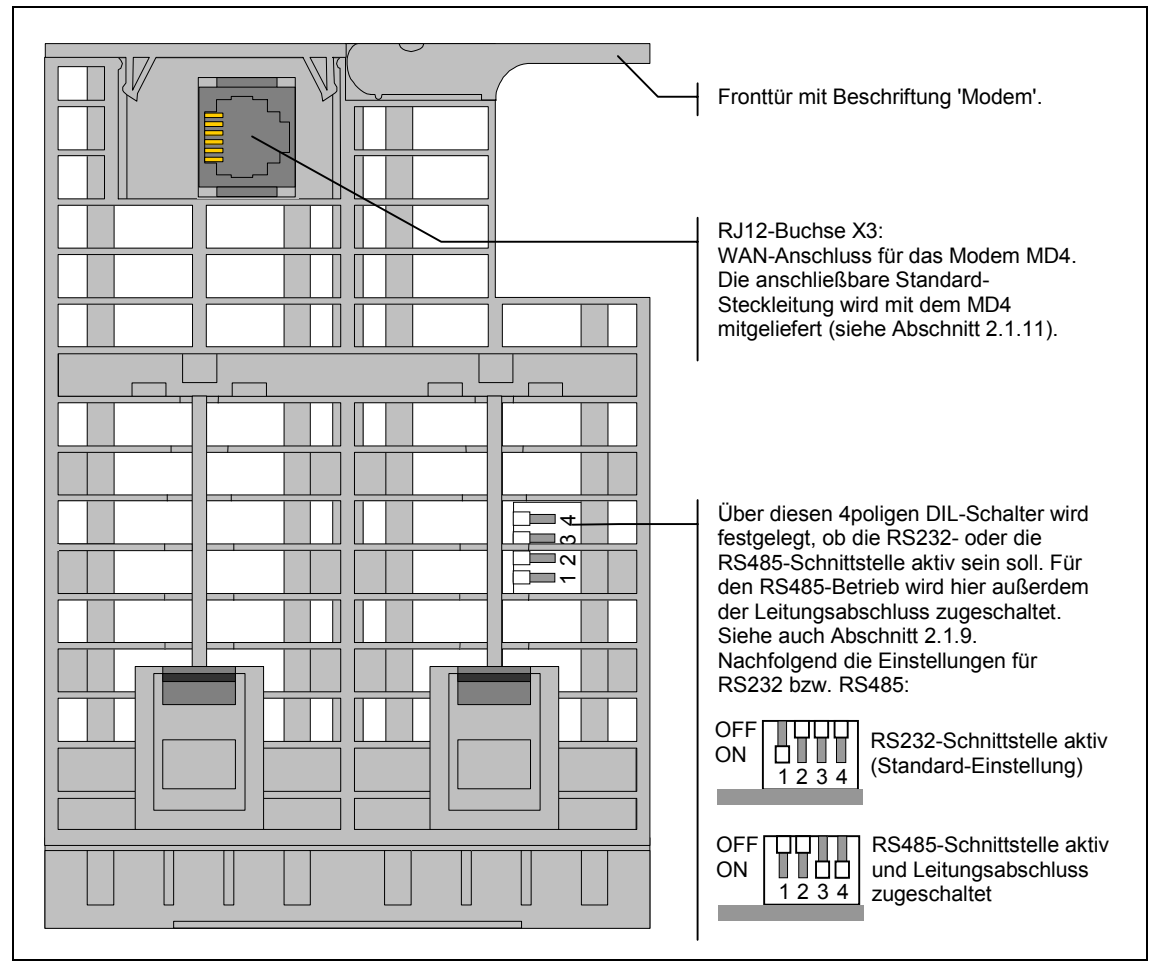

<span id="page-34-2"></span>Bild 2-8 Ansicht des Modems MD4 von unten

### <span id="page-34-1"></span>**2.1.9 Einstellungen an den von unten zugänglichen DIL-Schaltern**

An der Unterseite des Modemgehäuses ist noch ein 4poliger DIL-Schalter zugänglich (siehe Bild [2-8\)](#page-34-2). Darüber wird festgelegt, ob die RS232- oder die RS485- Schnittstelle aktiv sein soll. Für den RS485-Betrieb wird hier außerdem der Leitungsabschluss zugeschaltet. Das nachfolgende Bild zeigt die Einstellmöglichkeiten im allgemeinen, im Bild [2-8](#page-34-2) finden Sie die Standard-Einstellungen.

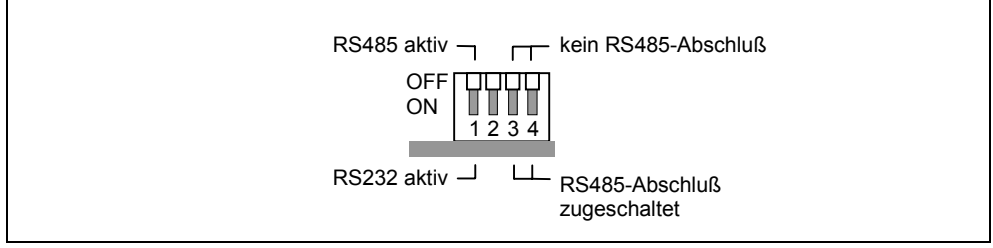

Bild 2-9 Einstellmöglichkeiten an dem von unten zugänglichen 4poligen DIL-Schalter

### <span id="page-35-0"></span>**2.1.10 Pin-Belegung der RJ12-Buchse**

### **Pin-Belegung der RJ12-Buchse X3 für das Modem MD4**

Der Stecker X3 des Modems MD4 ist als 6poliger RJ12-Westernstecker (Buchse) ausgeführt. Die Pin-Belegung ist in der nachfolgenden Tabelle zusammengefasst.

| Abbildung   | Pin-Nr.        | Signal-<br>name | Signal-<br>richtung | <b>Bemerkung</b> |
|-------------|----------------|-----------------|---------------------|------------------|
|             |                |                 |                     |                  |
| $6 - 5 - 5$ | $\mathcal{P}$  | $TX -$          |                     |                  |
|             | 3              | RX-             |                     |                  |
| 3           | $\overline{4}$ | $RX+$           |                     |                  |
|             | 5              | $TX +$          |                     |                  |
|             | 6              |                 |                     |                  |
|             |                |                 |                     |                  |

Tabelle 2-12 Belegung der RJ12-Buchse X3 für das Modem MD4

### <span id="page-35-1"></span>**2.1.11 Standard-Steckleitung für die RJ12-Schnittstelle**

Mit jedem Modem MD4 wird die Steckleitung 6NH7700-4AR60 mitgeliefert. Damit kann das Modem sowohl für den Wählbetrieb als auch für den Standleitungsbetrieb mit einer ISDN-S<sub>0</sub>-Steckdose verbunden werden.

Die Steckleitung ist auch als Ersatzteil unter der angegebenen Nummer bestellbar.

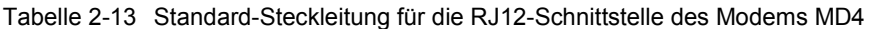

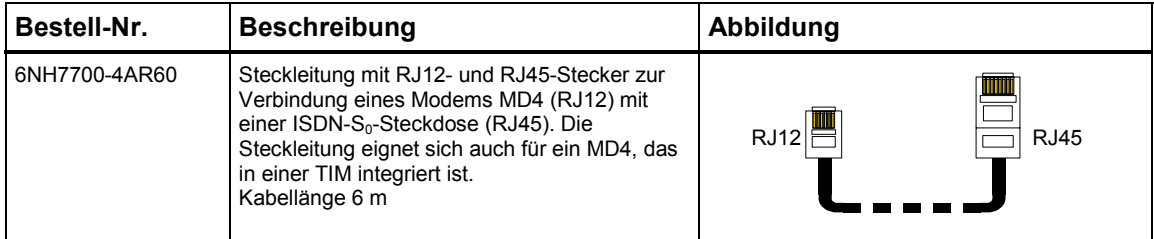

### **Hinweis**

Am besten fassen Sie das Kabel beim Stecken kurz unterhalb des RJ12-Steckers an. Dann gelingt das Stecken wesentlich einfacher, als wenn Sie das Kabel am RJ12-Stecker festhalten. Achten Sie beim Stecken darauf, dass der RJ12- Stecker hörbar einrastet!

Für die obige Standard-Steckleitung zeigt die nachfolgende Tabelle die Signalbelegung der beiden Stecker.
| RJ12-Western-Stecker |                |            |                         | RJ45-Western-Stecker |
|----------------------|----------------|------------|-------------------------|----------------------|
| <b>Abbildung</b>     | Pin-Nr.        | Signalname | Pin-Nr.                 | Abbildung            |
| 1 2 3 4 5 6          |                |            | 1                       | 1 2 3 4 5 6 7 8      |
|                      | 1              |            | $\overline{2}$          |                      |
|                      | $\overline{2}$ | TX-        | 3                       |                      |
|                      | $\mathbf{3}$   | RX-        | $\overline{\mathbf{4}}$ |                      |
|                      | 4              | $RX+$      | 5                       |                      |
|                      | 5              | $TX+$      | 6                       |                      |
|                      | 6              |            | $\overline{7}$          |                      |
|                      |                |            | 8                       |                      |

Tabelle 2-14 Signalbelegung des RJ12- und des RJ45-Western-Steckers

# **2.2 Verbindung des MD4 mit einer DEE und ISDN-**Steckdose (S<sub>0</sub>) im Wählbetrieb

Das nachfolgende Bild zeigt zusammenfassend, wie das Modem MD4 im Wählbetrieb unter Verwendung der angegebenen Standard-Steckleitungen mit einer DEE (z.B. einer TIM, über RS232) sowie mit der ISDN-Steckdose  $(S_0)$  verbunden wird.

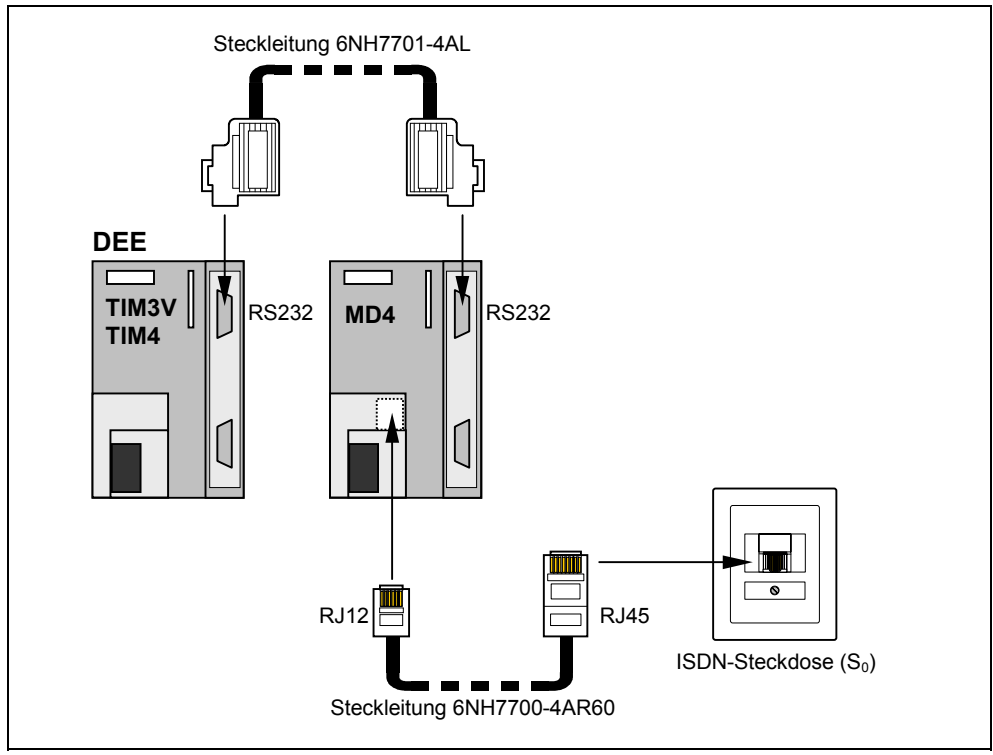

Bild 2-10 Verbindung des MD4 mit einer DEE (z.B. TIM) und ISDN-Steckdose (S<sub>0</sub>)

# **2.3 Verbindung des MD4 mit einer DEE und ISDN-**Steckdose (S<sub>0</sub>) im Standleitungsbetrieb

# **Einleitung**

In den nachfolgenden Bildern werden die verschiedenen Möglichkeiten dargestellt, wie das Modem MD4 im Standleitungsbetrieb mit einer Datenendeinrichtung DEE (z.B. TIM) oder weiteren Modems MD4 mit einer ISDN-Standleitung verbunden werden kann.

# **Verbindung eines MD4 mit einer DEE (z.B. TIM) über die RS232-Schnittstelle**

Über die RS232-Schnittstelle kann nur ein Modem MD4 mit einer Datenendeinrichtung DEE (z.B. TIM) verbunden werden. Daraus ergibt sich die nachfolgende Konfiguration:

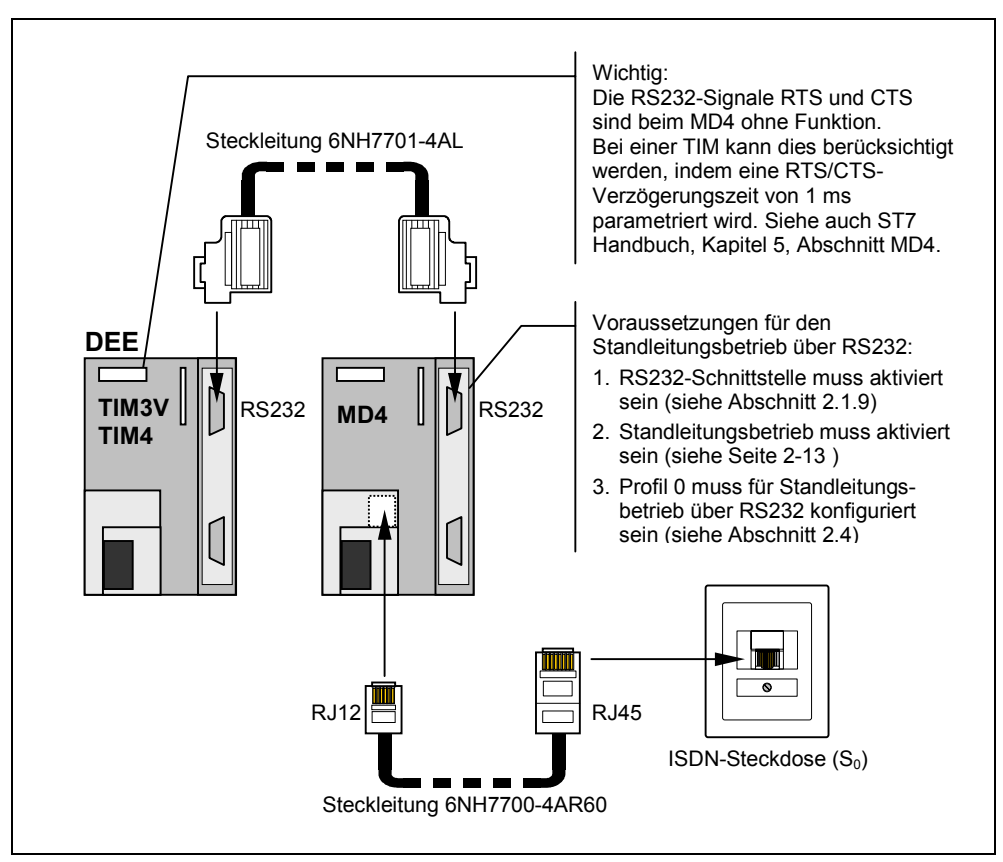

Bild 2-11 Verbindung eines MD4 mit einer DEE (z.B. TIM) über RS232

Stellen Sie sicher, dass das MD4 so eingestellt ist, dass der Standleitungsbetrieb über die RS232-Schnittstelle möglich ist:

- Hinweise zu den notwendigen Schaltereinstellungen finden Sie im Abschnitt *[Einstellungen für den Standleitungsbetrieb](#page-31-0)* auf Seite 2-[13.](#page-31-0)
- Sorgen Sie auch dafür, dass das eingestellte Profil 0 mit einem für RS232 geeignetes Standleitungs-Profil geladen wird. Wie dies zu erfolgen hat ist in Abschnitt [2.4](#page-42-0) *[Modemkonfigurierung für den Standleitungsbetrieb](#page-42-1)* nachzulesen.
- Beachten Sie bitte auch die sonstigen Hinweise im obigen Bild um eine problemlose Inbetriebnahme zu gewährleisten.

## **Verbindung mehrerer MD4 mit einer DEE (z.B. TIM) über die RS485-Schnittstelle**

Über die RS485-Schnittstelle können mehrere Modems MD4 mit einer Datenendeinrichtung DEE (z.B. TIM) verbunden werden. Diese Art der Zusammenschaltung wird dann gebraucht, wenn mehrere ISDN-Standleitungen auf eine DEE zusammengefasst werden müssen, wenn man also mit der Ankopplung eines sternförmigen Netzes zu tun hat. Das nachfolgende Bild zeigt wie die Zusammenschaltung mit Hilfe der Standard-Bauteile aussehen kann.

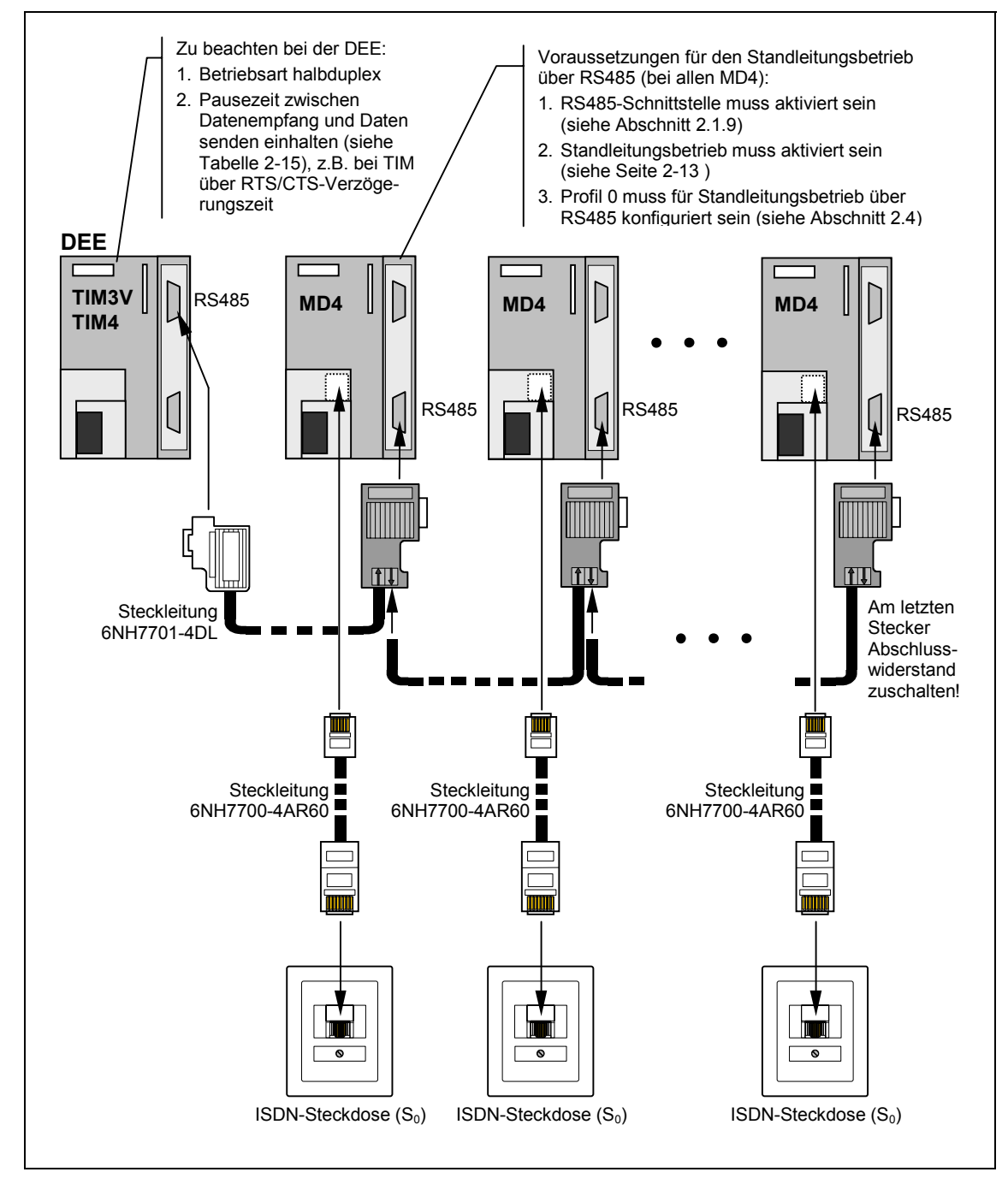

<span id="page-39-0"></span>Bild 2-12 Verbindung mehrerer MD4 mit einer Datenendeinrichtung DEE (z.B. TIM) über RS485, sternförmige Zusammenführung von mehreren ISDN-Standleitungen

Für die Verbindung von der DEE zum ersten MD4 wird die Standard-Steckleitung 6NH7701-4DL genommen. Für die Verbindung der weiteren Modems gibt es keine vorkonfektionierte Steckleitung. Diese lässt sich aber mit Standard-Bauteilen aus dem SIMATIC S7-Spektrum realisieren. Es können die gleichen Teile verwendet werden, wie für die Erstellung einer MPI-Verbindung. Als Kabel wird 6XV1830- 0AH10, als Stecker 6ES7972-0BA12-0XA0 empfohlen. An diesem Stecker kann bei Bedarf der RS485-Leitungsabschlußwiderstand zugeschaltet werden.

Wie die Parallelschaltung mehrerer MD4 mit Hilfe der verschiedenen Kabelabschnitte zu erfolgen hat, ist in den Tabellen auf der nächsten Seite detailliert dargestellt.

## ! **Wichtig**

Vergessen Sie nicht über den Schiebeschalter des letzten Steckers (siehe Bild [2-12\)](#page-39-0) den Abschlusswiderstand für den RS485-Bus hinzuzuschalten!

## **RS485-Betrieb des MD4**

Bei der Parallelschaltung von mehreren MD4 über die RS485-Schnittstelle sind einige Dinge bei der Einstellung des Modems zu beachten:

- 1) Beim Modem MD4 ist über den von unten zugänglichen 4poligen DIL-Schalter die RS485-Schnittstelle zu aktivieren (siehe Bild [2-8\)](#page-34-0).
- 2) Das Modem MD4 ist für den Standleitungsbetrieb über die RS485-Schnittstelle zu konfigurieren (Siehe hierzu Abschnitt [2.4](#page-42-0) *[Modemkonfigurierung für den](#page-42-1) [Standleitungsbetrieb](#page-42-1)*).
- 3) Da der Datenverkehr über RS485 prinzipiell nur halbduplex abgewickelt werden kann, ist die Betriebsart bei der angeschlossenen DEE auf halbduplex einzustellen.
- 4) Nachdem das MD4 Daten empfangen und an die DEE weitergereicht hat, braucht das MD4 eine Pause von einigen ms, bis es bereit ist Daten zu senden. Die DEE muss diese Pause berücksichtigen, d.h. sie darf nach dem Datenempfang erst nach Ablauf der Pausezeit mit dem Senden von Daten anfangen. Die Dauer der Pause ist abhängig von der Übertragungsgeschwindigkeit, die auf der Standleitung gefahren wird (siehe nachfolgende Tabelle).

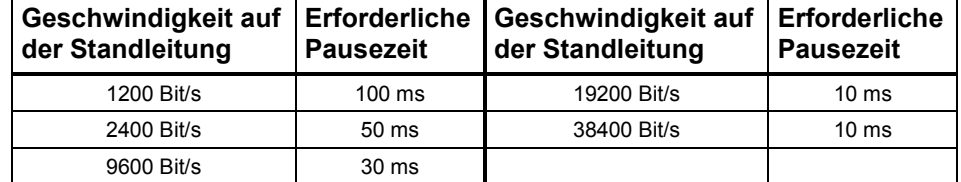

Tabelle 2-15 Pausezeit zwischen Datenempfang und Daten senden bei RS485

Ist die am Modem MD4 angeschlossenen DEE eine TIM aus dem SINAUT-Spektrum, so kann die Pausezeit bei der TIM durch Einstellung einer entsprechenden RTS/CTS-Verzögerungszeit berücksichtigt werden. Diese und weitere Hinweise zum RS485-Betrieb mit einer TIM finden Sie im SINAUT ST7- Handbuch, Kapitel 5, Abschnitt MD4.

# ! **Wichtig**

Beachten Sie beim Anschluss der ISDN-Standleitung an das Modem MD4 die Hinweise im Abschnitt [2.5](#page-44-0) *[Hinweise zu ISDN-Standleitungen](#page-44-1)*

| DEE (TIM3V/4)<br>(RS485)                                                          | Pin-Nr.                                                         | Verschaltung                                                    | Pin-Nr.                                                                | <b>Modem MD4</b><br>(RS485)                                                                                                    |
|-----------------------------------------------------------------------------------|-----------------------------------------------------------------|-----------------------------------------------------------------|------------------------------------------------------------------------|----------------------------------------------------------------------------------------------------|
| Dю<br>'∞ ●<br>4●<br>∣∞ ●<br>●∾<br>◡●<br>●∾<br>∣ೂ ●<br>→<br>Sub-D-Buchse<br>9polig | Gehäuse-<br>schirm<br>1<br>2<br>3<br>4<br>5<br>6<br>7<br>8<br>9 | Data B<br>Data A<br>Data A!<br>Data B<br>$\sqrt{}$<br>$\sqrt{}$ | Gehäuse-<br>schirm<br>A1 $(8)$<br>B1(3)<br>A <sub>2</sub><br><b>B2</b> | <b>100</b><br>$\bullet$<br>$\bullet$<br>$\bullet$<br>$\bullet$<br>$\bullet$<br>$\bullet$<br>$\bullet$<br>$\sim$ 0<br>Sub-D-Stecker<br>9polig |

Tabelle 2-16 Aufbau der Standard-Steckleitung 6NH7701-4DL von DEE (z.B. TIM) zum 1. Modem MD4

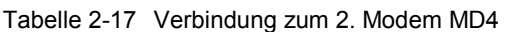

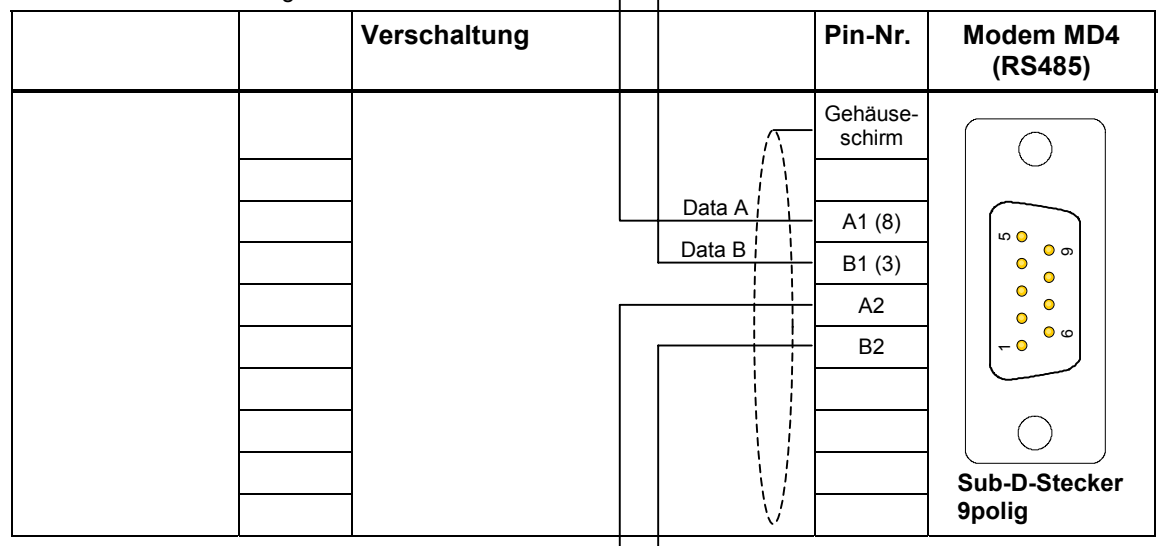

Tabelle 2-18 Verbindung zum 3. Modem MD4, usw.

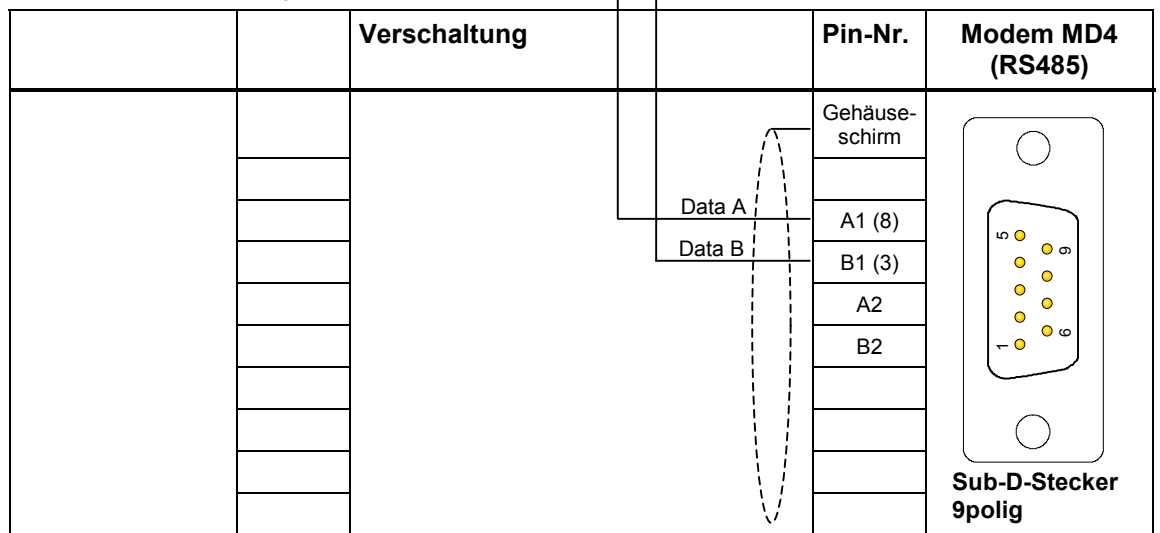

# <span id="page-42-1"></span><span id="page-42-0"></span>**2.4 Modemkonfigurierung für den Standleitungsbetrieb**

# **Einleitung**

Die Grundeinstellungen für den Standleitungsbetrieb werden über den von oben zugänglichen 4poligen DIL-Schalter vorgenommen (siehe Abschnitt [2.1.7\)](#page-28-0). Darüber hinaus braucht das MD4 noch weitere Parameter, die allerdings nicht in Form eines Standard-Profils selektiert werden können. Bei der Inbetriebnahme des MD4 für den Standleitungsbetrieb ist es daher erforderlich, die fehlenden Parameter mit Hilfe eines PC an das Modem zu übergeben. Um diese Parameter danach unverlierbar verfügbar zu haben, werden sie im Profil 0 des MD4 abgespeichert.

#### **Hinweis**

Nach einem Rücksetzen des MD4 (siehe Abschnitt *[Rücksetzen des Modems](#page-33-0)* auf Seite 2[-15\)](#page-33-0) sind die im Profil 0 abgespeicherten Standleitungs-Einstellungen gelöscht. Diese Einstellungen sind daher erneut mit Hilfe des PC an das Modem zu übergeben.

Die Konfigurierung wird von einem PC mittels AT-Kommandos (Siehe Kapitel 5 *AT-Kommandos*) vorgenommen. Dazu werden PC und Modem über einen Kabel miteinander verbunden (siehe Bild [2-13\)](#page-42-2). Am PC erfolgt der Anschluss der Steckleitung am COM1 oder COM2, am Modem über die RS232-Schnittstelle.

Die Übergabe der AT-Kommandos geschieht mittels eines Terminalprogramms. Hierfür eignet sich das Hyper-Terminal von WINDOWS 95/98/NT.

# **Verbindung zwischen PC und Modem**

Zur Übergabe der AT-Kommandos wird die Verbindung zwischen PC und Modem mittels dem SINAUT ST7 Standard-Kabel 6NH7701-4AL hergestellt. Ist das Standardkabel nicht verfügbar, kann eine Steckleitung mit zwei 9-poligen Sub-D-Buchsen und folgender Pin-Belegung verwendet werden.

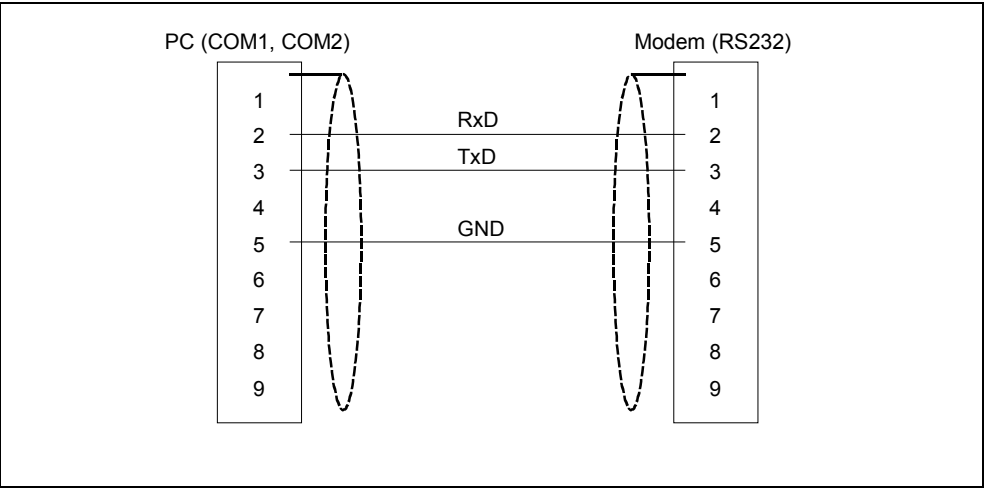

<span id="page-42-2"></span>Bild 2-13 Prinzipschaltbild eines PC-Modem-Kabels

#### **AT-Kommandos für den Standleitungsbetrieb**

Die Zusammenstellung der AT-Kommandos erfolgt in Abhängigkeit des benutzten Schnittstellentyps (RS232 oder RS485) zwischen der DEE und dem Modem und des Datenformates, mit dem Daten über die ISDN-Standleitung übertragen werden sollen. Die folgenden Tabellen fassen die AT-Kommandos zusammen.

Tabelle 2-19 AT-Kommandostrings bei Nutzung der RS232-Schnittstelle

| <b>Datenformat</b> | l AT-Kommandos   |
|--------------------|------------------|
| 11 Bit             | ATS45=83&D0\Q0&W |
| $10B$ it           | ATS45=85&D0\Q0&W |

Tabelle 2-20 AT-Kommandostrings bei Nutzung der RS485-Schnittstelle

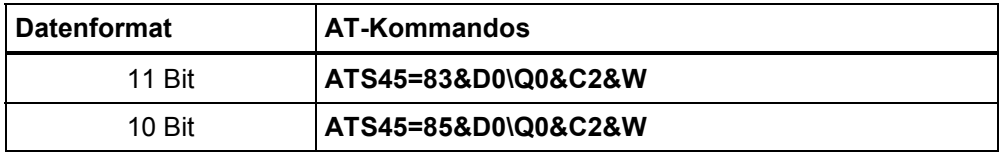

#### **Konfiguration des Profil 0 für den Standleitungsbetrieb**

Um die Konfiguration des Profils 0 für den Standleitungsbetrieb vorzunehmen, gehen Sie wie folgt vor:

- 1) Versorgungsspannung des Modems AUS.
- 2) Am Modem alle Schalter des von oben zugänglichen 4poligen DIL-Schalters auf OFF stellen (Wählbetrieb und Standard-Profil 0).
- 3) Modem über seine RS232-Schnittstelle mit dem PC verbinden (Steckleitung: siehe vorhergehende Seite).
- 4) Spannungsversorgung des Modems EIN.
- 5) Mit Hilfe des Terminalprogramms die gewünschten AT-Kommandostrings an das MD4 übergeben. Das Modem bestätigt die Übergabe des Strings sowie dessen Sicherung in Profil 0 mit einer OK-Meldung.
- 6) Versorgungsspannung des Modems AUS.
- 7) An dem von oben zugänglichen 4poligen DIL-Schalter die erforderlichen Grundeinstellungen für den Standleitungsbetrieb vornehmen (siehe Abschnitt *[Einstellungen für den Standleitungsbetrieb](#page-31-0)* auf Seite 2-[13\)](#page-31-0).

Jedes Mal, wenn die Versorgungsspannung des Modems eingeschaltet wird, werden die Grundeinstellungen sowie die im Profil 0 gesicherten Parameter für den Standleitungsbetrieb aktiviert

#### **Hinweis**

Nach einem Rücksetzen des MD4 (siehe Abschnitt *[Rücksetzen des Modems](#page-33-0)* auf Seite 2[-15\)](#page-33-0) sind die im Profil 0 abgespeicherten Standleitungs-Einstellungen gelöscht. Diese Einstellungen sind daher erneut, wie hier oben beschrieben, an das Modem zu übergeben.

# <span id="page-44-0"></span>**2.5 Hinweise zu ISDN-Standleitungen**

# **Eigenschaften der ISDN-Standleitung**

<span id="page-44-1"></span>Eine ISDN-Standleitung, an die das Modem MD4 im Standleitungsbetrieb angeschlossen ist, muss einige Eigenschaften erfüllen, damit ein ordnungsgemäßer und dauerhafter Betrieb des Modems an einer solchen ISDN-Standleitung gewährleistet ist. Da zur Zeit eine Vielzahl verschiedener Typen von ISDN-Standleitungen angeboten wird, sind hiernach die wichtigsten Eigenschaften einer ISDN-Standleitung, an die ein MD4 angeschlossen werden darf, aufgeführt.

- S0-Schnittstelle nach ITU-T-Empfehlung I.430 Die ISDN-Standleitung verfügt über eine  $S_0$ -Schnittstelle. Die  $S_0$ -Schnittstelle ist durch die ITU-T-Empfehlung I.430 festgelegt. Die ITU-T-Empfehlung I.430 beschreibt die physikalischen, elektrischen und funktionalen Eigenschaften und definiert die Leistungsmerkmale der  $S_0$ -Schnittstelle.
- Bereitstellung eines 64Kbit/s B-Kanals

Die S<sub>0</sub>-Schnittstelle der ISDN-Standleitung muss mindestens einen durchgeschalteten 64Kbit/s B-Kanal zur Verfügung stellen. Der B-Kanal einer S<sub>0</sub>-Schnittstelle ist ebenfalls durch die ITU-T-Empfehlung I.430 definiert.

Die S<sub>0</sub>-Schnittstelle der ISDN-Standleitung kann maximal zwei 64Kbit/s B-Kanäle (die B-Kanäle 1 und 2) sowie einen 16Kbit/s D-Kanal zur Verfügung stellen. Das MD4 nutzt immer nur einen 64Kbit/s B-Kanal. Die anderen Kanäle, maximal ein 64Kbit/s B-Kanal und ein 16Kbit/s D-Kanal pro  $S_0$ -Schnittstelle, sind frei verfügbar für andere Standleitungs-Anwendungen. Gegebenenfalls kann der zweite 64Kbit/s B-Kanal durch ein weiteres Standleitungs-MD4 belegt werden. Der 16Kbit/s D-Kanal wird beim MD4 nicht verwendet.

#### **Hinweis**

Die  $S_0$ -Schnittstelle der ISDN-Standleitung kann nicht parallel für den Wählbetrieb genutzt werden.

# **Wahl des richtigen B-Kanals**

Je nach Typ der ISDN-Standleitung, verfügt die S<sub>0</sub>-Schnittstelle über einen oder zwei B-Kanäle. Steht ein B-Kanal zur Verfügung, ist entweder der B-Kanal 1 oder der B-Kanal 2 durchgeschaltet, stehen zwei B-Kanäle zur Verfügung, ist sowohl der B-Kanal 1 als auch der B-Kanal 2 durchgeschaltet. Für den Anschluss des MD4 an die ISDN-Standleitung ist es daher erforderlich, dass am MD4 über den von oben durch das Gehäusegitter zugänglichen 4poligen DIL-Schalter der richtige B-Kanal gewählt werden muss. In der Regel gibt der Anbieter von ISDN-Standleitungen bei der Einrichtung solcher Verbindungen Auskunft darüber, welcher B-Kanal freigeschaltet wurde und damit am MD4 entsprechend eingestellt werden muss.

# ! **Wichtig**

Bei der Wahl des B-Kanals ist zu beachten, dass an den beiden Endpunkten einer ISDN-Standleitung unterschiedliche B-Kanäle an der jeweiligen  $S_0$ -Schnittstelle freigeschaltet sein können. So ist es möglich, das an einem Endpunkt der B-Kanal 1 aktiviert werden muss, am anderen Endpunkt aber der B-Kanal 2.

## **ISDN-Standleitungsprodukte der Deutschen Telekom**

Die Deutsche Telekom bietet ISDN-Standleitungen in verschiedenen Produktausführungen an. An drei dieser ISDN-Standleitungsprodukten, sie werden bei der Deutschen Telekom unter dem Name "LeasedLink SFV Digital" angeboten, können die MD4 Modems betrieben werden. Die folgende Tabelle gibt eine Übersicht über die zusammen mit dem MD4 einsetzbaren ISDN-Standleitungen.

| <b>Bezeichnung</b>             | Verfügbare<br>Kanäle                    | Anmerkung                                                                          |
|--------------------------------|-----------------------------------------|------------------------------------------------------------------------------------|
| LeasedLink SFV<br>Digital 64S  | $1 \times 64$ Kbit/s<br><b>B-Kanal</b>  | Geeignet für eine MD4-Standleitungsverbindung                                      |
| LeasedLink SFV<br>Digital 64S2 | $2 \times 64$ Kbit/s<br><b>B-Kanale</b> | Geeignet für zwei parallele MD4-Standleitungs-<br>verbindungen                     |
| LeasedLink SFV<br>Digital TS02 | $2 \times 64$ Khit/s<br><b>B-Kanäle</b> | Geeignet für zwei parallele MD4-Standleitungs-<br>verbindungen.                    |
|                                | $1 \times 16$ Kbit/s<br>D-Kanal         | Der D-Kanal kann nicht für eine MD4-Standleitungs-<br>verbindung verwendet werden. |

Tabelle 2-21 ISDN-Standleitungsprodukte der Deutschen Telekom

# **2.6 Montage des Modems MD4**

# **Einleitung**

Das Modem MD4 kann einerseits auf eine SIMATIC S7-300-Profilschiene montiert werden, andererseits ist über den Adapter 6NH7760-0AA (separat zu bestellen) eine Montage auf eine 35mm-Normprofilschiene möglich.

Sie haben die Möglichkeit das Modem sowohl in einem waagerechten als auch in einem senkrechten Aufbau zu betreiben.

# ! **Wichtig**

Bevor das Modem MD4 auf die S7-300- oder Normprofilschiene montiert wird sind sämtliche DIL-Schalter des MD4 in die für den Betrieb notwendige Stellung zu bringen. Im montierten Zustand sind diese Schalter meistens kaum zugänglich.

# <span id="page-46-0"></span>**2.6.1 Montage auf eine S7-300-Profilschiene**

## <span id="page-46-1"></span>! **Wichtig**

Wenn Sie das Modem MD4 zusammen mit anderen S7-300-Baugruppen montieren wollen, bedenken Sie bitte, dass das Modem keinen S7-300- Rückwandbus hat! Rechts vom Modem darf deshalb keine S7-300-Baugruppe SM, FM oder CP bestückt sein, die über diesen Rückwandbus mit der S7-CPU kommuniziert.

# **Reihenfolge des Einbaus**

Um das Modem auf einer S7-300-Profilschiene zu montieren, gehen Sie wie folgt vor:

- 1. Schalten Sie die Stromversorgung, an der das Modem angeschlossen werden soll, aus.
- 2. Hängen Sie das Modem auf der Profilschiene ein, und schwenken Sie es nach unten.
- 3. Schrauben Sie das Modem fest.
- 4. Schließen Sie das Modem an die Stromversorgung an (siehe auch [2.6.4\)](#page-49-0).
- 5. Stecken Sie das mit dem Modem mitgelieferte Kabel auf die RJ12-Buchse X3. Diese befindet sich oberhalb von dem Stromversorgungsanschluss des Modems (siehe Bild [2-2](#page-23-0) und Bild [2-8\)](#page-34-0). Die Entriegelungsnase des RJ12- Steckers muss sich beim Einstecken auf der rechten Seite befinden.

#### **Hinweis**

Am besten fassen Sie das Kabel beim Stecken kurz unterhalb des RJ12-Steckers an. Dann gelingt das Stecken wesentlich einfacher, als wenn Sie das Kabel am RJ12-Stecker festhalten. Achten Sie beim Stecken darauf, dass der RJ12- Stecker hörbar einrastet!

6. Um das Modem an das Endgerät, z.B. an eine TIM, anzuschließen, ist der 9polige Sub-D-Stecker des Modem-Verbindungskabels (siehe [2.1.5](#page-25-0) Standard-Steckleitungen) auf den Stecker X1 (RS232-Schnittstelle) des Modems zu stecken und festzuschrauben. Der Anschluss der alternativen RS485-Schnittstelle X2 erfolgt analog. Für diese Schnittstelle gibt es allerdings keine Standard-Steckleitungen.

## **Hinweis**

Die Standard-Steckleitung 6NH7701-4AL für die Verbindung des Modems mit einer TIM3- oder TIM4-Baugruppe wird 'kopfüber' montiert, d.h. das Kabel geht nach oben weg. Auch bei der TIM3/TIM4 erfolgt der Kabelzufuhr von oben.

- 7. Sind noch weitere Modems im Rack zu bestücken, so verfahren Sie für diese wie hiervor beschrieben.
- 8. Sind alle Modems bestückt, kann die Stromversorgung eingeschaltet werden. Das Modem läuft an, zeigt aber auf seine LEDs erst dann etwas an, wenn es vom Endgerät angesteuert wird.

# **2.6.2 Montage auf eine 35mm-Normprofilschiene**

Für die Montage des Modems auf eine 35mm-Normprofilschiene ist der separat erhältliche Adapter 6NH7760-0AA zu verwenden (siehe nachfolgendes Bild).

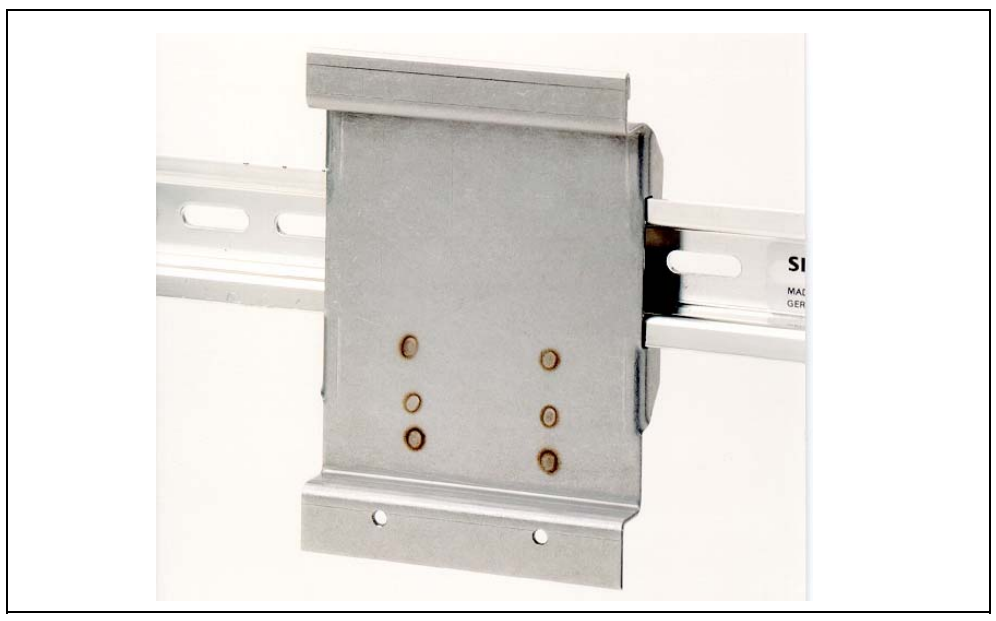

Bild 2-14 Adapter für Montage auf eine 35mm-Normprofilschiene

Hängen Sie das Modem auf den Adapter ein, ähnlich wie bei der Montage des Modems auf eine S7-300-Schiene. Schrauben Sie das Modem auf den Adapter fest. Jetzt ist es für die Montage auf eine Normprofilschiene vorbereitet und kann dort aufgeschnappt werden.

Für die weitere Montage verfahren Sie analog zum Abschnitt [2.6.1](#page-46-0) *[Montage auf](#page-46-1) [eine S7-300-Profilschiene](#page-46-1)*.

# **2.6.3 Waagerechte und Senkrechte Montage**

# **Waagerechter und senkrechter Aufbau**

Sie haben die Möglichkeit das Modem MD4 sowohl in einem waagerechten als auch in einem senkrechten Aufbau zu betreiben.

# **Zulässige Umgebungstemperatur**

Das Modem MD4 weicht nicht von dem sonst bei S7-300 definierten Temperaturbereich ab:

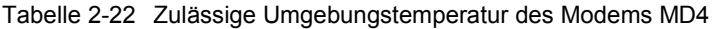

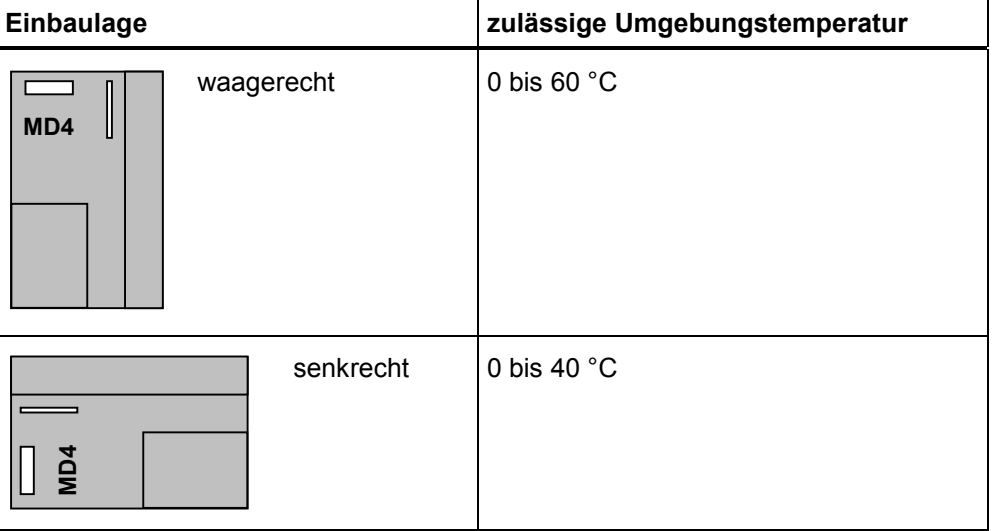

# **Einbaumaße des Modems MD4**

Tabelle 2-23 Einbaumaße des Modems MD4

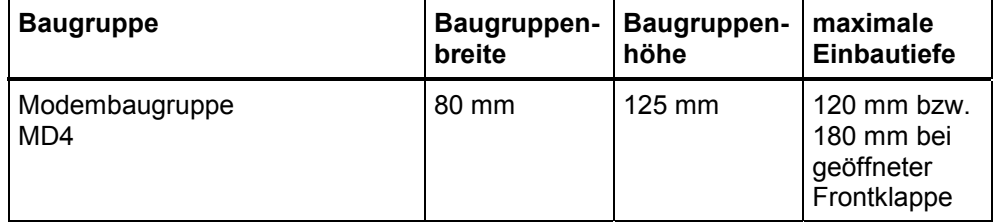

# <span id="page-49-0"></span>**2.6.4 Anschluss an die Stromversorgung**

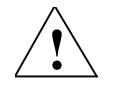

# **! Warnung**

Wenn die Modem-Baugruppe bei eingeschalteter Spannung angeschlossen wird, kann diese beschädigt werden. Schließen Sie das Modem deshalb nur an die Stromversorgung an, wenn diese spannungslos ist.

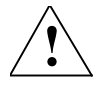

#### **! Warnung**

Die Versorgung des Gerätes (DC 24 V) muss erzeugt werden als sicher elektrisch getrennte Kleinspannung. Das bedeutet, es muss sich um eine SELV (Safety Extra Low Voltage) oder PELV (Protective Extra Low Voltage) entsprechend DIN VDE 0100 Teil 410 (IEC 60364-4-41) handeln.

#### **Leitungen**

Für die Verdrahtung der Stromversorgung verwenden Sie flexible Leitungen mit einem Leitungsquerschnitt von 0,25 ... 0,75 mm<sup>2</sup>. Falls Sie mehr als eine Leitung pro Anschluss verdrahten, ist zusätzlich eine Adernhülse erforderlich.

#### **Verdrahten**

Um die Stromversorgungsbaugruppe mit einem Modem MD4 zu verdrahten, gehen Sie wie folgt vor:

- 1. Öffnen Sie die Fronttüren der Stromversorgung und des MD4.
- 2. Schließen Sie die Versorgungsleitungen von der Stromversorgung zum MD4 an: M und L+
- 3. Schließen Sie die Fronttüren.

# ! **Wichtig**

Zur Vermeidung von Massenschleifen dürfen Sie den Schirmanschluss des Modems nicht anschließen.

# **Anschlussschema**

Dem nachfolgenden Bild können Sie das Anschlussschema für ein oder mehrere Modems entnehmen. Anstelle eines MD4 könnten auch andere SINAUT-Modems oder eine SINAUT ST7-TIM bestückt sein. Für diese Baugruppen gilt das gleiche Anschlussschema.

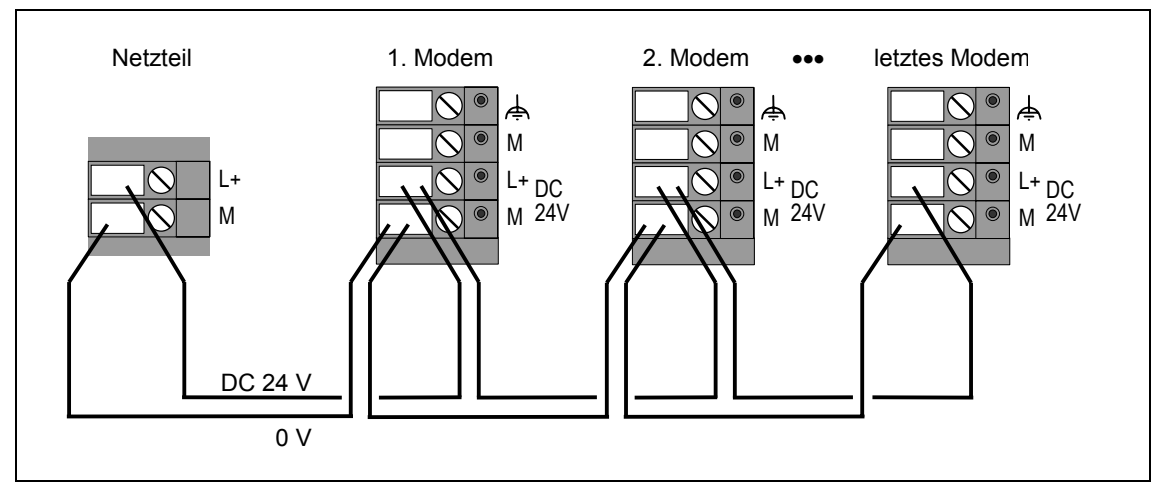

Bild 2-15 Anschluss an die Stromversorgung

# **Hinweise für den Betrieb mit SINAUT ST1**

# **3**

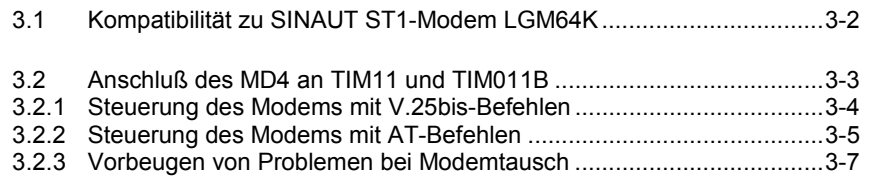

# <span id="page-52-0"></span>**3.1 Kompatibilität zu SINAUT ST1-Modem LGM64K**

# **Einführung**

Das Modem MD4 ist in bestimmten Wähl-Betriebsarten kompatibel zu dem ISDN-Modem LGM64K, das bei SINAUT ST1 zum Einsatz gekommen ist. Durch die Kompatibilität wird zweierlei erreicht:

- 1. Sie können eine neue SINAUT ST1-Station in das vorhandene Netz einbauen und das Modem MD4 dazu verwenden, um über das beim Partner vorhandene ST1-ISDN-Modem Daten auszutauschen.
- 2. Sie können das Modem MD4 als Ersatz für ein defektes ISDN-Modem LGM64K einsetzen.

## **Hinweis**

Eine neue SINAUT ST1-Station könnte auch ein SINAUT ST7-Gerät mit MD4 sein, das als ST1-Station betrieben wird.

Nachfolgend finden Sie ausführliche Hinweise was beim Anschluss des MD4 an ein SINAUT ST1-Gerät zu berücksichtigen ist.

# **Kompatibilitäts-Matrix**

Die nachfolgende Tabelle fasst die Kompatibilität des Modems MD4 in Verbindung mit dem beim System SINAUT ST1 eingesetzten ISDN-Wählmodem LGM64K zusammen.

Tabelle 3-1 Kompatibilitäts-Matrix des MD4 in Verbindung mit dem ISDN-Modem LGM64K

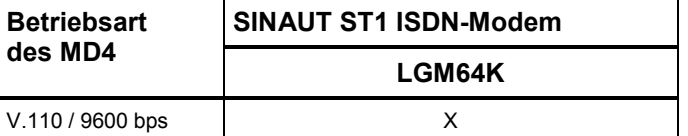

# **3.2 Anschluss des MD4 an TIM11 und TIM011B**

# **Standard-Verbindungskabel**

Zum Lieferumfang des Modems MD4 gehört die Steckleitung 6NH7700-4AR60 (siehe nachfolgende Tabelle). Damit kann das Modem mit einer ISDN-S<sub>0</sub>-Steckdose verbunden werden.

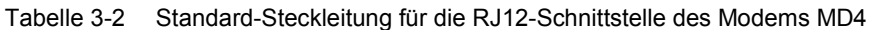

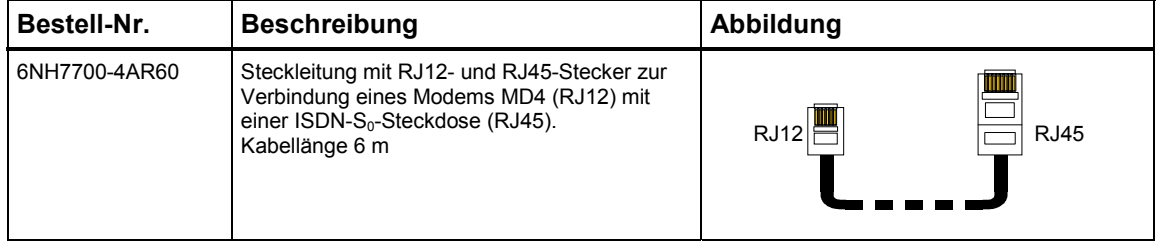

Für den Anschluss des MD4 an die SINAUT ST1-Baugruppen TIM11 und TIM011B gibt es zwei Standard-Steckleitungen (siehe nachfolgende Tabelle). Diese gehören nicht zum Lieferumfang des MD4, d.h. die jeweils benötigte Steckleitung ist separat zu bestellen.

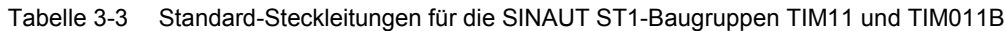

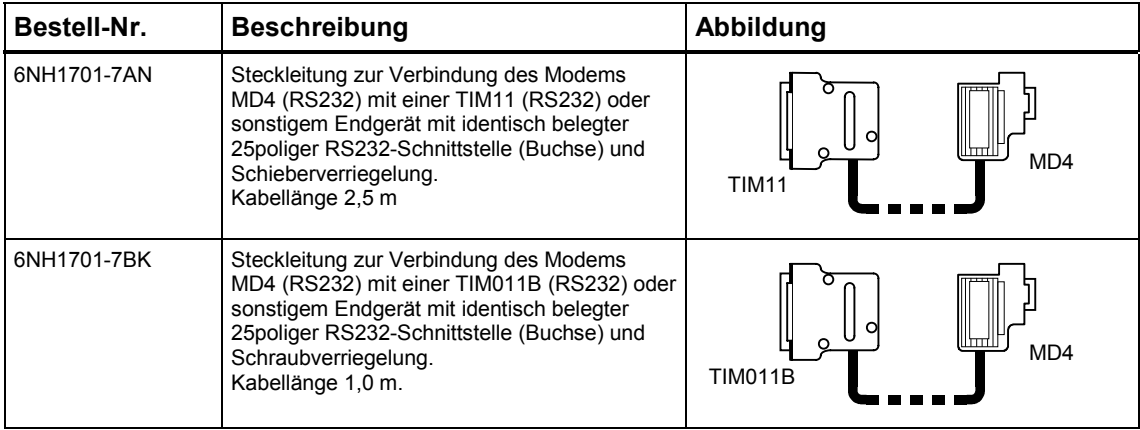

Wie die vorgenannten Steckleitungen aufgebaut sind finden Sie in Kapitel 2 im Abschnitt *'Standard-Steckleitungen für die RS232- und RS485-Schnittstelle'*.

# **3.2.1 Steuerung des Modems mit V.25bis-Befehlen**

In den allermeisten Fällen werden Sie das MD4 mit dem bei SINAUT ST1 üblichen V.25bis-Verfahren betreiben wollen. Die für diesen Anwendungsfall notwendigen Parametrierungen und Einstellungen werden hiernach erläutert. Zusätzlich sind folgende Bedingung zu erfüllen:

- TIM11 Ausgabestand > 12
- TIM011B Ausgabestand > 5

Falls Sie das MD4 mit AT-Befehlen steuern möchten finden Sie dazu im Abschnitt [3.2.2](#page-55-0) Hinweise.

# **Erforderliche Parametrierung für V.25bis**

Wenn das Modem MD4 an die TIM11 oder TIM011B angeschlossen wird, ist das nachfolgende Standard-Profil am von oben zugänglichen 4poligen DIL-Schalter des Modems einzustellen. Ebenso ist es notwendig, die aufgelisteten Parameter für die TIM-Baugruppe in das SINAUT ST1-Anlaufpogramm einzugeben.

Tabelle 3-4 Erforderliche Parametrierung für Modem und TIM (Modemsteuerung mit V.25bis-Befehlen)

| <b>Betriebsart</b><br>des MD4 | <b>Standard-</b>        | Grundparameter für TIM11 oder TIM011B |                            |  |  |             |             |                  |     |
|-------------------------------|-------------------------|---------------------------------------|----------------------------|--|--|-------------|-------------|------------------|-----|
|                               | <b>Profil am</b><br>MD4 |                                       | <b>MTYP BAUD DUPL SINT</b> |  |  | <b>SZEI</b> | <b>UZEI</b> | <b>WAHL FORM</b> |     |
| 9600 bps dx                   |                         |                                       | 9600                       |  |  |             |             |                  | 0,0 |

1) Eine Annahmeverzögerung bei ankommendem Ruf ist mit dem MD4 nur dann möglich, wenn die TIM11 einen Ausgabestand > 15 hat bzw. die TIM011B > 8. Bei älteren Ausgabeständen funktioniert die Annahmeverzögerung nicht. Für diese TIMs wäre der Parameter UZEI deshalb auf 0 zu stellen.

2) Die Parameter WAHL und FORM gibt es nur bei der neuesten Version 7.0 der TD1-Software.

# **Einstellung des benötigten V.25bis-Profils am DIL-Schalter des MD4**

Die Einstellung des für SINAUT ST1 in Frage kommenden V.25bis-Profils 3 erfolgt über den 4poligen DIL-Schalter, der von oben durch das Gitter zugänglich ist (siehe auch Kapitel 2, Abschnitt 2.1.7). Die nachfolgende Tabelle zeigt wie die Schalter für das Profil 3 eingestellt sein müssen.

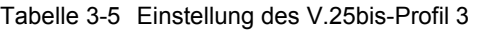

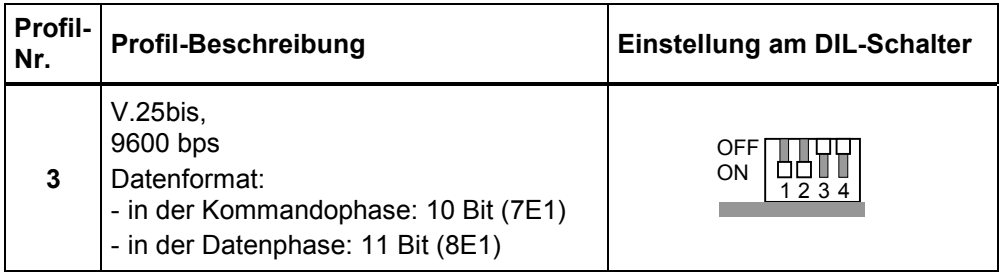

# <span id="page-55-0"></span>**3.2.2 Steuerung des Modems mit AT-Befehlen**

Bei Anschluss des MD4 an eine TIM11 oder TIM011B kann anstelle der Modemsteuerung mit V.25bis auch mit AT-Befehlen gearbeitet werden. Dies ist bei SINAUT ST1 möglich wenn folgende Bedingungen erfüllt sind:

- Softwarepaket SINAUT TD1, Version 7.0
- TIM11 Ausgabestand > 12
- TIM011B Ausgabestand  $\geq$  5

# **Erforderliche Parametrierung für AT-Befehle**

Wenn das Modem MD4 an die TIM11 oder TIM011B angeschlossen wird, ist das Standard-Wähl-Profil 0 am von oben zugänglichen 4poligen DIL-Schalter des Modems einzustellen. Ebenso ist es notwendig, die aufgelisteten Parameter für die TIM-Baugruppe in das SINAUT ST1-Anlaufprogramm einzugeben.

| <b>Betriebs-</b>                | <b>Betriebs-</b> |                  | Standard-   Grundparameter für TIM11 oder TIM011B |                  |  |             |             |             |             |             |
|---------------------------------|------------------|------------------|---------------------------------------------------|------------------|--|-------------|-------------|-------------|-------------|-------------|
| art der<br>ST <sub>1</sub> -TIM | art<br>des MD4   | Profil am<br>MD4 | <b>MTYP</b>                                       | <b>BAUD DUPL</b> |  | <b>SINT</b> | <b>SZEI</b> | <b>UZEI</b> | <b>WAHL</b> | <b>FORM</b> |
| 9600 Baud<br>10 Bit (FT2)       | AT-Modus         | $\Omega$         |                                                   | 9600             |  | 0           | 0           | 0           |             | 1,0         |
| 9600 Baud<br>11 Bit (FT1.2)     | AT-Modus         | $\Omega$         |                                                   | 9600             |  | 0           | 0           | 0           |             | 0,0         |

Tabelle 3-6 Erforderliche Parametrierung für Modem und TIM (Modemsteuerung mit AT-Befehlen)

1) Eine Annahmeverzögerung bei ankommendem Ruf ist mit dem MD4 nur dann möglich, wenn die TIM11 einen Ausgabestand  $\geq$  15 hat bzw. die TIM011B  $\geq$  8. Bei älteren Ausgabeständen funktioniert die Annahmeverzögerung nicht. Für diese TIMs wäre der Parameter UZEI deshalb auf 0 zu stellen.

Neben diesen Grundparametern für die TIM-Baugruppe braucht die TIM noch Angaben wie das Modem MD4 im Anlauf vorzubesetzen ist. Hierzu wird ein Initialisierungsstring benötigt. Zur Parametrierung dieses Initialisierungsstrings wird im SINAUT-Anlaufprogramm der FB99, SREGP eingesetzt. Der Aufruf dieses FB muss direkt im Anschluss an den FB für die TIM-Grundparameter erfolgen.

Falls Sie ein vorhandenes SINAUT-Programm abändern, das bereits auf die Nutzung von AT-Befehlen eingerichtet war, so wird dort ein FB99 vorhanden sein. Wenn damit ein Initialisierungsstring für ein bisher eingesetztes LGM64K parametriert wurde, so muss diese Parametrierung abgeändert werden, denn für das MD4 werden andere Vorbesetzungen benötigt.

Je nach Betriebsart ist ein anderer Initialisierungsstring erforderlich. Diese werden in der nachfolgenden Tabelle zusammengefasst. Ergänzend finden Sie die zugehörige Parametrierung des FB99.

| <b>Betriebsart</b>         | Initialisierungsstring | <b>Parametrierung des</b><br>FB99, SREGP                                                                                                    |
|----------------------------|------------------------|----------------------------------------------------------------------------------------------------|
| 9600 bps<br>10 Bit (FT2)   | AT\$V3\$P1S45=85\$M=n  | : SPA FB99<br>$:$ SREGP:<br>NAME<br>SSNR : KF+<br>AT1<br>: KH4154<br>(AT)<br>AT2<br>: KH2456<br>(SV)<br>(3\$)<br>AT3<br>: KH3324<br>AT4 : KH5031<br>(P1)<br>AT5 : KH5334<br>(S4)<br>AT6<br>: $KH353D$ $(5=)$<br>AT7<br>: KH3835<br>(85)<br>AT8<br>: KH244D<br>(SM)<br>AT9<br>: KH3Dxx<br>$( = n)$<br>AT10 : KHODOA (Cr;Lf)<br>AT11 : KHFF00<br>(Endekennung FF)<br>$\ddot{\cdot}$<br>AT20 : KH0000 |
| 9600 bps<br>11 Bit (FT1.2) | AT\$V3\$P1S45=83\$M=n  | : SPA FB99<br>NAME : SREGP:<br>SSNR : KF+<br>AT1<br>: KH4154<br>(AT)<br>AT2<br>: KH2456<br>(\$V)<br>AT3 : KH3324<br>(3\$)<br>AT4 : KH5031<br>(P1)<br>AT5 : KH5334<br>(S4)<br>AT6<br>: KH353D<br>$(5=)$<br>AT7<br>: KH3833<br>(83)<br>AT8<br>: KH244D<br>(SM)<br>AT9<br>: KH3Dxx<br>$( =n)$<br>AT10 : KHODOA<br>(Cr; Lf)<br>AT11 : KHFF00<br>(Endekennung FF)<br>AT20 : KH0000                      |

<span id="page-56-0"></span>Tabelle 3-7 Initialisierungsstrings für das MD4 bei Modemsteuerung mit AT-Befehlen

# **Einstellung des benötigten AT Standard-Profils am DIL-Schalter des MD4**

Für die Modemsteuerung mit Hilfe von AT-Befehlen ist das Modem auf das Standard-Profil 0 einzustellen (siehe nachfolgende Tabelle). Die Einstellung erfolgt über den 4poligen DIL-Schalter, der von oben durch das Gitter zugänglich ist (siehe auch Kapitel 2, Abschnitt 2.1.7).

Tabelle 3-8 Einstellung des Standard-Profils 0

| Profil-<br>Nr. | <b>Profil-Beschreibung</b>                                                                                                    | Einstellung am DIL-Schalter |
|----------------|----------------------------------------------------------------------------------------------------|-----------------------------|
|                | AT-Befehlssatz<br>Datenformat:<br>- in der Kommandophase: selbst<br>adaptierend<br>- in der Datenphase: 10 Bit (8N1)<br>(Voreinstellung bei Auslieferung) | OFF<br>ON<br>1234           |

# **3.2.3 Vorbeugen von Problemen bei Modemtausch**

Falls das MD4 als Ersatz für ein defektes SINAUT ST1-ISDN-Modem eingesetzt werden soll, so sollte auf folgende Punkte geachtet werden:

- Stellen Sie vor der Inbetriebnahme die benötigte Grundeinstellung und das richtige Standard-Profil am 4poligen DIL-Schalter ein. Das ISDN-Modem ist bei Auslieferung prinzipiell auf Profil 0 eingestellt, d.h. auf AT-Modus.
- Benutzen Sie für den Anschluss des MD4 an die ISDN-S<sub>0</sub>-Dose die mit dem MD4 mitgelieferte Steckleitung.
- Achten Sie darauf, dass die TIMs, an denen Sie MD4 Modems anschließen wollen, folgende Ausgabestände vorweisen:
	- TIM11 Ausgabestand  $\geq$  12<br>TIM011B Ausgabestand > 5 Ausgabestand  $\geq 5$
- Wenn das zu ersetzende LGM64K-ISDN-Modem nicht mit V.25bis- sondern mit AT-Befehlen gesteuert wurde, so ist der im Anlaufprogramm vorhandene Initialisierungsstring (wird mit FB99, SREGP parametriert) abzuändern. Die erforderliche Initialisierungsstrings finden Sie in Tabelle [3-7.](#page-56-0)

# **Steuerung des MD4**

# **4**

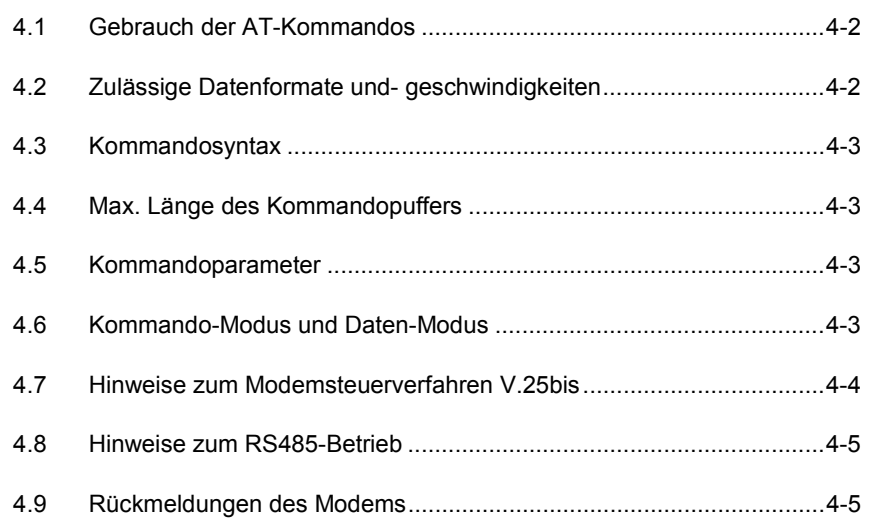

# **Einführung**

In diesem Kapitel werden grundlegende Hinweise zur Steuerung des MD4- Modems gegeben. Es stehen zwei Kommandosprachen zur Verfügung:

- Der erweiterte Hayes®-AT-Befehlssatz sowie
- Der V.25bis-Befehlssatz.

Während V.25bis nur über einen Grundbefehlsumfang zur Anwahl und Verbindungssteuerung verfügt, ist eine volle Modemsteuerung mit dem AT-Befehlssatz möglich. Das Modem MD4 verfügt allerdings über eine gerätespezifische Ergänzung der V.25bis-Syntax, die es gestattet, fast alle AT-Befehle auch über V.25bis zu erreichen! Näheres dazu finden Sie im Kapitel *V.25bis-Betrieb*.

# **4.1 Gebrauch der AT-Kommandos**

Alle Kommandos an Hayes-kompatible Modems müssen mit der Sequenz **AT** beginnen und mit (RETURN) abgeschlossen werden. (Eine Ausnahme bilden **A/** und **a/** wie später noch erläutert!)

AT steht für das englische Wort *Attention* (= Achtung). Anhand dieser Zeichenfolge findet im Modem eine automatische Erkennung von Bitrate und Datenformat des angeschlossenen Endgerätes statt. Dabei wird am "A" die Datenübertragungsgeschwindigkeit und am "T" das Datenformat erkannt.

# **4.2 Zulässige Datenformate und Geschwindigkeiten**

Die folgende Liste gibt Aufschluss über zulässige Datenformate an der serielle Schnittstelle des MD4-Modems:

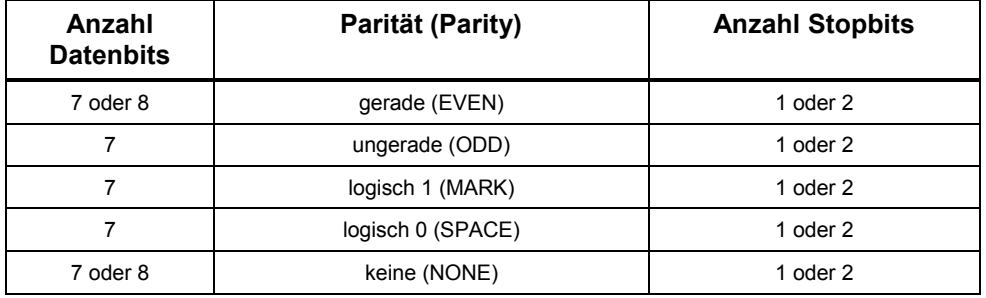

Alle oben genannten Formate dürfen bei folgenden Geschwindigkeiten benutzt werden:

1200, 2400, 4800, 7200, 9600, 12000, 14400, 19200, 38400, 57600, 115200 bps.

Sollten Sie versehentlich ein ungültiges Format oder eine unzulässige Geschwindigkeit benutzen, wird die Annahme verweigert oder Sie erhalten **ERROR** (= Fehler) als Rückmeldung.

# <span id="page-61-0"></span>**4.3 Kommandosyntax**

Wie schon zuvor erwähnt, muss jede Kommandozeile mit **AT** beginnen und mit abgeschlossen werden. Die Zeichen können entweder groß (AT...) oder klein (at...) geschrieben werden. Neben der Möglichkeit, mehrere Kommandos in einer Kommandozeile aufeinander folgen zu lassen, dürfen Leerzeichen zur besseren Lesbarkeit eingefügt werden. Eine Korrektur fehlerhafter Eingaben über  $\leftarrow$ , die sog. "Backspace"-Taste, ist vor der Bestätigung mit µ jederzeit möglich. Allerdings kann ein einmal gegebenes **AT** nicht mehr gelöscht werden! Bei Bedarf lassen sich die ASCII-Codes für J, ← auch abändern.

## **Hinweis**

Die Kommandos **AT Z** und **AT &W** benötigen eine gewisse Ausführungszeit und müssen deshalb als letztes Kommando in einer Zeile stehen! Sie sollten aber grundsätzlich nicht in direkter Kombination mit anderen Kommandos genutzt werden.

Bestimmte weitere Kommandos müssen ebenso am Ende der Kommandozeile sein, wie AT\$M=n, AT\$R=n, AT&Z=n

# **4.4 Max. Länge des Kommandopuffers**

Die maximal erlaubte Länge einer Kommandozeile wird durch das Speichervermögen des Kommandopuffers auf 40 Zeichen begrenzt! Dabei zählen **AT**, und der Zeilenvorschub (LF) nicht mit. Bei mehr als 40 Zeichen reagiert das Modem mit **ERROR.**

# <span id="page-61-1"></span>**4.5 Kommandoparameter**

Wird bei einem Auswahl-Kommando kein Parameter angegeben, so wird als Wert automatisch Null angenommen.

Beispiel: **AT X** entspricht **AT X0**

# **4.6 Kommando-Modus und Daten-Modus**

Modems unterscheiden zwei Arbeitszustände:

- Den Kommando-Modus und
- den Daten- Modus.

Im Kommando-Modus werden vom PC eintreffende Zeichen als Steuersignale für das Modem verstanden. Eine Weiterleitung zur Gegenstelle findet nicht statt!

Im Daten-Modus hingegen ist das Modem bereits zum Datenaustausch mit der Gegenstelle verbunden. Alle vom PC eintreffenden Zeichen werden ungehindert und ohne Auswertung weitergeleitet. Diese strikte Weiterleitung ist sinnvoll, da zu übertragende Daten nicht zwingend aus Klartext bestehen müssen und deshalb Zeichenfolgen enthalten können, die irrtümlich als Steuerkommandos interpretiert würden. Man spricht von einer transparenten Datenübertragung. Natürlich gibt es

einen Weg, vom Daten-Modus zurück in den Kommando-Modus zu gelangen: Die sogenannte ESCAPE-Sequenz (Flucht-Sequenz).

# **ESCAPE Wechsel vom Daten- in den Kommando-Modus**

Um vom Daten- zurück in den Kommando-Modus zu wechseln, wird standardmäßig wie folgt vorgegangen:

1 Sek. Pause · +++ · 1 Sek. Pause

(1 Sekunde lang keine Übertragung vom Endgerät (PC) zum Modem, dreimal das Pluszeichen, 1 Sekunde lang Pause wie zuvor).

Danach meldet sich das MD4 mit **OK**.

# ! **Wichtig**

Beachten Sie, dass ein Wechsel in den Kommando-Modus nicht gleichzeitig die Verbindung zur Gegenstelle trennt! Es fallen also weiterhin Verbindungsgebühren an. Für die endgültige Trennung ist ein weiteres Kommando nötig.

Die Prozedur zum Verlassen des Daten-Modus lässt sich, wenn auch sicherlich für praktisch alle Fälle ausreichend, in gewissen Grenzen ändern. Einerseits kann die Pausenzeit geändert werden: sie befindet sich im Register S12 und gilt sowohl für die der Zeichenfolge vorangehenden wie nachfolgenden Pausezeit. Darüber hinaus lässt sich das Pluszeichen gegen ein anderes Zeichen austauschen. Der ASCII-Zeichencode im Register S2 muss dazu entsprechend geändert werden (siehe Kapitel 7, *S-Register*).

Über die Escape-Sequenz hinausgehend unterstützen viele Programme auch ein Trennen der Verbindung mit gleichzeitiger Rückkehr zum Kommando-Modus durch Wegnahme des DTR-Signals an der seriellen RS232-Schnittstelle. In Abhängigkeit vom AT-Befehl **&Dn** reagiert das MD4 entsprechend.

# **4.7 Hinweise zum Modemsteuerverfahren V.25bis**

Durch den gegenüber dem AT-Kommandosatz eingeschränkten Funktionsumfang erfordert das im MD4 implementierte V.25bis-Verfahren einige Besonderheiten in der Bedienung. Insbesondere stehen keine automatische Erkennung von Schnittstellengeschwindigkeit und -format zur Verfügung.

Die Register **S44** und **S45** erlauben den direkten Zugriff auf interne Modemvariablen, die – normalerweise durch ein AT-Kommando gesetzt – hier auch durch direktes Schreiben zur Konfiguration der V.25bis Betriebsparameter eingesetzt werden können. Die Registerinhalte können zudem in den Modemprofilen gesichert werden. Außerdem stehen einige V.25bis-Standardprofile per DIL-Schalter-Auswahl zur Verfügung.

# **4.8 Hinweise zum RS485-Betrieb**

Die Umschaltung auf RS485 erfolgt über das Kommando **AT&C2**. In dieser Betriebsart ist das DCD-Signal aktiv während das Modem Zeichen sendet. Es gibt kein Kommandozeilenecho.

Im RS485-Betrieb sind als Zeichenformate in der Datenphase (Online) 8-N-1 oder 8-E-1 zugelassen. Bei 8-E-1 verwirft die Paritätsprüfung alle fehlerhaften Zeichen, unabhängig von der Datenrichtung.

Da im RS485-Betrieb keine Melde- und Steuerleitungen benutzt werden, sollten die DTR-Überwachung und das Handshake (Datenflusskontrolle) abgeschaltet werden:

**AT &D0 \Q0** .

# **4.9 Rückmeldungen des Modems**

Kommandos an das Modem werden im allgemeinen mit Rückmeldungen quittiert. Neben dem schon erwähnten **OK** und **ERROR** gibt es noch eine Anzahl weiterer Meldungen, die nachfolgend in den Tabellen [4-1](#page-64-0) und [4-2](#page-64-1) beschrieben werden.

Grundsätzlich besteht die Wahl zwischen einer, allerdings englischen, Klartextmeldung (Langform) und einem Zahlencode (Kurzform). In welcher Form die Rückmeldungen erfolgen, hängt von der Einstellung am Modem ab (siehe Kapitel 5, *AT-Kommandos*, **Vn**, **\Vn, \$Vn** und **Xn**).

Meldungen im Zahlencode dienen primär der Weiterverarbeitung in selbständig ablaufenden Computerprogrammen.

In den Tabellen auf der nächsten Seite sind die Modemrückmeldungen in der Lang- und Kurzform zusammengefasst.

<span id="page-64-0"></span>

| Kurz-<br>form  | Langform                            | <b>Bedeutung / Hinweise</b>                                                                                                    |
|----------------|-------------------------------------|----------------------------------------------------------------------------------------------------|
| 0              | OK                                  | Kommando komplett ausgeführt.                                                                                                    |
| 1              | CONNECT                             | Verbindung mit der Gegenstelle hergestellt.                                                                                                    |
| $\overline{c}$ | <b>RING</b>                         | Ankommender Ruf (Klingeln) festgestellt.                                                                                                    |
|                | <b>RING</b>                         | Die Ausgabe kann mit \$Vn (Bit 0) erweitert werden, so dass                                                                                                    |
|                | FM: 1234 TO: 9876                   | zusätzlich die Nummer des Anrufers mit ausgegeben wird.                                                                                                    |
| 3              | <b>NO CARRIER</b>                   | Keine Trägerfrequenz erkannt oder Trägerfrequenz<br>zwischenzeitlich ausgefallen.                                                                              |
|                | NO CARRIER: Normal<br>Call Clearing | Die Ausgabe kann mit \$Vn (Bit 1) erweitert werden, so dass<br>zusätzlich der Grund mit ausgegeben wird.                                                       |
| 4              | <b>ERROR</b>                        | Fehler.<br>Meldung verursacht durch:                                                                                                    |
|                |                                     | Unzulässige Kommandos in der Eingabezeile, oder<br>٠                                                                                                    |
|                |                                     | Mehr als 40 Zeichen lange Kommandozeile, oder                                                                                                    |
| 6              | <b>NO DIALTONE</b>                  | Interner Speicherfehler.<br>Kein Freizeichen.                                                                                                    |
|                |                                     | Das W-Kommando war im Wählkommando enthalten und<br>$\bullet$<br>ein Freizeichen konnte nicht innerhalb der im Register S7<br>angegebenen Zeit erkannt werden. |
|                |                                     | Bei erweitertem Ergebniscode X2 oder X4 konnte innerhalb<br>von 5 Sekunden nach "Abheben des Telefons" kein<br>Freizeichen erkannt werden.                     |
| 7              | <b>BUSY</b>                         | Telefonleitung ist besetzt! (Diese Rückmeldung erfolgt nur<br>dann, wenn der erweiterte Ergebniscode X3 oder X4<br>freigeschaltet wurde!)                      |
| 8              | <b>NO ANSWER</b>                    | Anruf wird nicht angenommen oder das Modem der<br>Gegenstelle antwortet nicht auf den Anruf.                                                                   |
| 14             | <b>ALERTING</b>                     | Das Modem an der Gegenstelle signalisiert, dass es den<br>kommenden Ruf erkannt hat und die Rufsignalisierung ausgibt.                                         |
|                |                                     | Diese Ausgabe erfolgt nur, wenn sie zuvor mit \$Vn (Bit 2)<br>aktiviert wurde.                                                                                 |
| 15             | <b>TEI REMOVED</b>                  | Das MD4 hat eine neue TEI zugewiesen bekommen.<br>(siehe Kapitel 5, AT-Kommandos, Befehl \$T).                                                                 |

Tabelle 4-1 Standard-Meldungen

# Tabelle 4-2 CONNECT-Meldungen

<span id="page-64-1"></span>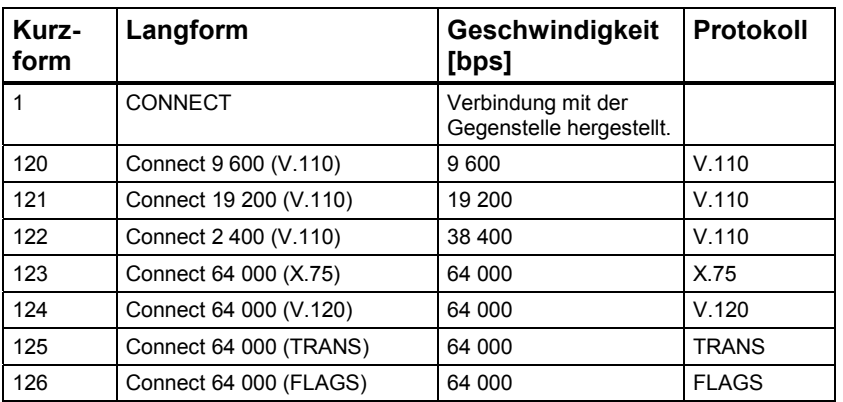

# **5**

# **AT-Kommandos**

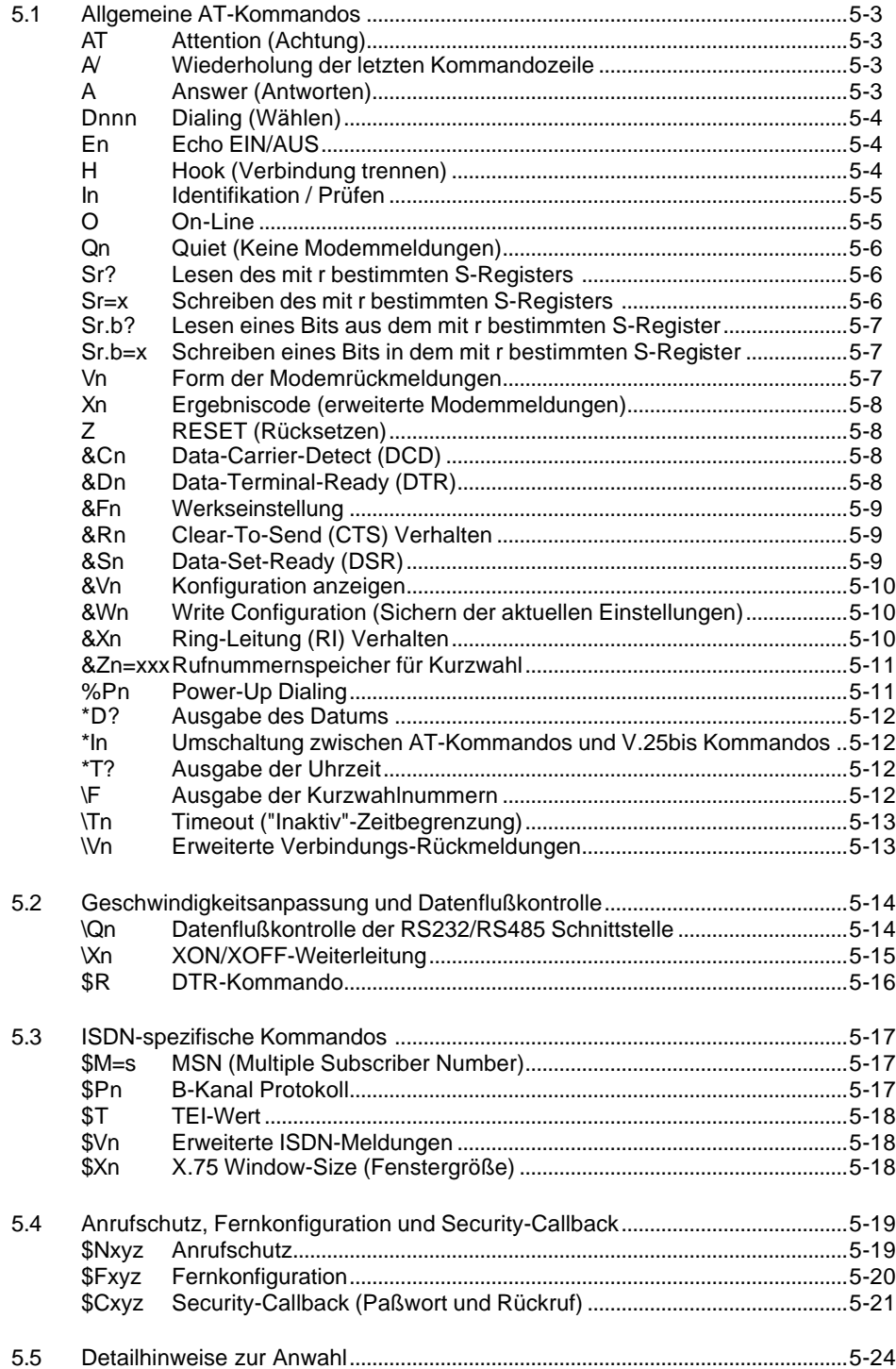

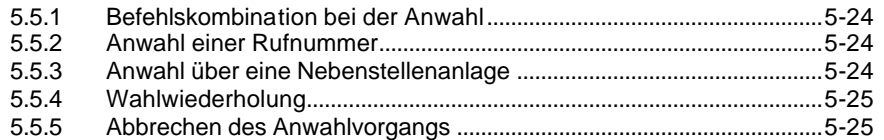

# **Einführung**

Dieses Kapitel beschreibt die Standardkommandos sowie deren Wirkung. Anstelle des Platzhalters "n" ist tatsächlich eine Auswahl(-ziffer) gemäß den jeweiligen Erläuterungen zu setzen. Mehrere "nnn" weisen auf mehrere Folgezeichen hin.

# **5.1 Allgemeine AT-Kommandos**

# **AT Attention (Achtung)**

Ein Kommando an das Modem muss stets mit **AT** beginnen. Die beiden Zeichen dienen dem Messen von Übertragungsformat und -geschwindigkeit zwischen PC und Modem. Gleichzeitig wird das Modem auf das baldige Folgen von Kommandos vorbereitet. Beachten Sie, dass eine Kommandozeile aus max. 40 Zeichen bestehen darf! Dabei zählen AT, J und der Zeilenvorschub (LF) nicht mit.

Nach dem Einschalten des Modems sollten Sie die Zeichenfolge **AT** ↵ geben. Damit gestatten Sie dem Modem, sich auf das Übertragungsformat und die Übertragungsgeschwindigkeit Ihres PCs einzuphasen und stellen sofort eine einwandfreie Kommunikation sicher. Anderenfalls arbeitet das Modem zunächst mit der im nichtflüchtigen Speicher hinterlegten Standardgeschwindigkeit.

Beispiel: Eingabe: **AT ¿** Modem: **OK**

# **A/ Wiederholung der letzten Kommandozeile**

oder Das Kommando veranlasst die Wiederholung der letzten Befehlszeile. Es muss ohne

**a/** vorangestelltes **AT** und abschließendes ↵ benutzt werden und darf nicht mit anderen Kommandos kombiniert werden. Das **A**/-Kommando ist insbesondere für die Wahlwiederholung von Nutzen. Es stellt die einzige Ausnahme von der Regel dar, dass alle Befehle mit **AT** beginnen und mit ↵ enden müssen.

# **A Answer (Antworten)**

Das Kommando veranlasst das Modem die "Hörergabel abzunehmen" und sofort mit dem Senden des Antwortsignals zu beginnen (manueller Answer-Mode). Kommt innerhalb der durch Register S7 vorgegebenen Zeit keine Verbindung zustande, legt das Modem auf und meldet: **"NO CARRIER"**. Ebenso können Sie einen laufenden Antwortvorgang abbrechen, indem Sie ein beliebiges Zeichen an das Modem senden. Die Abbruchmöglichkeit besteht jedoch nur, solange noch keine Datenverbindung aufgebaut werden konnte. Steht die Verbindung ("DCD"- LED leuchtet), wechselt das Modem sofort in den Daten-Mode.

Beispiel:

Eingabe: **AT A ¿** Modem: Modem nimmt "Hörer ab" und sendet Antwortsignal (Answer-Mode)

# **Dnnn Dialing (Wählen)**

Das Wählen einer Telefonnummer stellt, neben der eigentlichen Datenverbindung, eine der zentralen Aufgaben eines Modems dar. Deshalb wurden im Hayes-"AT"- Befehlssatz komfortable Kommandos für alle Aufgaben des Wählens bereitgestellt.

Zu Beginn eines Wählkommandos steht immer das **D** als Präfix. Anschließend folgt die gewünschte Rufnummer. Zusätzlich dürfen noch "-" (Bindestrich) oder "/" zur besseren Lesbarkeit in das Wählkommando eingefügt werden. Die folgenden Zeichen, aus den analogen Modems her kommend, werden ignoriert:

- P
- $\mathsf{T}$
- , (Komma)
- $\omega$
- ! (Flash)
- W (Wait)
- (Semikolon)

Falls seit dem Einschalten bereits eine Rufnummer gewählt wurde, gestattet die Folge "**DL**" eine Wahlwiederholung. Ohne zuvor angewählte Nummer, meldet das Modem **ERROR**.

Beispiel:

Eingabe: **AT D 0041 56 1234567 ¿** Modem: **OK** Das Modem wählt die Ländervorwahlnummer (0041), die Ortsvorwahl (56 ohne 0) und schließlich die Rufnummer (1234567).

Weitergehende Erläuterungen finden Sie im Kapitel 5.5 *Detailhinweise zur Anwahl*.

# **En Echo EIN/AUS**

Das Kommando bestimmt, ob das Modem während des Kommando-Modes vom PC eingehende Zeichen zurück an den PC schicken soll (=Echo). Ist das MD4 im RS485 Betrieb (AT &C2), so kann kein Echo zurückgegeben werden.

**E0 —** Echo - AUS (Standardvorgabe) **E1 —** Echo - EIN

Beispiel: Eingabe: **AT E1 ¿** Modem: Zeichen werden an den PC zurückgesandt.

# **H Hook (Verbindung trennen)**

Das Kommando gestattet eine bestehende Verbindung zu beenden.

**H** — Verbindung trennen

# **In Identifikation / Prüfen**

Das Modem beantwortet diesen Befehl mit verschiedenen Rückmeldungen für Identifikations- und Prüfzwecke.

- **I0 —** Der Modemtyp "210" wird zurückgegeben.
- **I1 —** Es wird die EPROM-Checksumme gebildet und ausgegeben. Zusätzlich werden Modembezeichnung und Versionskennung angezeigt.
- **I2 —** Es wird ein Test des Modem-Speichers durchgeführt. Tritt kein Fehler auf, wird **OK** zurückgegeben, andernfalls **ERROR**.
- **I3 —** Die interne Versionsnummer wird zurückgegeben.
- **I4 —** Es wird Modembezeichnung, Versionskennung und der Hersteller angezeigt
- **I20 —** Ausgabe aller bei Fernkonfiguration zugelassener Kommandos
- **I21 —** Es wird das Datum der Firmware-Kompilierung angezeigt.
- **I69 —** Ausgabe der DIL-Schalterpositionen.

#### Beispiele:

Eingabe: **AT I2¿** Modem: **OK** Eingabe: **AT I69¿** Modem: **DIP-Sw 1 2 3 4 OFF OFF OFF OFF**

## **O On-Line**

Das Kommando erlaubt Ihnen bei bestehender Modemverbindung vom Kommando- in den Daten-Modus zurückzuschalten. Möchten Sie, z.B. während einer Daten-Verbindung, einen Modemparameter ändern, so müssen Sie zunächst über die ESCAPE-Sequenz vom Daten- in den Kommando-Modus wechseln. Wie schon erwähnt, trennt dieser Wechsel noch nicht die Modemverbindung! Anschließend können die gewünschten Steuerkommandos an das Modem gegeben werden. Schließlich wird über **O** wieder in den Daten-Modus geschaltet, um die Datenübertragung fortzusetzen.

Beispiel: (In diesem Beispiel steht **~** für: 1 Sekunde Pause) Eingabe: **AT DP 0041 056 1234567 ¿** (Anwählen) Modem: Wählt die Gegenstelle an und baut Verbindung auf. **CONNECT 64000** (Verbindung hergestellt; Daten-Modus) Eingabe: **~ +++ ~** (ESCAPE: Daten- → Kommando-Modus) Modem: **OK** Eingabe: **AT \$T ¿** (Kommando: TEI-Wert abfragen) Modem: **75** Eingabe: **AT O ¿** (Umschaltung: Kommando- → Daten-Modus) Modem: **CONNECT 64000** (Verbindung im Daten-Mode) Die Datenübertragung kann fortgesetzt werden.

# **Qn Quiet (Keine Modemmeldungen)**

Mit diesem Kommando kann bestimmt werden, ob das Modem Meldungen wie z.B. **OK** oder **ERROR** ausgeben soll. Das Kommando bezieht sich jedoch nur auf Meldungen, wie unter 4.9 *Rückmeldungen des Modems* beschrieben.

**Q0—** Modem gibt Rückmeldungen. (Standardvorgabe) **Q1—** Modem gibt keine Rückmeldungen.

Beispiel: Eingabe: **AT Q0 ¿** Modem: **OK** Eingabe: **AT Q1 ¿** Modem: (keine Rückmeldungen)

#### **Hinweis**

Ein Abschalten der Modemrückmeldungen bedeutet nicht, dass die Kommandos nicht mehr ausgeführt werden! Nur die Meldungen des Modems selbst werden unterdrückt!

# **Sr? Lesen des mit r bestimmten S-Registers**

Das Kommando dient dem Auslesen der Modemregister, wobei **r** das gewünschte Register spezifiziert. Die zurückerhaltene Anzeige erfolgt stets als dreistellige Dezimalzahl. Eine genaue Erläuterung über die Bedeutung der einzelnen Register finden Sie im Kapitel 7 *S-Register*.

#### Beispiel:

Eingabe: **AT S0? ¿** Modem: **003 OK** Das Modem beantwortet einen ankommenden Ruf nach dem dritten Klingeln.

#### **Hinweis**

Das Kommando Sr? kann durch eine weiteren Buchstaben ergänzt werde, der das Ausgabeformat des Wertes des abgefragten Registerinhaltes festlegt.

**Sr?B —** Registerinhalt wird im binären Format angezeigt

**Sr?H —** Registerinhalt wird im hexadezimalen Format angezeigt

#### **Sr=x Schreiben des mit r bestimmten S-Registers**

Mit dem Kommando wird in Register **r** der Wert **x** geschrieben. Beachten Sie bitte, dass einige Register sog. "BIT-Mapped-Register" sind, deren Werte vom Binär- ins Dezimalzahlensystem umgerechnet werden müssen. Manche Register sind "nur Leseregister", d.h. bei einem Schreibzugriff antwortet das Modem mit **ERROR**.

Beispiel: Eingabe: **AT S0=2 ¿** Modem: **OK** Das Modem wird jetzt einen ankommenden Ruf nach dem zweiten Klingeln beantworten.

#### **Hinweis**

Das Schreib-Kommando sollte sehr vorsichtig verwendet werden, da bei unsachgemäßer Benutzung ein Chaos in der Modemsteuerung entstehen könnte. Bitte verwenden Sie das Kommando erst, wenn Sie sich über die Wirkung Ihrer Eingabe im klaren sind!

#### **Sr.b? Lesen eines Bits aus dem mit r bestimmten S-Register**

Dieses Kommando gibt den Wert eines einzelnen Bits in dem mit **r** bestimmten S-Register als dreistellige Dezimalzahl aus. Mögliche Werte sind 0 und 1. Die Nummer des Bits **b** kann die Werte 0 - 7 annehmen, wobei 7 das höchstwertige Bit ist.

Beispiel: Eingabe: **AT S21.2? ¿** Modem: **001 OK**

#### **Sr.b=x Schreiben eines Bits in dem mit r bestimmten S-Register**

Dieses Kommando bestimmt den Wert eines einzelnen Bits in dem mit **r** bestimmten S-Register. Mögliche Werte **x** sind 0 und 1. Die Nummer des Bits **b** kann die Werte 0 - 7 annehmen, wobei 7 das höchstwertige Bit ist.

Beispiel: Eingabe: **AT S80.6=1 ¿** Modem: **OK**

#### **Vn Form der Modemrückmeldungen**

Mit dem Kommando wird bestimmt, in welcher Form das Modem Rückmeldungen liefern soll, entweder in englischem Klartext oder als dezimale Kennziffern. Siehe auch Kapitel 4.9.

**V0 —** Meldungen mit Kennziffern **V1 —** Meldungen in Klartext (Standardvorgabe)

#### **Hinweis**

Rückmeldungen in Klartext werden mit Wagenrücklauf und Zeilenvorschub (CR/LF) abgeschlossen. Dezimale Rückmeldungen nur mit Wagenrücklauf (CR)!
#### **Xn Ergebniscode (erweiterte Modemmeldungen)**

Die Bedeutung des Kommandos als Parameter zur Überwachung des Verbindungsaufbaus ist im ISDN Bereich systembedingt nicht mehr gegeben. In Anlehnung an die analoge Welt und in Verbindung mit dem **\V** Kommando dient es nur noch der Steuerung der Modemmeldungen.

Während bei **X0** nur eine simple "CONNECT"-Meldung erfolgt, gibt das Modem mit **X1...X4** in zusätzlicher Abhängigkeit von **\V** auch Meldungen wie beispielsweise "CONNECT 64000" aus.

# **Z RESET (Rücksetzen)**

Nach einem **Z**-Kommando wird das Rücksetzen der internen Modemregister auf die Vorgaben im EPROM veranlasst. Den Abschluss des RESET bestätigt das Modem mit der Meldung: **OK**. Kommandos, die in derselben Zeile auf ein **Z**-Kommando folgen, werden ignoriert.

Die Ziffern, die dem ATZ-Kommando noch folgen, bestimmt das zu ladende Profil.

#### Beispiel:

Eingabe: **AT Z1 ¿** Modem: **OK** Das Modem wird rückgesetzt auf die Vorgaben des im EPROM gespeicherten Profil 1.

#### **&Cn Data-Carrier-Detect (DCD)**

Mit diesem Kommando lässt sich das Verhalten des DCD-Ausgangs bestimmen. Der DCD-Ausgang dient dazu, dem angeschlossenem Endgerät (PC) zu signalisieren, ob ein Datenträgersignal erkannt wurde.

- **&C0—** Der DCD-Ausgang ist immer EIN, unabhängig davon, ob tatsächlich ein Träger erkannt wurde.
- **&C1—** Der DCD-Ausgang entspricht der Auswertung des Datenträgers. EIN-Zustand bedeutet: Datenträger erkannt! (Standardvorgabe)
- **&C2—** Umschaltung auf RS485. DCD ist aktiv, wenn das Modem ein Zeichen zur RS485-Schnittstelle hin ausgibt. In dieser Betriebsart gibt es kein Kommandozeilenecho!

# **&Dn Data-Terminal-Ready (DTR)**

Über die DTR-Leitung kann ein Modem feststellen, ob das angeschlossene Endgerät betriebsbereit ist. Gleichzeitig kann DTR auch für verschiedene Steuerungsaufgaben herangezogen werden (z.B. bei RS485). Die "**DTR**"-LED spiegelt den aktuellen Status wieder. Kriterium des DTR-Signals sind jeweils die Signalflanken:

- EIN-nach-AUS: Signal wechselt vom EIN-Zustand in den AUS-Zustand.
- AUS-nach-EIN: Signal wechselt vom AUS-Zustand in den EIN-Zustand.

**&D0—** Das Modem ignoriert den Betriebszustand des Endgerätes (= DTR-Leitung). Die LED "**DTR**" leuchtet ständig.

- **&D1—** Das Modem geht in den Kommando-Mode, sobald es auf der DTR-Leitung eine EIN-nach-AUS Flanke erkannt hat. Die LED "**DTR**" spiegelt den aktuellen Leitungszustand wieder.
- **&D2—** Das Modem trennt die Verbindung, geht in den Kommando-Mode und schaltet Auto-Answer ab, wenn eine EIN-nach-AUS Flanke erkannt wurde. Auto-Answer kann durch einen EIN-Zustand der DTR-Leitung aktiviert werden. Die LED "**DTR**" spiegelt den aktuellen Leitungszustand wieder. (Standardvorgabe)
- **&D3—** Bei Erkennen einer EIN-nach-AUS Flanke wird eine Reininitialisierung des Modems durchgeführt, d.h. die Konfiguration entsprechend den Vorgaben des nicht-flüchtigen Speichers wird wiederhergestellt.

#### **Hinweis**

Während des ONLINE-Zustands wird die Änderung der DTR-Leitung nur dann erkannt, wenn sie länger als die im Register **S25** eingestellte Zeit gehalten wird!

#### **&Fn Werkseinstellung**

Nach Eingabe dieses Kommandos konfiguriert sich das Modem entsprechend der im EPROM abgelegten Werkseinstellung. Es gibt 4 Werksprofile.

**&F0 —** Werkseinstellung entsprechend der DIL-Schalter **&F1..4 —** Profil 0..3 laden **&F5..98 —** wie &F0 **&F99 —** EEPROM löschen

#### **Hinweis**

Die Werkseinstellungen werden nicht gleichzeitig im nicht-flüchtigen Speicher gesichert! Dazu muss zusätzlich das **&Wn**-Kommando gegeben werden.

#### **&Rn Clear-To-Send (CTS) Verhalten**

Mit diesem Kommando lässt sich das Verhalten der CTS-Leitung verändern.

- **&R0—** CTS-Leitung folgt RTS, bzw. zeigt Sendebereitschaft an. Diese Einstellung wird unter V.25bis verwendet.
- **&R1—** Die CTS-Leitung ist immer an bzw. folgt im Daten-Mode der \Q-Einstellung (Standardvorgabe)

#### **&Sn Data-Set-Ready (DSR)**

Mit diesem Kommando lässt sich das Verhalten der DSR-Leitung verändern.

- **&S0 —** DSR-Leitung immer EIN.
- **&S1 —** DSR-Leitung ist bei bestehender Verbindung aktiviert (Standardvorgabe).

#### **&Vn Konfiguration anzeigen**

Es wird eine Übersicht über die Konfiguration inklusive der S-Registerinhalte angezeigt.

- **&V0 —** Aktuelles Profil ausgeben, gemäß der DIL-Schalter SW1.1 bis SW1.4
- **&V1 —** Gespeichertes Profil 0 ausgeben (AT-Befehle)
- **&V2 —** Gespeichertes Profil 1 ausgeben (AT-Befehle)
- **&V3 —** Gespeichertes Profil 2 ausgeben (AT-Befehle)
- **&V4 —** Gespeichertes Profil 3 ausgeben (AT-Befehle)
- **&V5 —** Aktuelle S-Register (S0 S99) ausgeben
- **&V6 —** Gespeichertes Profil 0 ausgeben (S-Register)
- **&V7 —** Gespeichertes Profil 1 ausgeben (S-Register)
- **&V8 —** Gespeichertes Profil 2 ausgeben (S-Register)
- **&V9 —** Gespeichertes Profil 3 ausgeben (S-Register)
- **&V51 —** Aktuelle S-Register (S100 S199) ausgeben
- **&V52 —** Aktuelle S-Register (S200 S255) ausgeben

#### **&Wn Write Configuration (Sichern der aktuellen Einstellungen)**

Das **&W**-Kommando erlaubt "Konfigurationsprofile" im nicht-flüchtigen Speicher (EEPROM) des MD4 zu sichern. Diese Vorgaben werden nach dem Einschalten (in Abhängigkeit der DIL-Schalter) oder nach dem Kommando **ATZ** hergestellt. Wenn dem AT&W Ziffern folgen, bestimmen diese den Bereich, unter welchem die Werte im nicht-flüchtigen Speicher gesichert werden. Ansonsten bestimmen die DIL-Schalter SW1.1 bis SW1.4 den Bereich.

**&W —** Sichern des Profils im Bereich gemäß der DIL-Schalter **&W0..4 —** Sichern des Profils im Bereich 0..4

Beispiel:

Eingabe: **AT &W1 ¿** Modem: **OK** Eingabe: **ATZ ¿** Modem: **OK**

Die aktuelle Modemkonfiguration wurde im Profilbereich "1" des nicht-flüchtigen Speichers gesichert und anschließend ein RESET mit Wiederherstellung des von den DIL-Schaltern bestimmten Profils aufgerufen.

#### **&Xn Ring-Leitung (RI) Verhalten**

Mit dem Kommando wird die Funktion der RING-Leitung beeinflusst. Neben der Signalisierung eines ankommenden Rufes kann der Takt im Synchronbetrieb ausgegeben werden.

- **&X0 —** Normales Verhalten der RI-Leitung
- **&X1 —** Die Ring-Leitung wird beim ankommenden Ruf normal bedient und liefert bei bestehender Verbindung den synchronen Takt.
- **&X2 —** Im Gegensatz zu &X1 wird kein Ruf mehr gemeldet, sondern nur noch bei bestehender Verbindung der Synchrontakt geliefert.

#### **&Zn=xxx Rufnummernspeicher für Kurzwahl**

Mit dem Kommando lassen sich zwanzig häufig benutzte Rufnummern (**n** = 0..19), im nicht-flüchtigen Speicher sichern, um später über die kürzere Folge **AT DS=n ¿** angewählt werden zu können. **xxx** steht für die einzusetzende Wählfolge (Rufnummer + Steuerzeichen).

#### **Hinweis**

Die Maximallänge für jeden Eintrag im Kurzwahlspeicher beträgt 30 Zeichen (ohne Leertasten). Längere Wählfolgen werden nach dem 30. Zeichen abgeschnitten!

Beispiel: Eingabe: **AT &Z0=0221 1234567 ¿** Modem: **OK**

Die Rufnummer wurde in Kurzwahlspeicher "0" gesichert. Die Vorgabe (Rufnummer) geht auch nach Ausschalten des Modems nicht verloren. Um einen Anruf mit der gespeicherten Rufnummer auszuführen, geben Sie:

Eingabe: **AT DS=0 ¿** Modem: **ATD02211234567** Anwahl der Rufnummer 0221/1234567.

#### **Hinweis**

Die Kurzwahlnummern können mit dem Befehl AT \F ausgegeben werden!

#### **%Pn Power-Up Dialing**

Mit dem Kommando kann das MD4 veranlasst werden, nach dem Einschalten eine Rufnummer aus dem Kurzwahlspeicher anzuwählen.

Die Standardvorgabe %P0 schaltet die Funktion aus, während %P1 die Power-Up Anwahl aktiviert. Im Register 41 wird die Nummer des Kurzwahlspeichers (0 – 19) hinterlegt.

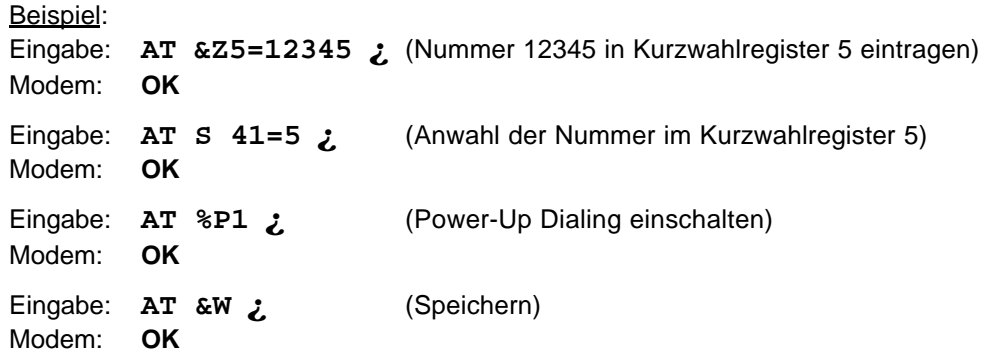

Aus- und Wiedereinschalten des MD4. Das MD4 wählt die Nummer 12345 an.

#### **\*D? Ausgabe des Datums**

Das ISDN Netz liefert eine Datum- und Zeitinformation. In Deutschland erfolgt die Übertragung bei jedem aktiven Verbindungsaufbau. Eine Weiterverarbeitung im Gerät selbst findet nicht statt. Die Ausgabe des Datums erfolgt im Format "DD.MM.JJ" (DD = Tag, MM = Monat, JJ = Jahr). Für die Ausgabe der Uhrzeit: siehe **\*T?**-Kommando.

Beispiel: Eingabe: **AT \*D? ¿** (Abfrage des Datums) Modem: **02.02.01** (2. Februar 2001)

#### **\*In Umschaltung zwischen AT-Kommandos und V.25bis Kommandos**

Der Befehlsinterpreter des MD4 kann zwischen AT-Befehlen und V.25bis Befehlen umgeschaltet werden.

Mit dem Befehl **AT \*I1** erfolgt der Wechsel vom AT-Modus in den V.25bis-Modus. Mit dem Befehl **CNL \*I0** kann von V.25bis-Modus in den AT-Modus gewechselt werden (siehe die Erläuterung in Kapitel 6 V.25bis Betrieb).

#### **\*T? Ausgabe der Uhrzeit**

Das ISDN Netz liefert eine Datum- und Zeitinformation. In Deutschland erfolgt die Übertragung bei jedem aktiven Verbindungsaufbau. Eine Weiterverarbeitung im Gerät selbst findet nicht statt. Die Ausgabe der Uhrzeit erfolgt im Format "HH:MM:SS" (HH = Stunden, MM = Minuten, SS = Sekunden). Für die Ausgabe des Datums: siehe **\*D?**-Kommando.

#### Beispiel:

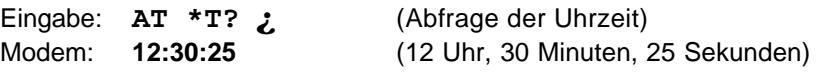

#### **Hinweis**

Da die Uhrzeit über das ISDN Netz vom Netzbetreiber kommt, kann keine Aussage über die Genauigkeit der Uhrzeit gemacht werden.

#### **\F Ausgabe der Kurzwahlnummern**

Nach Eingabe des Kommandos **AT \F** wird die Liste mit den 20 Kurzwahlnummern ausgegeben

Beispiel: Eingabe: **AT \F ¿** Modem: **0 = 123456 1 = 234567 2 = 345678 : 19 = 987654**

#### **\Tn Timeout ("Inaktiv"-Zeitbegrenzung)**

**n** darf zwischen 0 und 90 liegen und gibt die Zeit im Raster von 10s an, nach der eine Verbindung automatisch getrennt werden soll, wenn über den gewählten Zeitraum kein Datenverkehr mehr stattgefunden hat. Die Eingabe von Null deaktiviert die Funktion. Ebenso steht sie nicht im DIRECT-Modus zur Verfügung. Standardvorgabe ist "0".

#### **\Vn Erweiterte Verbindungs-Rückmeldungen**

Mit dem Kommando können die CONNECT-Meldungen des Modem mit der Baudrate und auch mit dem Protokoll ausgegeben werden. Die nachfolgende Tabelle gibt Aufschluss die Möglichkeiten.  $"DCF" = Modem$ "DTE" = lokale Endstelle, z.B. PC "Bitrate" = eine der möglichen DCE- oder DTE-Geschwindigkeiten sein "Protokoll" = das Übertragungsprotokoll des B-Kanals

- **\V0 —** Standard CONNECT-Meldungen mit DCE-Bitrate Format:"CONNECT Bitrate" Beispiel: CONNECT 64000
- **\V1 —** Erweiterte CONNECT-Meldungen mit DCE-Bitrate und Protokoll Format:"CONNECT Bitrate/Protokoll" Beispiel: CONNECT 64000/X.75
- **\V2 —** Standard CONNECT-Meldungen mit DTE-Bitrate Format:"CONNECT Bitrate" Beispiel: CONNECT 115200
- **\V3 —** Erweiterte CONNECT-Meldungen mit DTE-Bitrate und Protokoll Format:"CONNECT Bitrate/Protokoll" Beispiel: CONNECT 115200/V.110

Mögliche DCE-Bitraten sind: 2400, 9600, 19200 und 64000

Mögliche DTE-Bitraten sind: 300, 1200, 2400, 4800, 7200, 9600, 12000, 14400, 19200, 38400, 57600 und 115200

#### **Hinweis**

Normalerweise sollten die "erweiterten CONNECT-Meldungen" aktiviert sein, da so eine genauere Auskunft über die Art der Verbindung möglich ist. CONNECT-Meldungen werden jedoch vielfach auch von den benutzten Kommunikationsprogrammen ausgewertet, so dass hier dem Umstand Rechnung getragen werden kann, dass das verwendete Kommunikationsprogramm erweiterte CONNECT-Meldungen nicht auswerten kann.

# **5.2 Geschwindigkeitsanpassung und Datenflusskontrolle**

#### **\Qn Datenflusskontrolle der RS232/RS485 Schnittstelle**

Häufig muss zwischen Modem und PC bzw. Modem und Gegenstelle mit unterschiedlichen Übertragungsgeschwindigkeiten gearbeitet werden. Dabei findet im Modem eine Zwischenspeicherung der Daten statt. Aufgabe der Datenflusskontrolle ist, ein Überlaufen des internen Modemspeichers zu verhindern. Dazu wird dem PC bei vollem Modemspeicher mitgeteilt, die Zeichenübertragung anzuhalten, bis das Modem wieder Zeichen aufnehmen kann. Es gibt mehrere Verfahren der Steuerung:

#### **\Q0 — Datenflusskontrolle AUS**

Falls Ihr PC bzw. Kommunikationsprogramm über keine Datenfluss-Kontrollmöglichkeiten verfügt, muss die Kontrolle mit diesem Kommando abgeschaltet werden. Die Zeichenübertragung zwischen Modem und PC sollte dann kleiner/gleich der Geschwindigkeit auf der Übertragungsstrecke zur Gegenstelle sein.

#### **\Q1 — XON/XOFF-Datenflusskontrolle**

Bei dieser Art der Datenflusskontrolle werden bestimmte Zeichen, nämlich XON (= Control-Q) und XOFF (= Control-S) zur Steuerung in den Datenstrom eingestreut. Dabei wird zwischen Modem und PC, sondern unter Umständen auch zwischen den beteiligten Modems gesteuert. Dazu müssen beide Seiten die XON/XOFF-Steuerung aktiviert haben. Umgekehrt kann auch der PC dem Modem melden, dass zur Zeit keine Zeichen verarbeitet werden können.

#### **Hinweis**

Siehe auch AT \X

Diese Art der Datenflusskontrolle eignet sich sowohl für die RS232- als auch für die RS485-Schnittstelle!

#### **\Q2 — Unidirektionale CTS-Datenflusskontrolle**

Bei diesem Verfahren bedient das Modem die CTS-Leitung (Clear-To-Send) der RS-232 Schnittstelle zur Datenflusssteuerung. Durch ausgeschaltetes CTS-Signal teilt das Modem dem Endgerät mit, keine Daten zu senden. Da die Kontrolle hier nur für die Richtung "Endgerät sendet Daten an Modem" gilt, spricht man von unidirektional (= einseitig gerichtet).

#### **Hinweis**

Diese Art der Datenflusskontrolle eignet sich nur für die RS232-Schnittstelle!

#### **\Q3 — RTS/CTS-Datenflusskontrolle**

Es wird sowohl mit der CTS-Leitung der Datenfluss vom PC zum Modem (siehe \**Q2**), wie auch umgekehrt, über die RTS-Leitung (Request-To-Send) die Richtung Modem zum PC, gesteuert.

#### **Hinweis**

Diese Art der Datenflusskontrolle eignet sich nur für die RS232-Schnittstelle!

#### **\Q4 — Unidirektionale XON/XOFF-Datenflusskontrolle**

In diesem Modus sendet das Modem XON/XOFF-Zeichen an den angeschlossenen PC. Umgekehrt vom PC eintreffende XON/XOFF-Zeichen werden ignoriert.

#### **Hinweis**

Diese Art der Datenflusskontrolle eignet sich sowohl für die RS232- als auch für die RS485-Schnittstelle!

#### **\Xn XON/XOFF-Weiterleitung**

Das Kommando wählt, ob XON/XOFF-Steuerzeichen vom Modem weitergeleitet oder ausgefiltert werden sollen. Ist "Weiterleiten" aktiviert, werden XON/XOFF-Zeichen Ihres PCs zur Gegenstelle, und umgekehrt, XON/XOFF-Zeichen der Gegenstelle an Ihren PC geleitet.

- **\X0 —** XON/XOFF-Steuerzeichen werden vom Modem ausgewertet aber nicht weitergeleitet. (Standardvorgabe)
- **\X1 —** XON/XOFF-Steuerzeichen werden vom Modem ausgewertet und weitergeleitet.

#### **\$R DTR-Kommando**

Über das **\$R** Kommando besteht die Möglichkeit, im Modem einen Befehl einzuspeichern, der immer aufgrund einer positiven Flanke der DTR-Leitung ausgeführt wird. Als Kommandos können sowohl Initialisierungs-, wie auch Wählkommandos hinterlegt werden. Dabei dürfen durchaus auch mehrere Befehle miteinander verbunden werden. Allgemein gilt jedoch die Längenbeschränkung für die Kommandozeile.

**\$R=AT . . . —** Kommando eingeben **\$R? —** Kommando abfragen.

#### **Hinweis**

Nach diesem Kommando muss die Kommandozeile abgeschlossen werden!

#### Beispiel:

Eingabe: **AT \$R=ATD12345 ¿**

Modem: **OK**

Das Modem wählt die Nummer 12345, sobald es auf der DTR-Leitung eine AUS-nach-EIN Flanke erkannt hat.

#### **Hinweis**

Mit dieser Funktion kann über den Wechsel der DTR-Leitung eine Wählverbindung aufgebaut werden, in der Datenphase jedoch ein Standleitungsprotokoll verwendet werden.

# **5.3 ISDN-spezifische Kommandos**

In diesem Kapitel sind alle ISDN-spezifischen Kommandos zusammengefasst.

#### **\$M=s MSN (Multiple Subscriber Number)**

Eine der wichtigsten Eingaben für die korrekte Funktion des Gerätes ist die ordnungsgemäße Eintragung der MSN. In Deutschland verfügt ein Euro-ISDN Anschluss über 3, von der Telekom zugewiesene, MSN. Das MD4 ist nur für den sogenannten Mehrgeräte-Anschluss geeignet! Die hier unter "s" einzutragende Rufnummer bestimmt hierbei, auf welche Anschlussrufnummer das Modem zu reagieren hat bzw. welche Rufnummer bei abgehenden Rufen zu benutzen ist. Ohne gültigen Eintrag kann es zu Fehlfunktionen des Gerätes oder im Verbindungsaufbau kommen. Das betrifft insbesondere auch Nebenstellenanlagen, die teilweise ohne MSN-Eintrag ihren Dienst verweigern. Weiterhin erwarten viele Nebenstellenanlagen statt der vollständigen Rufnummer nur die Durchwahlnummer als Eingabe. Genaueres hierzu ist gegebenenfalls auch der Dokumentation zur Nebenstellenanlage zu entnehmen.

Mit dem Befehl **\$M?** kann die aktuelle MSN des MD4 abgefragt werden.

**\$M=s —** Eingabe der MSN **\$M? —** Abfrage der MSN

#### **Hinweis**

Nach diesem Kommando muss die Kommandozeile abgeschlossen werden!

#### Beispiel:

Eingabe: **AT \$M=456789 ¿** Modem: **OK**

Das Modem reagiert jetzt auf die kommenden digitale Rufe mit der MSN 456789. Abgehende Rufversuche werden ebenso mit dieser "Absender-Nummer" gekennzeichnet.

#### **Hinweis**

Wird keine oder die MSN=0 eingegeben, so reagiert das MD4 auf jeden ankommenden Ruf.

#### **\$Pn B-Kanal Protokoll**

Über das \$P-Kommando wird die angewandte Übertragungsnorm im B-Kanal (Übertragungskanal) festgelegt.

- **\$P0 —** V.110, abhängig von der DTE-Rate
- **\$P1 —** V.110, 9.600 bps
- **\$P2 —** V.110, 19.200 bps
- **\$P3 —** RESERVIERT
- **\$P4 —** V.120
- **\$P5 —** X.75 (Standardvorgabe)
- **\$P6 —** transparent, synchron
- **\$P7 —** transparent, Flag-Stuff

```
$P8 — T.70NL (z.B. T-Online)
$P9 — RESERVIERT
$P10 — RESERVIERT
```
# **\$T TEI-Wert**

Der TEI-Wert (Terminal Endpoint Identifier) dient der Identifikation des Endgerätes gegenüber der Vermittlungsstelle am Mehrgeräteanschluss. Die Standardvorgabe "Auto. TEI" sollte beibehalten werden, da das Modem dann beim Einschalten den TEI-Wert mit der Vermittlungsstelle oder Nebenstellenanlage automatisch aushandelt. Ob ein gültiger Wert verhandelt werden konnte, lässt sich durch Abfragen des Wertes feststellen. Nur in besonderen Ausnahmefällen ist der TEI-Wert manuell festzulegen.

**\$T=n —** "n" = 1..63 manueller TEI-Wert  $= 0$ , 64-254 Auto. TEI-Wert = 255 kein TEI-Wert erhalten **\$T? —** TEI-Wert abfragen.

#### **\$Vn Erweiterte ISDN-Meldungen**

\$V gestattet das grundsätzliche Format aller Modemmeldungen zu konfigurieren, insbesondere die Menge der Informationen. Im Gegensatz zu \V, welches nur die CONNECT-Meldungen erweitert, werden hier alle Meldungen, so z.B. auch die RING-Meldungen, beeinflusst. Der zugelassene Wertebereich liegt zwischen 0..15, wobei die Standardvorgabe bei "0" liegt. \$V arbeit Bit-orientiert. Mithin berechnet sich der Wert für \$V aus der Summe der gesetzten Bits.

- **\$V0 —** Keine erweiterte Meldungen.
- **\$V1 —** Anrufernummer mit RING-Meldung ausgeben.
- **\$V2 —** Bei NO CARRIER zusätzlich den Cause (Grund) ausgeben. (Cause-Werte siehe Register S53)
- **\$V4 —** ALERTING bei der Anwahl ausgeben (Signalisierung der Gegenseite, dass der Ruf dort ausgegeben wird, z.B. mit Ring)
- **\$V8 —** SIGNALING LINK NOT ESTABLISH ausgeben (Die Signalisierung im D-Kanal, Schicht 1 und 2, funktioniert nicht, ISDN Anschluss defekt, oder kein EURO-ISDN)

#### Beispiel:

```
Eingabe: AT $V15 ¿
```
Modem: **OK**

Alle Modemmeldungen werden jetzt mit erweiterten Informationen ausgegeben.

#### **\$Xn X.75 Window-Size (Fenstergröße)**

Die Window-Size bestimmt die maximale Anzahl auszusendender Frames (Blöcke) im X.75 Protokoll, ohne das eine Bestätigung des Blockes notwendig ist. Der zugelassene Wertbereich liegt zwischen 1..7, wobei "1" die Standardvorgabe darstellt. Dieser Wert wurde aus Kompatibilitätsgründen gewählt, da nicht alle Hersteller eine größere Window-Size verarbeiten können. Andererseits reduzieren größere Werte den Prot okoll-Overhead, wodurch der Datendurchsatz steigt.

# **5.4 Anrufschutz, Fernkonfiguration und Security-Callback**

#### **\$Nxyz Anrufschutz**

Mit der Nummernprüfung kann das Modem angewiesen werden, nur auf bestimmte ankommende Rufnummern zu reagieren. Anrufe von Anschlüssen, die nicht in der "Liste zugelassener Anrufer" eingetragen sind, werden automatisch abgelehnt. Es ist wichtig, die Rufnummern immer so einzutragen, wie sie auch empfangen werden, also z.B. einschließlich Vorwahlnummer, obwohl der Anrufer sich innerhalb desselben Ortsnetzes befindet.

Eine einfache Prüfung, wie die konkrete Rufnummer dargestellt wird, lässt sich bequem über die erweiterten RING-Meldungen ermitteln. Siehe hierzu Kommando \$Vn.

**\$N0 —** Nummernprüfung ausgeschaltet  $-$  Nummernprüfung eingeschaltet **\$NCLR —** Nummernliste löschen **\$NNL —** Nummernliste anzeigen **\$NNx=s —** Rufnummernlistenplatz "x" (x=0..19) auf Rufnummer "s" setzen. **\$NNx? —** Eintrag von Listenplatz "x" (x=0..19) abfragen.

#### **Hinweis**

Diese Liste gilt auch bei Fernkonfiguration, falls Nummernprüfung eingeschaltet ist.

#### Beispiel:

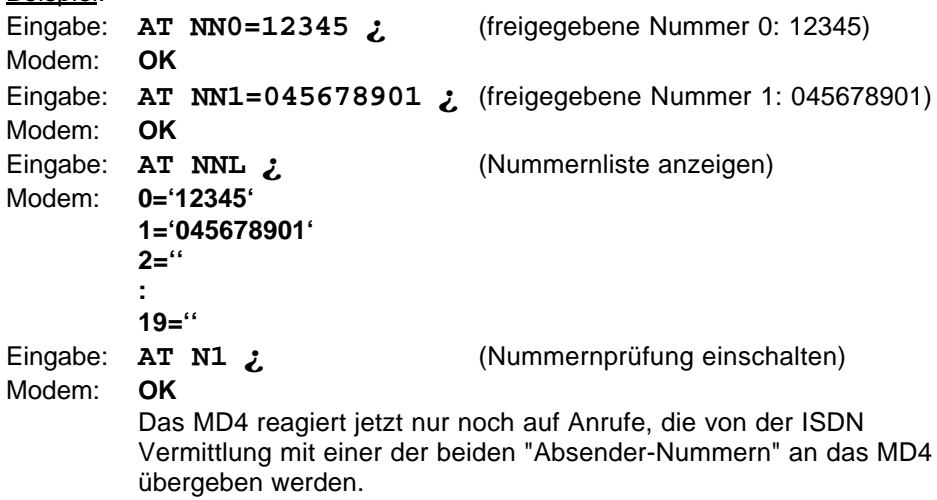

#### **\$Fxyz Fernkonfiguration**

Die Fernkonfiguration im MD4 gestattet passwortgeschützt bis zu 20 Fernkonfigurations-Zugangsberechtigungen mit 3 verschiedenen Level freizuschalten. Diese Level sind:

- 0 "nur Lesezugriff"
- 1 "Lese- und Schreibzugriff, kein Zugriff auf die Passworttabellen"
- 2 "voller Zugriff (Supervisor)"

Nach dem CONNECT muss innerhalb der in Register S43 eingestellten Zeit die sogenannte "ESCAPE-Sequenz" für den Fernkonfiguration gegeben werden. Dies geschieht durch 4-maliges Eingeben, des in Register S42 hinterlegten Zeichens. Die Standardvorgaben für S43 sind 10 Sekunden, für S42 die "#" (Raute).

Nach der Fernkonfigurations "ESCAPE-Sequenz" antwortet das MD4 mit:

"REMOTE CONFIG" "ENTER PASSWORD:"

Nach der Eingabe des korrekten Passwort befindet man sich in der Kommandoebene des fernen Modems.

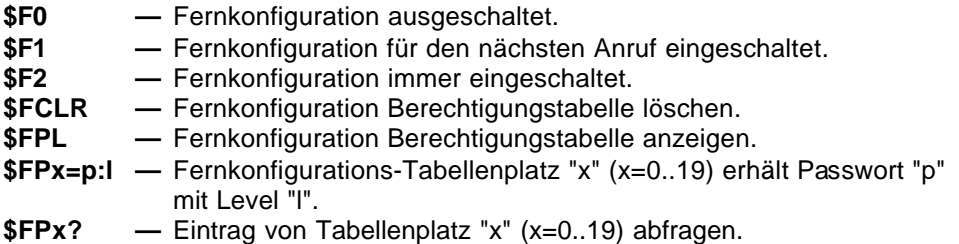

Beispiel:

Modem (1) ist das MD4, welches für die Fernkonfiguration freigeschaltet wird.

*Vorbereitende Parametrierungen an dem Modem (1):*

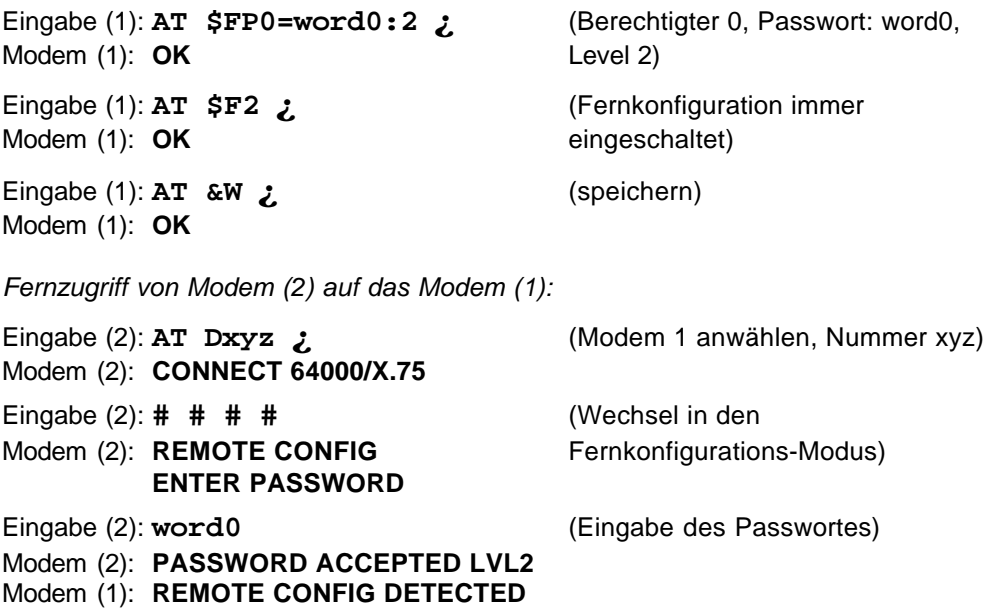

*Über das Modem (2) kann jetzt das Modem (1) fernkonfiguriert werden.*

Eingabe (2): **+ + +** (Wechsel in den Modem (2): OK **Kommandomodus**) Eingabe (2): **AT H** (Verbindung beenden) Modem (2): **NO CARRIER** Modem (1): **NO CARRIER**

#### **\$Cxyz Security-Callback (Passwort und Rückruf)**

Die Security-Callback Funktion ermöglicht es dem Anwender den Zugang, der über ein MD4 hergestellt wird, zu kontrollieren. Fünf verschiedene Levels stehen zur Verfügung:

- 0 "Passwortkontrolle ohne Rückruf"
- 1 "Passwortkontrolle, Rückruf der hinterlegten Nummer nach 5 Sekunden"
- 2 "Passwortkontrolle, Rückruf der hinterlegten Nummer nach 45 Sekunden"
- 3 "Passwortkontrolle, Abfrage einer Rückruf-Nummer und Rückruf nach 5 Sekunden"
- 4 "Passwortkontrolle, Abfrage einer Rückruf-Nummer und Rückruf nach 45 Sekunden"

Es können bis zu 20 verschiedene Fernkonfigurations-Zugangsberechtigungen freigeschaltet werden.

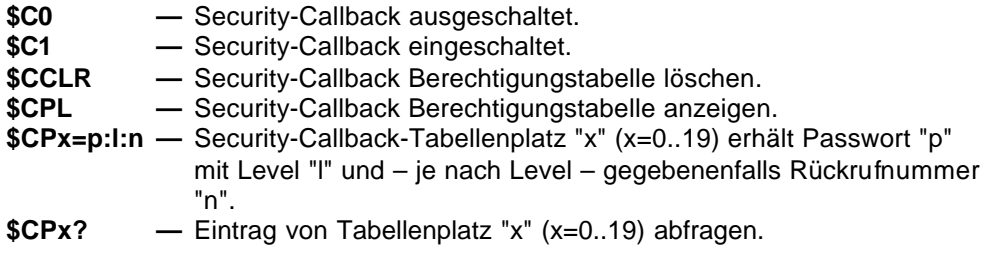

#### **Hinweis**

Zusätzlich zum Security-Callback kann über \$N (Liste zugelassener Anrufernummern) die Sicherheit auf ein Höchstmaß gesteigert werden.

#### Beispiel:

Der Zugriff auf den PC der am Modem (1) angeschlossen ist, soll über verschiedene Passworte mit unterschiedlichen Levels geschützt werden.

*Vorbereitende Parametrierungen an dem Modem (1):*

Eingabe (1): **AT \$CP0=pass00:0 ¿** (Nur Passwortkontrolle, ohne Rückruf) Modem (1): **OK** Eingabe (1): **AT \$CP1=pass11:1:1111 ¿** (Rückruf von 1111 nach 5 Modem (1): OK Sekunden) Eingabe (1): **AT \$CP2=pass22:2:2222 ¿** (Rückruf von 2222 nach 45 Modem (1): OK Sekunden) Eingabe (1): **AT \$CP3=pass33:3 ¿** (Abfrage einer Rückrufnummer und Modem (1): OK Rückruf nach 5 Sekunden)

Eingabe (1): **AT \$CP4=pass44:4 ¿** (Abfrage einer Rückrufnummer und Modem (1): OK Rückruf nach 45 Sekunden) Eingabe (1): **AT \$C1 ¿** (Security-Callback einschalten) Modem (1): **OK** Eingabe (1): **AT &W** *i* (speichern) Modem (1): **OK** *Abfrage der Liste für Security Call Back:* Eingabe (1): **AT \$CPL** (Auflistung der Passworttabelle) Modem (1): **0='PASS00': 0 1='PASS11': 1 : '1111' 2='PASS22': 2 : '2222' 3='PASS33': 3 4='PASS44': 4 5=' ' : 0** *Anwahl des Modems (1) von dem Modem (2) aus:* Eingabe (2): **AT Dxyz ¿** (Modem 1 anwählen, Nummer xyz) Modem (1): **INCOMING CALL FOR CALLBACK . . .** Modem (2): **CONNECT 64000/X.75 CALLBACK PROCEDURE ENTER PASSWORD:** *Durch Eingabe der verschiedenen Passworte reagiert das angewählte MD4 unterschiedlich:* Eingabe (2): **PASS00 ¿** (Eingabe Passwort 0, für Level 0) Modem (2): **PASSWORD ACCEPTED CONNECTED TO DTE** Eingabe (2): **PASS11 ¿** (Eingabe Passwort 1, für Level 1) Modem (2): **PASSWORD ACCEPTED CALLING BACK NOW** Modem (2): **NO CARRIER** Modem (1): **CALLBACK IN PROGRESS** Modem (2): **RING** (Rückruf nach 5 Sekunden) **CONNECT 64000/X.75** Eingabe (2): **PASS22 ¿** (Eingabe Passwort 2, für Level 2) Modem (2): **PASSWORD ACCEPTED CALLING BACK SOON** Modem (2): **NO CARRIER** Modem (1): **CALLBACK IN PROGRESS** Modem (2): **RING** (Rückruf nach 45 Sekunden) **CONNECT 64000/X.75** Eingabe (2): **PASS33 ¿** (Eingabe Passwort 3, für Level 3) Modem (2): **PASSWORD ACCEPTED ENTER CALLBACK NUMBER** Eingabe (2): **9876 ¿** (Eingabe der Rückruf-Nr.) Modem (2): **NO CARRIER** Modem (1): **CALLBACK IN PROGRESS** Modem (2): **RING** (Rückruf nach 5 Sekunden)

Eingabe (2): **PASS44 ¿** (Eingabe Passwort 4, für Level 4) Modem (2): **PASSWORD ACCEPTED ENTER CALLBACK NUMBER** Eingabe (2): **9876 ¿** (Eingabe der Rückruf-Nr.) Modem (2): **NO CARRIER** Modem (1): **CALLBACK IN PROGRESS** Modem (2): **RING** (Rückruf nach 45 Sekunden) **CONNECT 64000/X.75**

# **5.5 Detailhinweise zur Anwahl**

#### **Einführung**

Die zum Verbindungsaufbau zwischen zwei Modems notwendige Anwahl stellt, neben der Datenübertragung selbst, eine der wichtigsten Aufgaben in der Modemsteuerung dar. Deshalb soll in diesem Kapitel nochmals gesondert und detailliert darauf eingegangen werden.

#### **5.5.1 Befehlskombination bei der Anwahl**

Zu Beginn einer jeden Anwahlsequenz steht das **D**-Kommando, das in Verbindung mit den Ziffern **0** bis **9** das Wahlkommando bildet. Darüber hinaus ist noch ein weiteres Zeichen zugelassen, das die Anwahl komfortabler macht.

#### **S ¾ Stored:**

Mit S=n erfolgt die Anwahl einer zuvor mit **&Zn** gespeicherten Rufnummer.

Beispiel: Eingabe : **AT &Z2= 0123 987654 ¿** Modem : **OK** Eingabe : **AT DS=2 ¿** Modem : **AT D 0123 987654** Die Rufnummer 0123 / 987654 wird angewählt

#### **5.5.2 Anwahl einer Rufnummer**

Im nachfolgenden einige typische Beispiele für Anwahlkommandos:

Eingabe: **AT D 0123 98765 ¿**

Wie Sie sehen, enthält das "normale" Anwahlkommando keine Besonderheiten. Das Leerzeichen zwischen Vorwahl "0123" und Rufnummer "98765" wird ignoriert. Es dient nur zur besseren Lesbarkeit der Rufnummer.

Eingabe: **AT D 001 808 123456 ¿**

Bei diesem Beispiel handelt es sich um die Anwahl einer Rufnummer in den USA (aus Deutschland). Zuerst wird die internationale Vorwahl, "001", gewählt, darauf folgt die Vorwahl "808" und schließlich die Rufnummer "123456".

#### **5.5.3 Anwahl über eine Nebenstellenanlage**

Bei Nebenstellenanlagen ist es vielfach üblich, sich über eine Kennziffer das Amt zu holen. Dazu werden meist "0" oder "9" benutzt. Gleichzeitig, insbesondere bei größeren Telefonanlagen, gibt es oftmals für viele Nebenstellen nur vergleichsweise wenige Amtsleitungen. Es ist daher durchaus denkbar, dass der Versuch, ein Amt zu holen, misslingt.

Eingabe: **AT D 0 01234 987654 ¿**

Nach Wahl der Amtskennziffer, hier die "0", wird die Rufnummer gewählt.

# **5.5.4 Wahlwiederholung**

Das Modem MD4 behält immer das letzte Wählkommando in seinem Speicher. Mit dem **AT DL** Kommando kann eine Wahl wiederholt werden.

Beispiel:

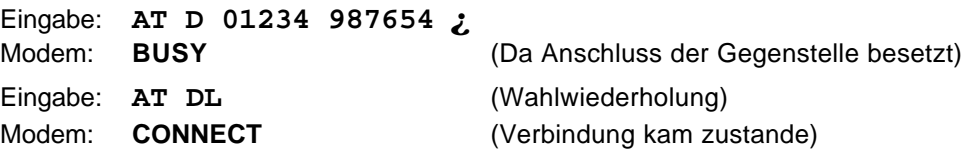

#### **5.5.5 Abbrechen des Anwahlvorgangs**

Durch Senden eines beliebigen Zeichens lässt sich ein Anwahlvorgang jederzeit abbrechen, solange die Datenverbindung noch nicht zustande gekommen ist. Dabei legt das Modem "den Hörer auf" und meldet, sofern noch gewählt wurde: **OK**. War die Rufnummer schon komplett gewählt und wurde bereits auf den Datenträger der Gegenstelle gewartet: **NO CARRIER**.

# **6**

# **V.25bis-Betrieb**

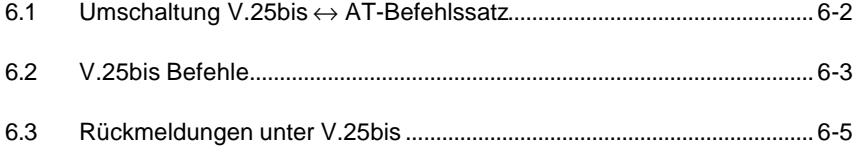

#### **Einführung**

Das Modem MD4 erlaubt neben dem Hayes<sup>®</sup>- bzw. AT-Befehlssatz auch die Ansteuerung nach V.25bis. Es handelt sich dabei um einen, von der CCITT/ITU definierten Befehlssatz zur Modemsteuerung und Signalisierung über die RS232- Schnittstele. Befehle werden nur im Offline-Zustand angenommen.

Da V.25bis nur eine sehr kleine Auswahl aus der Fülle der Hayes-Befehle kennt, ist die praktische Anwendung begrenzt. Als gerätespezifische Erweiterung wurde im MD4 allerdings der **CNL**-Befehl geschaffen. Damit wird auch in V.25bis ein Zugriff auf fast alle AT-Kommandos möglich.

#### **Hinweis**

Falls das MD4 über die RS485-Schnittstelle mit dem Endgerät (PC) verbunden ist, ist die Ansteuerung nach V.25bis nicht einsetzbar!

#### **Wichtig**

!

V.25bis kennt keine automatische Geschwindigkeits- oder Datenformaterkennung (Autobaud)! Daher gilt entweder:

• die letzte, beim Wechsel aus dem AT-Befehlssatz anstehende Geschwindigkeit und das Datenformat,

oder

• die Defaultgeschwindigkeit und -format nach dem Einschalten.

# **6.1 Umschaltung V.25bis « AT-Befehlssatz**

#### **AT-Befehlssatz ® V.25bis-Befehlssatz**

Im AT-Befehlsmodus geben Sie bitte folgenden Befehl ein, um auf den V.25bis-Modus zu wechseln:

#### **AT \*I1 &W Z ¿**

Das Modem meldet sich jetzt mit **VAL** (valid) und befindet sich im V.25bis-Befehlsmodus. Befehle kleiner 3 oder größer 60 Zeichen werden als Fehler erkannt und mit **INV** (invalid) quittiert. Die hiernach im Abschnitt 6.2 *V.25bis Befehle* erläuterten Kommandos sind jetzt aktiviert.

#### **V.25bis-Befehlssatz ® AT-Befehlssatz**

Im V.25bis-Modus geben Sie bitte folgendes Kommando ein, um in den AT-Modus zurückzukehren:

#### **CNL \*I0 &W Z ¿**

Die weiteren Kommandos werden nun wieder als AT-Kommandos interpretiert und entsprechend beantwortet.

# **6.2 V.25bis Befehle**

Die folgende Aufstellung gibt die im MD4 implementierten V.25bis-Kommandos wieder. Da deutsche Übersetzungen unüblich sind, wurden die englischen Bezeichnungen beibehalten.

#### **CIC Connect Incoming Call**

Das Modem geht online und beantwortet einen anstehenden Anruf im Answer-Mode. Gleichzeitig wird ein eventuelles **DIC** aufgehoben. Ohne Anruf erfolgt eine **INV**-Meldung.

#### **CNL Local Configuration**

Dieser Befehl erlaubt es, AT-Befehle unter V.25bis abzuarbeiten. Ganze Kommandozeilen können übergeben werden.

Beispiel: **CNLS0=2** dies entspricht **AT S0=2**

#### **CRIn Call Request With Number And Identification**

Der **CRI**-Befehl hat neben der Wählfunktion (wie beim CRN-Befehl) noch die zusätzliche Aufgabe, die MSN (eigene Rufnummer) abzuspeichern. An den **CRI**-Befehl folgt der Wahlbefehl von bis zu 40 Zeichen, der die Zeichen 0-9 und ; enthalten kann. Das Semikolon dient dabei als Trennzeichen zwischen Telefonnummer und Identifikations-Nummer (MSN oder eigene Telefonnummer des anrufenden Modems).

#### Beispiel: **CRI 026448995;368765**

Wählt die 02644 / 8995 an und speichert die 368765 als MSN ab.

#### **Hinweis**

Mit dem CRI Befehl wird auch die MSN (eigene Rufnummer) abgespeichert.

#### **CRNn Call Request with Number**

Das Modem geht an die Leitung, beginnt die Anwahlsequenz und führt einen Verbindungsaufbau durch. An den **CRN**-Befehl folgt der Wahlbefehl von bis zu 40 Zeichen, der die Zeichen 0-9 enthalten kann.

Beispiel: **CRN 026448996**

#### **CRSn Call Request with Memory Address**

Das Modem geht an die Leitung, führt den gespeicherten Wahlstring (**n** = Kurzwahlspeicher 0 bis 19) aus und baut die Verbindung auf.

#### Beispiel: **CRS0**

gewählt wird die im Kurzwahlspeicher 0 gespeicherte Rufnummer

#### **DIC Disregard Incoming Call**

Das Modem, konfiguriert für Auto-Answer, weist einen aktuell anstehenden Ruf ab. Steht kein Ruf an oder ist Auto-Answer nicht aktiviert, wird INV ausgegeben. Die Aufhebung dieses Befehls ist mit einem **CIC** möglich.

#### **PRNn;m Program Number**

Dieser Befehl dient zum Ablegen des Wählstrings in einen der 20 Wahlspeicher mit den Speicherplatznummern 0 bis 19.

Im Kommando entspricht:

- **n** Speicherplatznummer 0 bis 19
- **;** Separator zwischen Speicherplatznummer und Wahlbefehl
- **m** Wählstring. Es gelten die gleichen Ziffern und Zeichen wie unter **CRI** bzw. **CRN** bis zu einer Länge von 40 Zeichen.

Beispiel: **PRN14;0022123456**

#### **RLNn List Request Of Stored Telephone Numbers**

Das Modem zeigt den Wahlstring aus dem mit **n** definierten Kurzwahlspeicher (0 bis 19) an. Ist keine Nummer **n** angegeben, so gibt das Modem die komplette Liste aus. Dabei wird zunächst die Nummer des Speicherplatzes aufgeführt und anschließend, getrennt durch ein Semikolon, die gespeicherte Nummer.

Beispiel: Eingabe: **RLN ¿** Modem: **0;019834 1;026448996** etc. **VAL**

# **6.3 Rückmeldungen unter V.25bis**

#### **VAL Valid**

Ein Befehl wurde akzeptiert und erfolgreich ausgeführt.

#### **INV Invalid**

Der eingegebene Befehl war fehlerhaft und konnte nicht ausgeführt werden.

#### **CNX Connect**

Eine Verbindung wurde aufgebaut. Zusätzlich wird die Verbindungsgeschwindigkeit mit angegeben. Die CNX-Meldung kann wie die CONNECT-Meldung durch die Einstellung X und \V verändert werden. Unter V.25bis ist die Grundeinstellung X3 \V1, also wird die DCE-Bitrate und ggf. das Protokoll ausgegeben.

Beispiel: **CNX64000** oder **CNX64000/X.75**

#### **CFIxx Call Failure Indication**

Ein Anwahlversuch führte zu keiner Verbindung. Gleichzeitig gibt ein Parameter **xx** Aufschluss über die Ursache:

- **CFI AB** Kein Wählton oder Abbruch durch die DTE (Endgerät).
- **CFI CB** Reserviert.
- **CFI ET** Besetzt-Ton erkannt.
- **CFI NS** Angewählter Rufnummernspeicher leer.
- **CFI NT** Kein Antwortton. / Zeitüberschreitung

#### **INC Incoming Call**

Ein ankommender Ruf wurde erkannt.

# **S-Register**

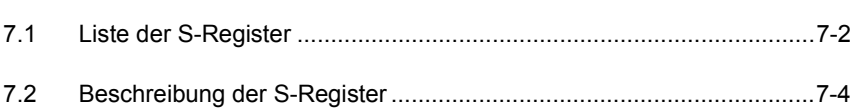

**7**

#### **Einführung**

Das MD4 verfügt über zahlreiche Register, sogenannte S-Register. Sie dienen dazu, Modemeinstellung zu speichern. Einige sind flüchtig und gehen beim Ausschalten des Gerätes verloren, andere lassen sich im EEPROM dauerhaft sichern. S-Register können mittels AT-Kommandos im allgemeinen sowohl gelesen, wie geschrieben werden. Bei der Beschreibung der AT-Kommandos wird auf die Syntax zum Zugriff auf die S-Register explizit eingegangen.

# **7.1 Liste der S-Register**

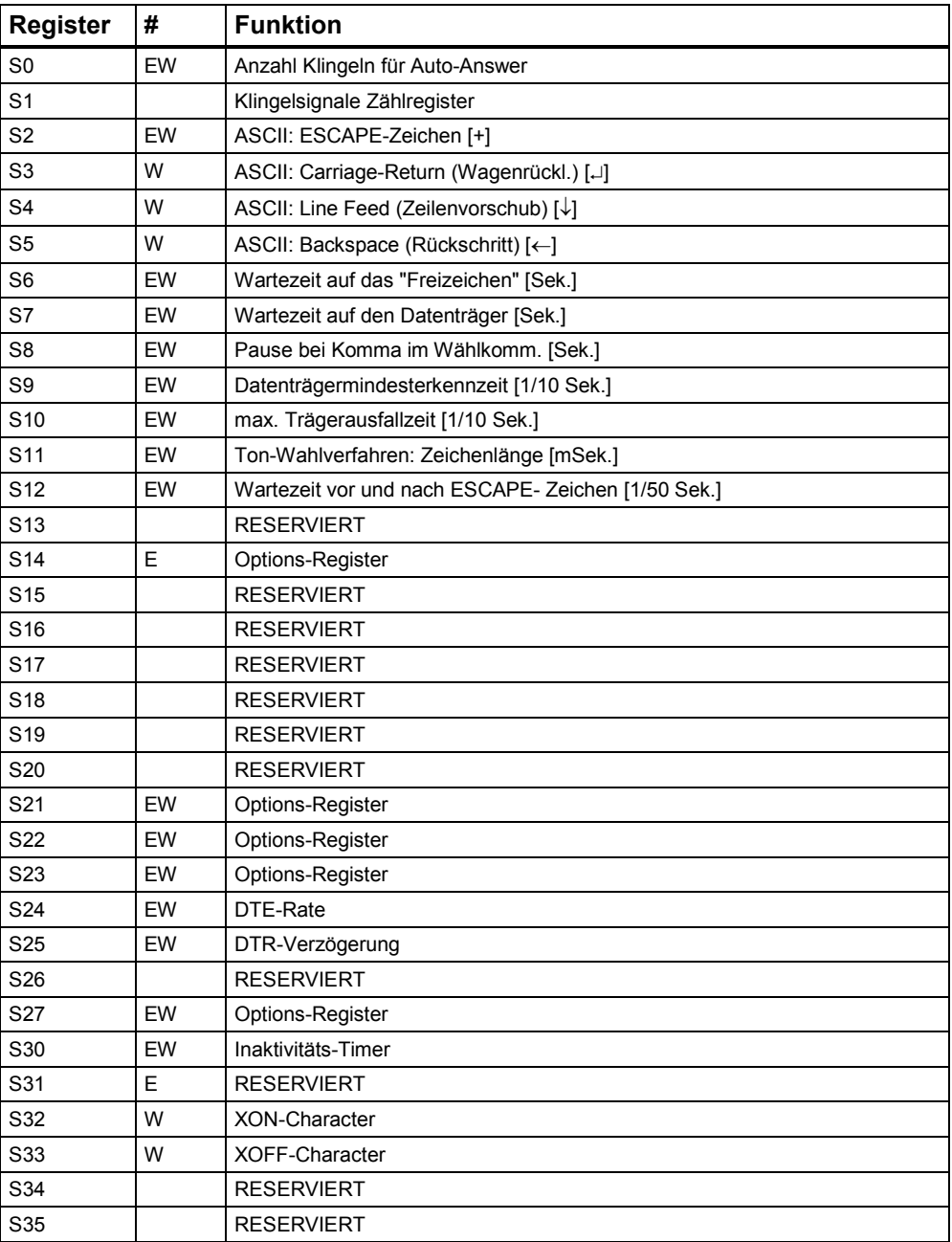

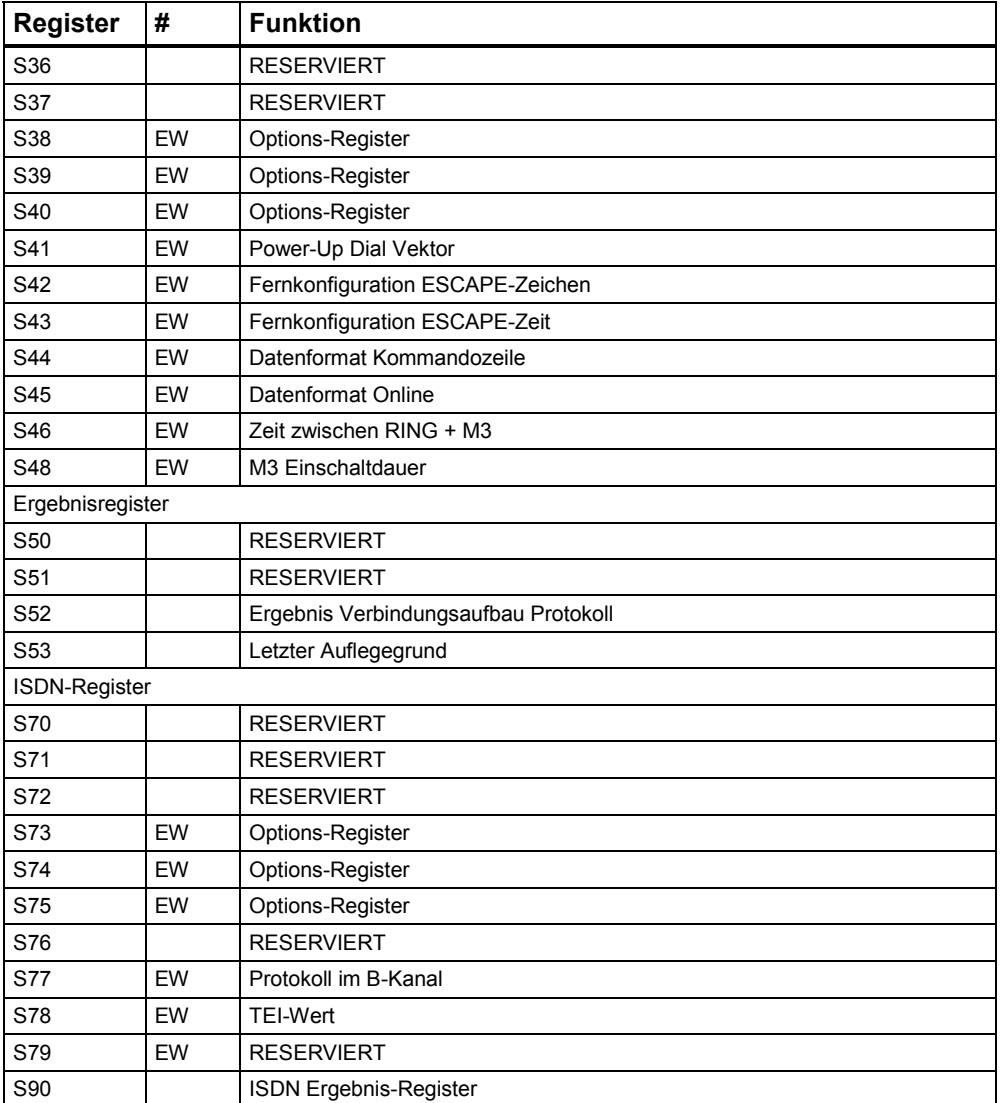

# E = im EEPROM abspeicherbar

# W = schreibbar

# **7.2 Beschreibung der S-Register**

#### **Register 0——Klingeln bis zum Abheben**

Standardwert: 1 Wertebereich: 0 - 10 Bedeutung: Das Register **S0** dient zur Einstellung der gewünschten Anzahl Klingelsignale, bis das Modem ankommende Anrufe automatisch entgegennehmen soll (= Auto-Answer). Bei **S0** gleich "0" werden Anrufe nicht automatisch entgegen genommen. Ein Wert größer "0" bestimmt die Anzahl der Klingelsignale bis zum "Abheben der Hörergabel". Beispielsweise lässt ein Wert von "3" das Modem nach dem 3. Klingeln antworten.

#### **Register 1 —— Klingelsignalzähler**

Standardwert: 0

- Wertebereich: 0 20
- Bedeutung: Das Register dient dem Hochzählen der Klingelsignale während eines ankommenden Anrufs. Dabei erhöht jedes Klingelzeichen den Registerinhalt um eins. Register **S1** arbeitet nur, wenn Register **S0** auf einen Wert größer "0" gesetzt wurde. Bei Übereinstimmung von Register **S0** und Register S1 wird der eingehende Anruf beantwortet.

#### **Register 2——Definition: ESCAPE-Zeichen**

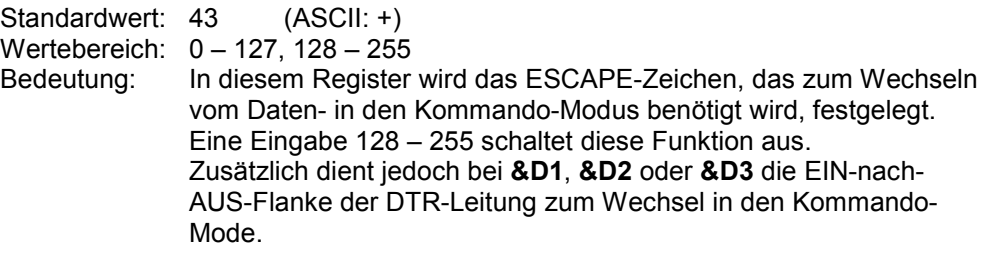

#### **Hinweis**

Eingaben größer 127 sind schalten die Funktion aus!

Es ist dann nicht mehr möglich den Datenmodus mit der ESCAPE-Sequenz zu verlassen!

#### **Register 3——Definition: RETURN-Zeichen**

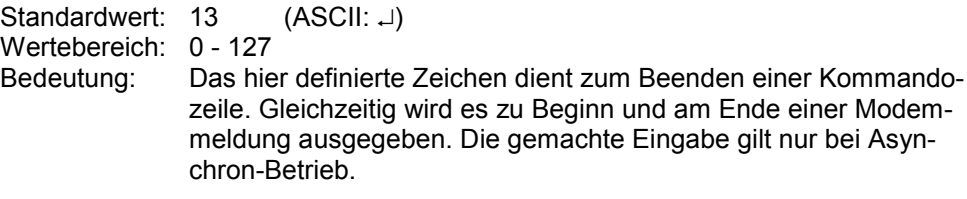

#### **Hinweis**

Eingaben größer 127 sind unzulässig und schalten die Funktion aus! Der vorgegebene Wert sollte nicht verändert werden!

#### **Register 4——Definition: Zeilenvorschubzeichen (Line feed)**

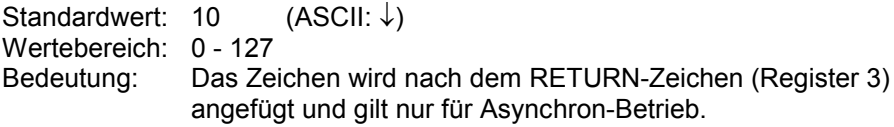

#### **Hinweis**

Eingaben größer 127 sind unzulässig und schalten die Funktion aus! Der vorgegebene Wert sollte nicht verändert werden!

#### **Register 5——Definition: Löschtaste (Backspace)**

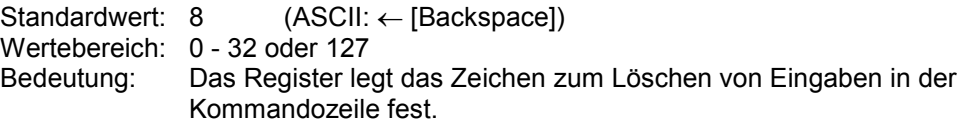

#### **Hinweis**

Das **AT** zu Beginn einer Kommandozeile kann nicht gelöscht werden! Der vorgegebene Wert sollte nicht verändert werden!

#### **Register 6——Wartezeit auf Freizeichen**

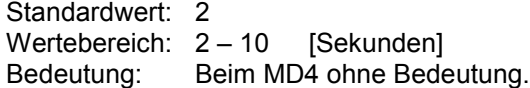

#### **Register 7——Wartezeit auf Datenträger der Gegenstelle**

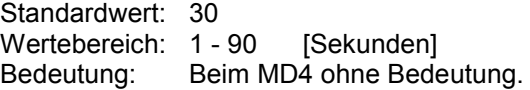

#### **Register 8——Pausenzeit beim Wählkommando: "," (Komma)**

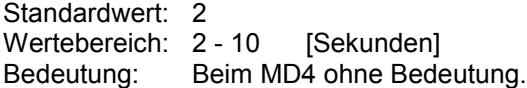

#### **Register 9——Zeit: Datenträger stabil erkannt**

Standardwert: 6 Wertebereich: 1 - 100 [1/10 Sekunden] Bedeutung: Beim MD4 ohne Bedeutung.

#### **Register 10 — Zeit: max. zugelassener Trägerausfall**

Standardwert: 7 Wertebereich: 1 - 100 [1/10 Sekunden] Bedeutung: Beim MD4 ohne Bedeutung.

#### **Register 11 — Dauer der Wähltöne beim Ton-Wahlverfahren**

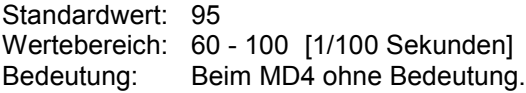

#### **Register 12 — Wartezeit vor und nach dem ESCAPE-Zeichen**

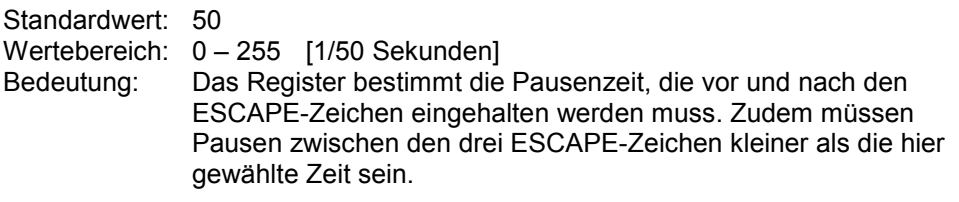

#### **Hinweis**

Wird das Register auf Null gesetzt, muss keine Pausenzeit vor und nach den ESCAPE-Zeichen eingehalten werden. Die drei ESCAPE-Zeichen müssen dann sofort aufeinanderfolgend gegeben werden!

#### **Register 13 — RESERVIERT**

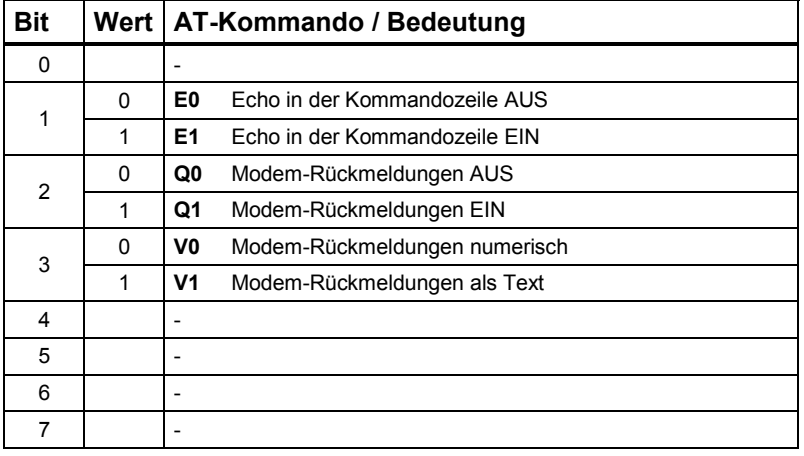

#### **Register 14 — Modemkontrollregister (BIT-Mapped)**

#### **Register 15 — RESERVIERT : :**

**: : Register 20 — RESERVIERT**

#### **Register 21 — Modemkontrollregister (BIT-Mapped)**

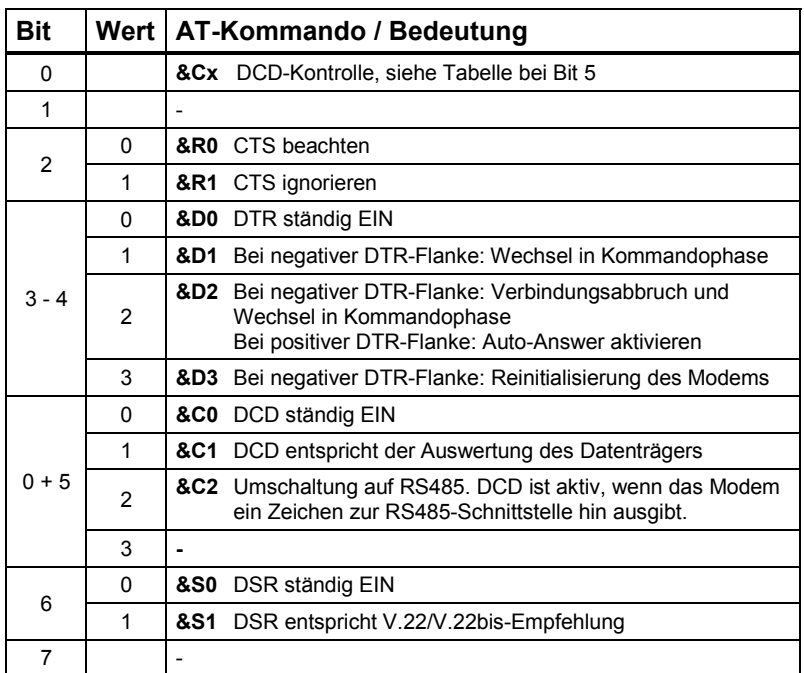

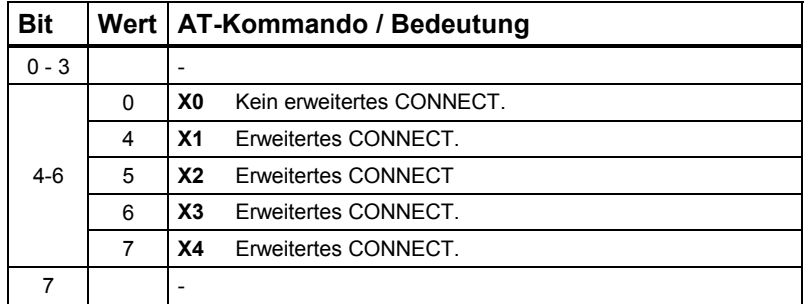

#### **Register 22 — Modemkontrollregister (BIT-Mapped)**

#### **Register 23 — Reserviert**

#### **Register 24 — DTE Bitrate**

In diesem Register wird die aktuelle DTE-Geschwindigkeit eingetragen. Es kann sowohl gelesen, wie geschrieben werden.

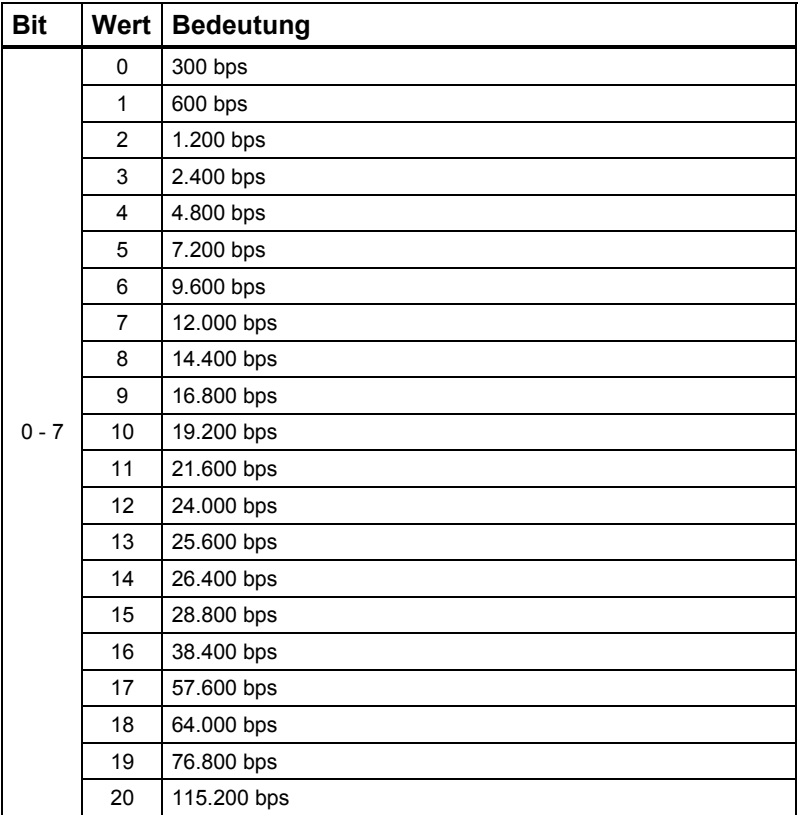

#### **Register 25 — Verzögerung des DTR-Signals**

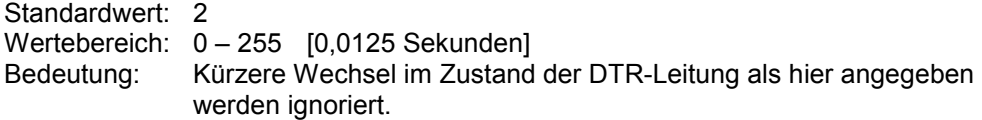

#### **Register 26 — RESERVIERT**

#### **Register 27 — Modemkontrollregister (BIT-Mapped)**

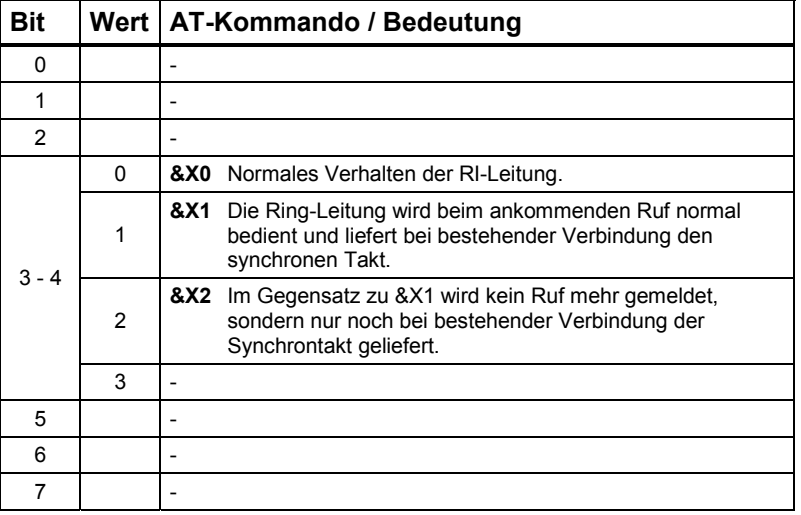

#### **Register 28 — RESERVIERT**

#### **Register 29 — RESERVIERT**

#### **Register 30 — Inaktivitäts-Timer**

Standardwert: 0 Wertebereich: 0 - 255 [10 Sekunden] Bedeutung: Falls in der angegebenen Zeit keine Daten mit dem Modem ausgetauscht werden, legt es auf. Mit dem Wert "0" wird die Funktion abgeschaltet.

#### **Register 31 — RESERVIERT**

#### **Register 32 — XON-Zeichen**

Standardwert: 17 Wertebereich: 0 - 127 Bedeutung: Enthält den Dezimalwert für das Zeichen "XON".

#### **Register 33 — XOFF-Zeichen**

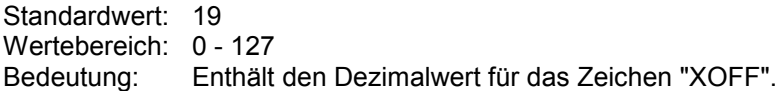

#### **Register 34 — RESERVIERT : :**

**: : Register 37 — RESERVIERT**

# **Register 38 — Modemkontrollregister (BIT-Mapped)**

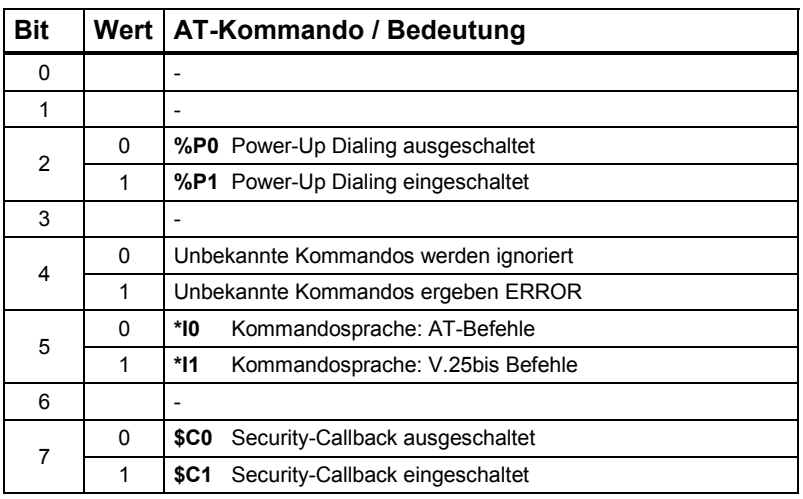

#### **Register 39 — Datenflusskontrolle Modem /Endgerät**

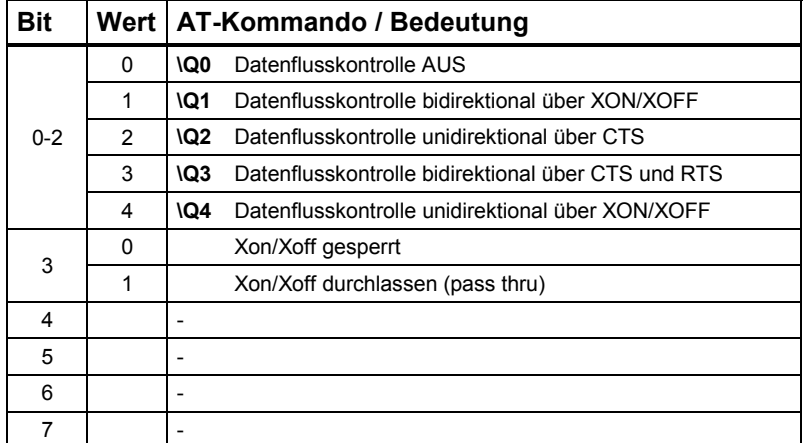

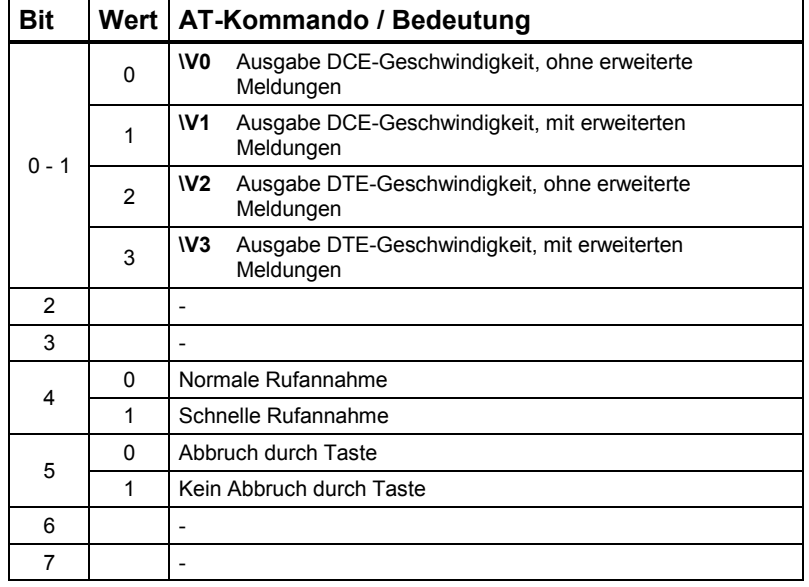

#### **Register 40 — Modemkontrollregister (BIT-Mapped)**

#### **Register 41 — Power Up-Callvektor**

Standardwert: 0 Wertebereich: 0 - 19 Bedeutung: Dieses Register enthält einen Verweis auf die beim PowerUp-Call (**%P**) zu verwendende Rufnummer.

#### **Register 43 — Fernkonfiguration: ESCAPE-Zeichen**

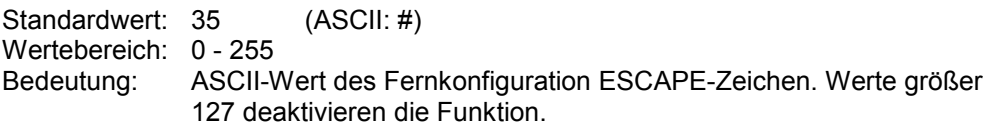
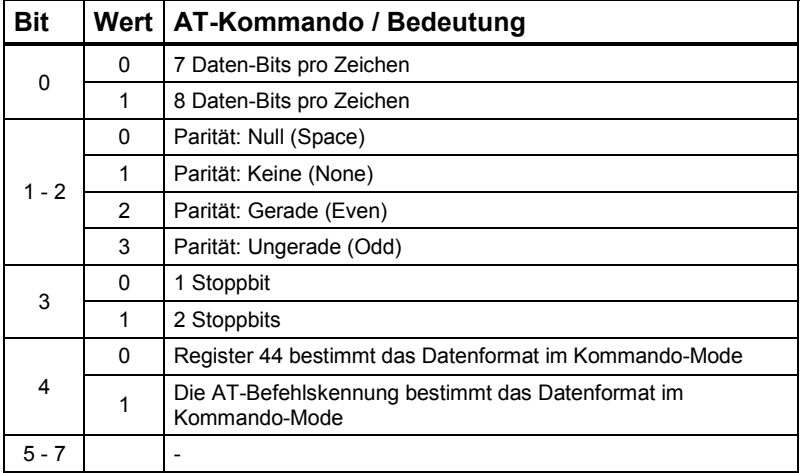

#### **Register 44 — Datenformat Kommando-Mode**

# **Hinweis**

Das Datenformat ist auch abhängig von der Einstellung des 4poligen DIL-Schalters. Diese werden aber nur bei einem Reset oder bei Spannung EIN gelesen.

#### **Register 45 — Datenformat Online / AT-Erkennung**

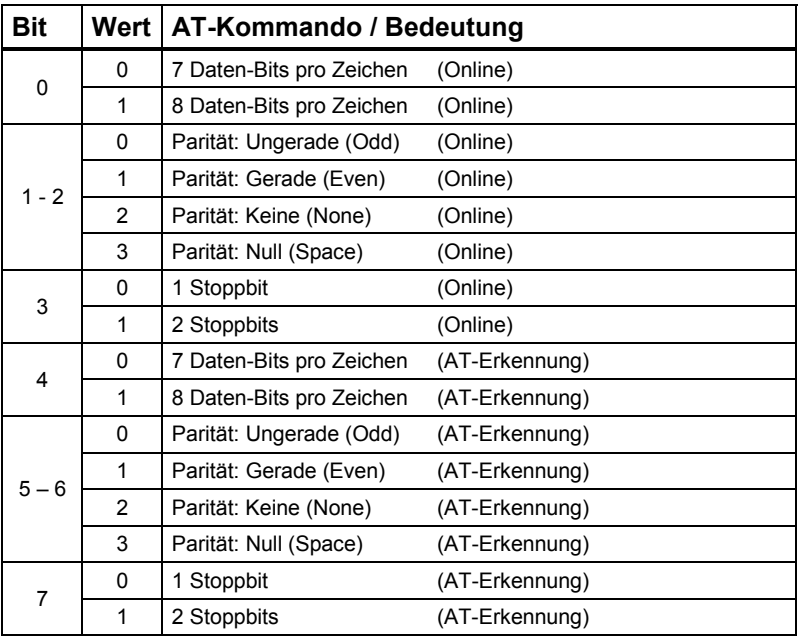

#### **Hinweis**

Das Datenformat ist auch abhängig von der Einstellung des 4poligen DIL-Schalters. Diese werden aber nur bei einem Reset oder bei Spannung EIN gelesen.

#### **Register 46 — Zeit zwischen Ring und RI-Signalisierung**

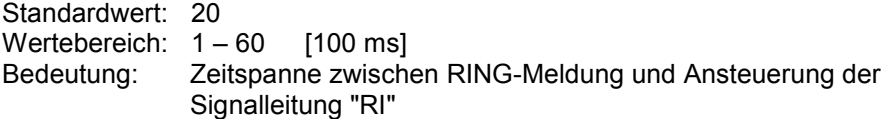

#### **Register 47 — Zeit zwischen den RI-Signalisierungen**

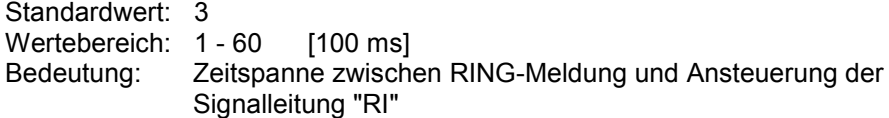

**Register 48 — Reserviert**

- **Register 49 Reserviert**
- **Register 50 Reserviert**

**Register 51 — Reserviert**

#### **Register 52 — Ergebnisregister Verbindungsaufbauprotokoll**

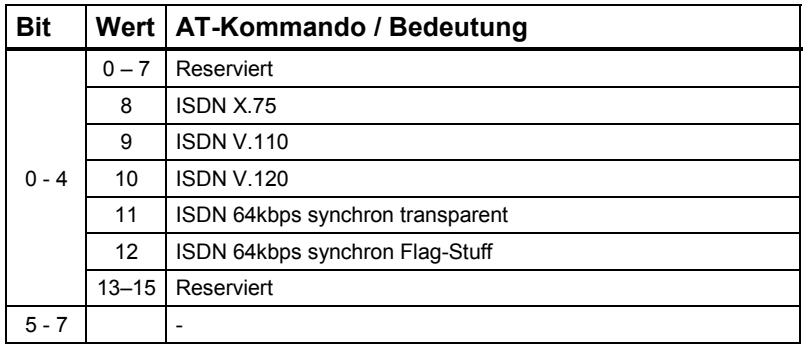

## **Register 53 — Letzter Auflegegrund**

Standardwert: 0

Wertebereich: 0 – 127 Bedeutung: Aus diesem Register kann ausgelesen werden, aus welchem Grund die letzte Verbindung beendet wurde. Mögliche Werte sind:

- 1: Unallocated number
- 2: No route to specified transit network
- 3: No route to destination
- 6: Channel unacceptable
- 7: Call awarded and being delivered in an established channel
- 16: Normal call clearing
- 17: User busy
- 18: No user responding
- 19: No answer from user (user alerted)
- 21: Call rejected
- 22: Number changed
- 26: Non-selected user clearing
- 27: Destination out of order
- 28: Invalid number format
- 29: Facility rejected
- 30: Response to STATUS REQUIRY<br>31: Normal. unspecified
- Normal, unspecified
- 34: No circuit/channel available
- 38: Network out of order
- 41: Temporary failure
- 42: Switching equipment congestion
- 43: Acces information discarded
- 44: Requested circuit/channel not available
- 47: Resources unavailable, unspecified
- 49: Quality of service unavailable
- 50: Requested facility not subsribed
- 57: Bearer capability not authorized
- 58: Bearer capability not presently available
- 63: Service or option not available, unspecified
- 65: Bearer capability not implemented
- 66: Channel type not implemented
- 69: Requested facility not implemented
- 70: Only restricted digital information bearer capability is available
- 79: Service or option not implemented, unspecified
- 81: Invalid call reference value
- 82: Identified channel does not exist<br>83: A suspended call exists, but this
- 83: A suspended call exists, but this call identity does not 84: Call identity in use
- Call identity in use
- 85: No call suspended
- 86: Call having the requested call identity has been cleared
- 88: Incompatible destination
- 91: Invalid transit network selection
- 95: Invalid message, unspecified
- 96: Mandatory information element is missing
- 97: Message type non-existent or not implemented
- 98: Message not compatible with call state
- 99: Information element non-existent or not implemented
- 100: Invalid information element contents
- 101: Message not compatible with call state
- 102: Recovery on timer expiry
- 111: Protocol error, unspecified
- 127: Interworking, unspecified

(Einzelne Meldungen können im jeweiligen ISDN-Netz nicht zur Verfügung stehen.)

# **Register 73 — Modemkontrollregister (BIT-Mapped)**

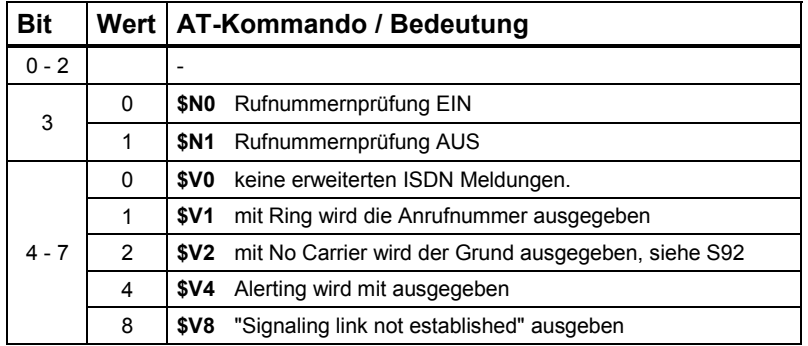

Vergleiche Kapitel AT-Kommandos, Befehl **\$Vn**, Erweiterte ISDN-Meldungen.

#### **Register 74 — Modemkontrollregister (BIT-Mapped)**

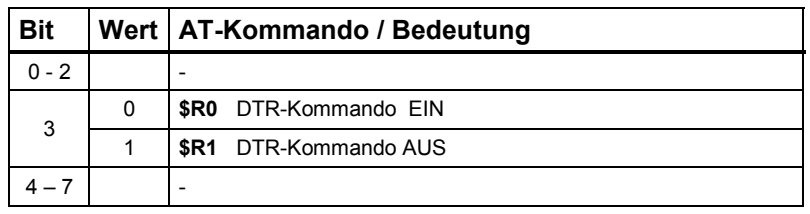

#### **Register 75 — Modemkontrollregister (BIT-Mapped)**

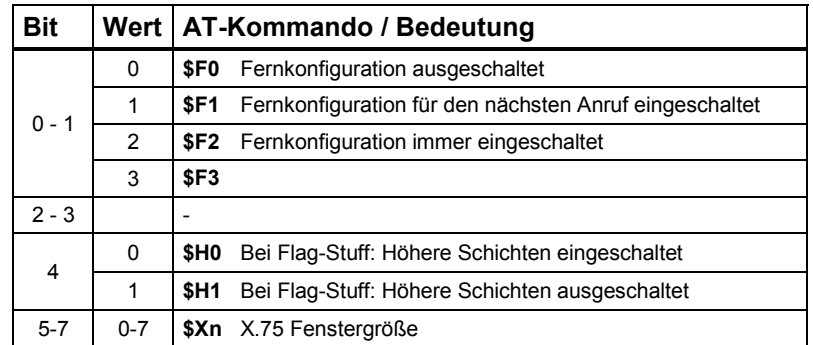

#### **Register 76 — Reserviert**

# **Register 77 — Protokoll im B-Kanal**

Standardwert: 5 Wertebereich: 0 - 10 Bedeutung: Der Inhalt dieses Registers entspricht dem durch **\$P** gewählten Protokoll im B-Kanal. Das Register enthält den mit **\$P** übergebenen Wert. Das Protokoll kann auch durch schreiben in dieses Register selektiert werden.

# **Register 78 — TEI-Wert**

Standardwert: 0

Wertebereich: 0 – 255

Bedeutung: In diesem Register befindet sich der aktuelle TEI-Wert. Das Register enthält den mit **\$T** übergebenen Wert.

## **Register 90 — ISDN-Ergebnis-Register**

Standardwert: 0 Wertebereich: 0 - 7 Bedeutung: Dieses Read-only Register erlaubt die Abfrage der aktuellen ISDN-Geschwindigkeit.

> 0: V.110 9.600bps 1: V.110 19.200bps 2: V.110 38.400bps 3: 64kbps  $4:$ 5: - 6: -  $7: -$

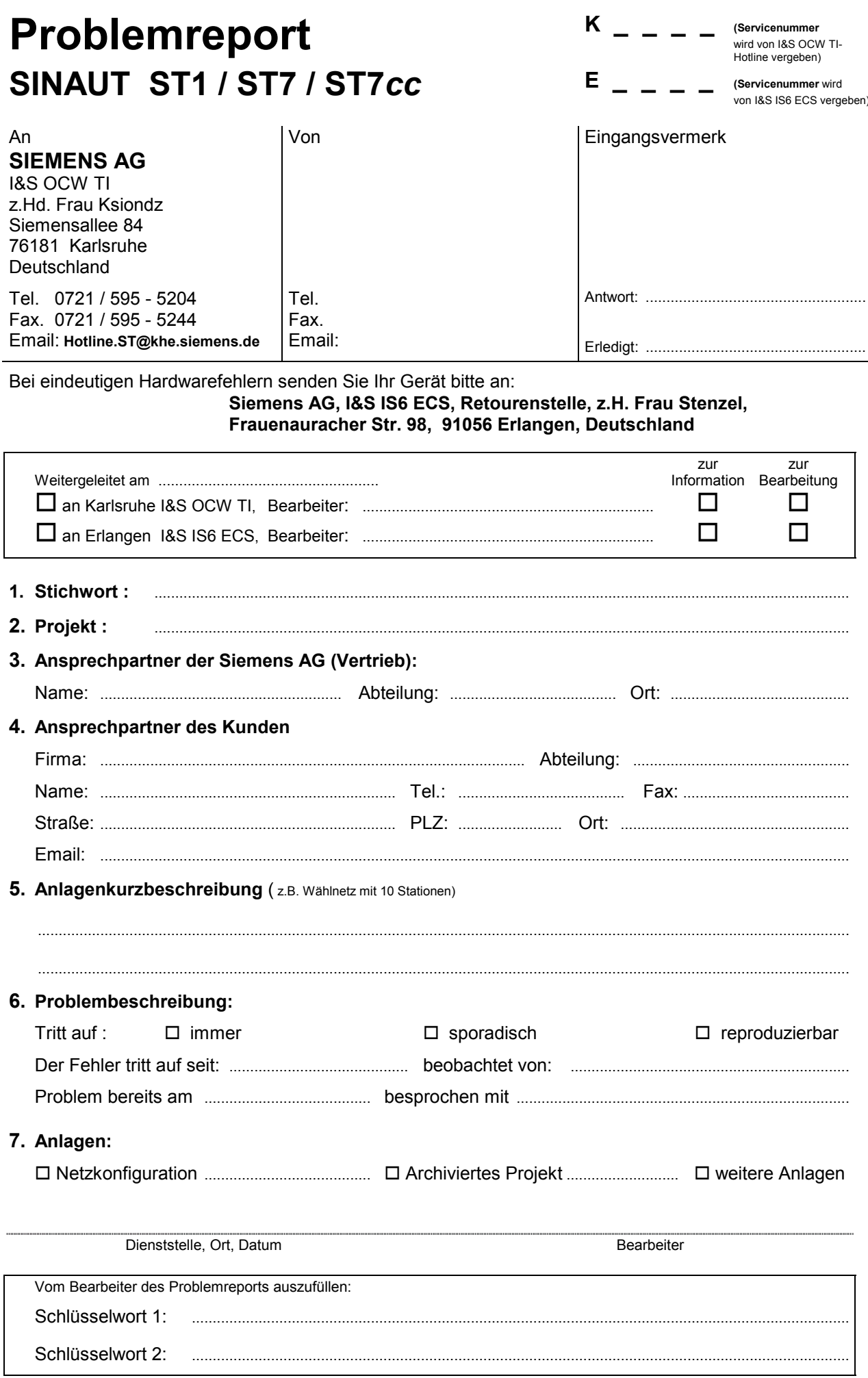

 $\mathsf{l}$ 

# 2. Projekt:

Sollte die Problembeschreibung mehrere Stationen / Komponenten betreffen, bitten wir Sie, diese Angaben für jede betroffene Komponente auszufüllen

9. Fragen zum Ausgabestand: (TIM Software-Ausgabest.: STEP7-Dialog: 'Baugruppenzustand', Register 'Allgemein') ST1- / ST7-Komponenten:

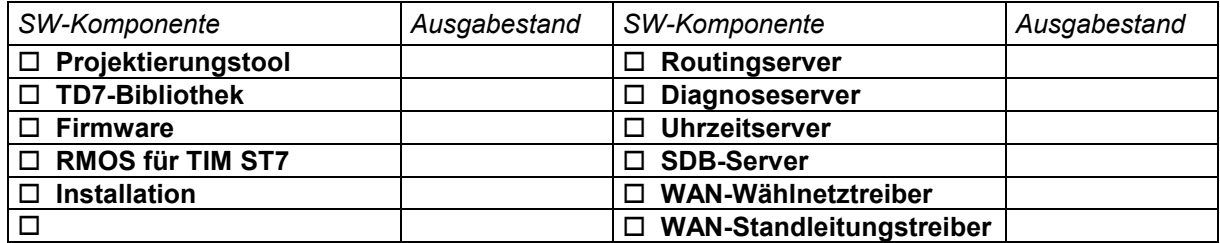

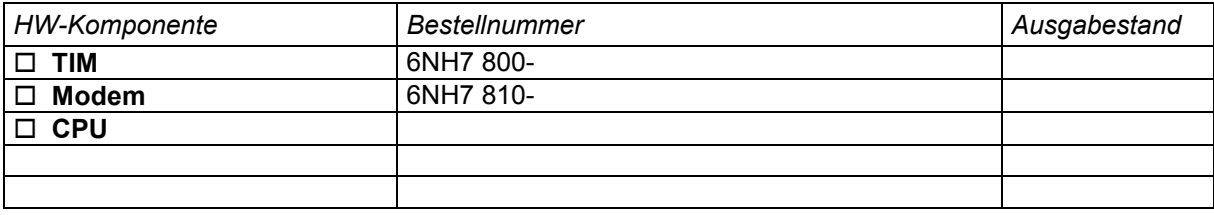

#### **ST7cc Komponenten:**

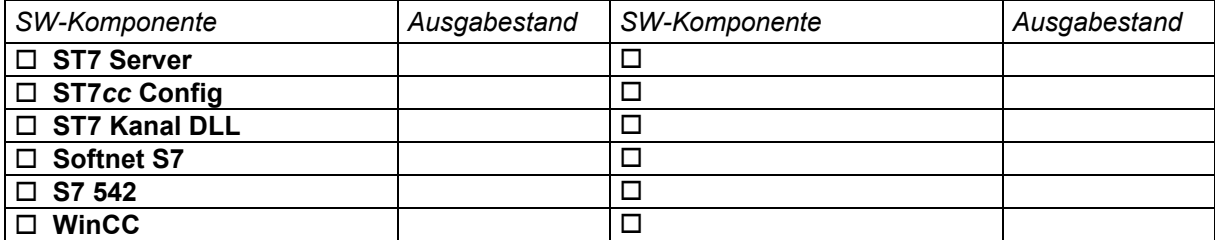

Herausgegeben von **Siemens AG Industrial Solutions & Services** I&S OCW TI Vertrieb SINAUT ST **Siemensallee 84 D-76181 Karlsruhe**

Tel: ++49 / 721 / 595-4466 Fax: ++49 / 721 / 595-5244

Änderungen [www.sinautst.de](http://www.sinautst.de/) vorbehalten (07/2002)